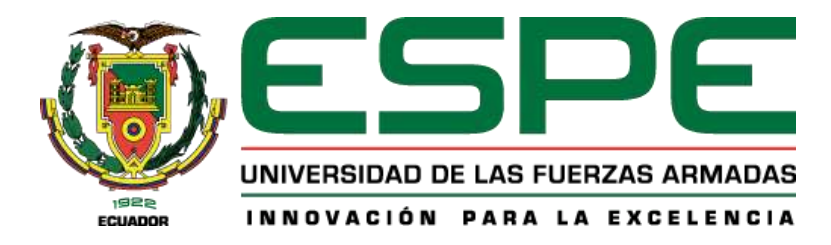

# <span id="page-0-0"></span>**Modelado mecánico y fabricación de una prótesis canina de pata delantera para la mejora en la movilidad del can, mediante el uso de impresión 3D.**

Padilla Pilliza, Edwin Alexis

Departamento de Eléctrica, Electrónica y Telecomunicaciones

Carrera de Tecnología Superior en Electromecánica

Trabajo de Integración Curricular, previo a la obtención del título de Tecnólogo Superior en

Electromecánica

Msc. Bustillos Escola, Diego Israel

28 de Julio del 2023

Latacunga

#### <span id="page-1-1"></span> **Reporte de verificación de contenidos**

<span id="page-1-0"></span>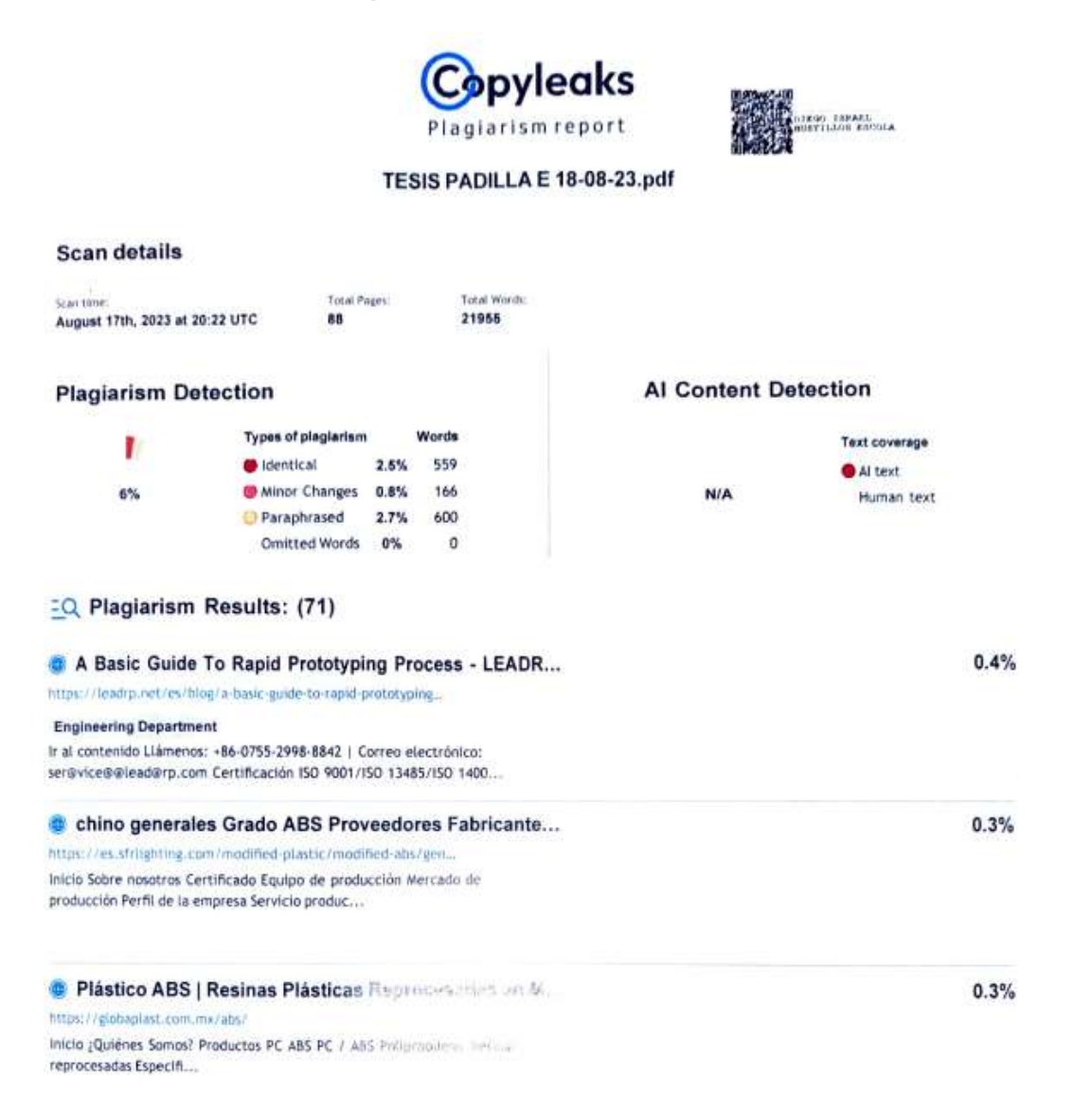

Firma: Ing. Bustillos Escola, Diego Israel C. C: 0503159808

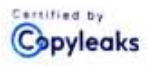

About this report help.copyleaks.com

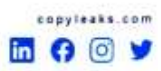

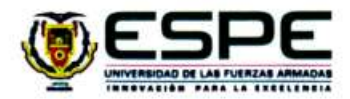

Departamento de Eléctrica, Electrónica y Telecomunicaciones Carrera de Tecnología Superior en Electromecánica

Certificación

Certifico que el trabajo de integración curricular: "Modelado mecánico y fabricación de una prótesis canina de pata delantera para la mejora en la movilidad del can, mediante el uso de impresión 3d." fue realizado por el señor estudiante Padilla Pilliza, Edwin Alexis, la misma que cumple con los requisitos legales, teóricos, científicos, técnicos y metodológicos establecidos por la Universidad de las Fuerzas Armadas ESPE, además fue revisado y analizado en su totalidad por la herramienta de prevención y/o verificación de similitud de contenidos; razón por la cual me permito acreditar y autorizar para que se lo sustente públicamente.

Latacunga, 11 de agosto del 2023

Firma:

Ing. Bustillos Escola, Diego Israel

C. C: 0503159808

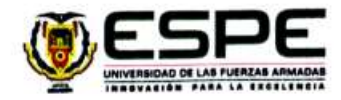

<span id="page-3-0"></span>Departamento de Eléctrica, Electrónica y Telecomunicaciones Carrera de Tecnología Superior en Electromecánica

Responsabilidad de Autoria

Yo, Padilla Pilliza, Edwin Alexis, con cédula de ciudadania Nº 175159994-3 declaro que el contenido, ideas y criterios del trabajo de integración curricular: "Modelado mecánico y fabricación de una prótesis canina de pata delantera para la mejora en la movilidad del can, mediante el uso de impresión 3d.", es de mi autoría y responsabilidad, cumpliendo con los requisitos legales, teóricos, científicos, técnicos, y metodológicos establecidos por la Universidad de las Fuerzas Armadas ESPE, respetando los derechos intelectuales de terceros y referenciando las citas bibliográficas.

Latacunga, 11 de agosto del 2023

Firma:

. . . . . . . . . . . . . . Padilla Pilliza, Edwin Alexis

C.C.: 1751599943

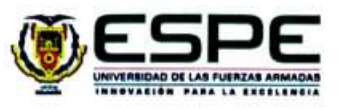

<span id="page-4-0"></span>Departamento de Eléctrica, Electrónica y Telecomunicaciones Carrera de Tecnología Superior en Electromecánica

Autorización de Publicación

Yo, Padilla Pilliza, Edwin Alexis, con cédula de ciudadanía Nº 175159994-3, autorizo a la Universidad de las Fuerzas Armadas ESPE publicar el trabajo de integración curricular: "Modelado mecánico y fabricación de una prótesis canina de pata delantera para la mejora en la movilidad del can, mediante el uso de impresión 3d." en el Repositorio Institucional, cuyo contenido, ideas y criterios son de mi responsabilidad.

Latacunga, 11 de agosto del 2023

Firma:

. . . . . 7 .......... Padilla Pilliza, Edwin Alexis

C.C: 1751599943

# **Dedicatoria**

<span id="page-5-0"></span>Dedico mi tesis principalmente a Dios, por darme salud, vida y fuerza necesaria para culminar esta meta.

A mi madre y mi tía, por todo su amor, apoyo y por motivarme a seguir hacia adelante para culminar mis metas y formarme como una persona profesional.

También a mis maestros, por brindarme y compartir sus conocimientos que a lo largo de toda la carrera lo he ido adquiriendo para formarme como una personal profesional.

#### **Agradecimiento**

<span id="page-6-0"></span>Primeramente, doy gracias a Dios por brindarme salud y vida también por permitirme tener una gran experiencia dentro de mi universidad, gracias a esto he podido convertirme en una persona profesional en lo que tanto me apasiona. Gracias a cada maestro que a lo largo de la carrera hizo parte de este proceso integral de formación también agradezco a mi madre y mi tía que siempre estuvieron ahí apoyándome y guiándome en este proceso de formación profesional y que esta tesis perdure dentro de los conocimientos y desarrollo de los próximos proyectos a realizar que estén relacionados al tema.

Finalmente agradezco a quien lea este apartado y más de mi tesis ¨MODELADO MECÁNICO Y FABRICACIÓN DE UNA PRÓTESIS CANINA DE PATA DELANTERA PARA LA MEJORA EN LA MOVILIDAD DEL CAN, MEDIANTE EL USO DE IMPRESIÓN 3D, por permitir a mis experiencias, conocimientos e investigaciones en el desarrollo de la misma, incurrir dentro de su repertorio de información mental.

#### 7

**PADILLA PILLIZA EDWIN ALEXIS**

# <span id="page-7-0"></span>**INDICE DE CONTENIDOS**

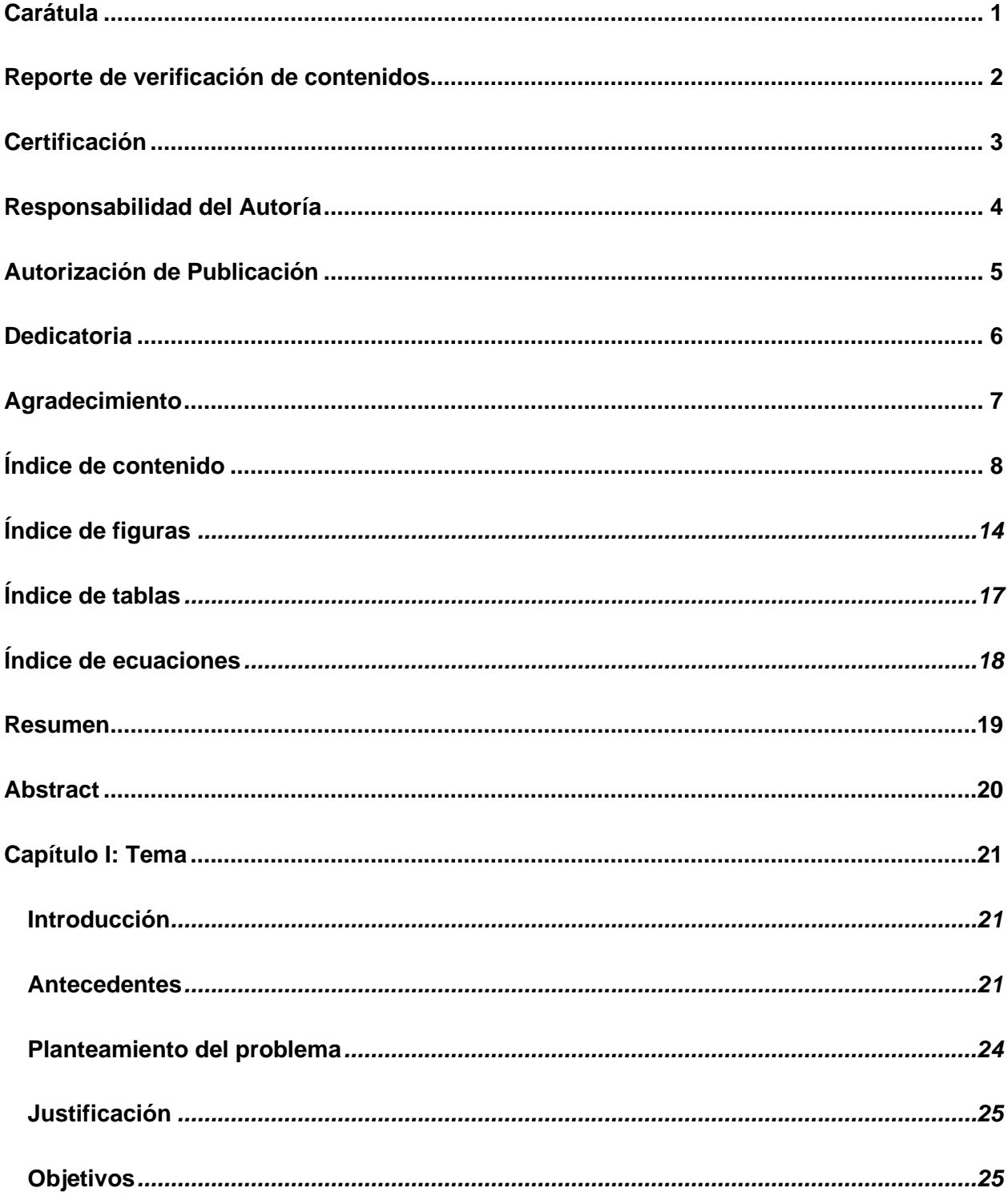

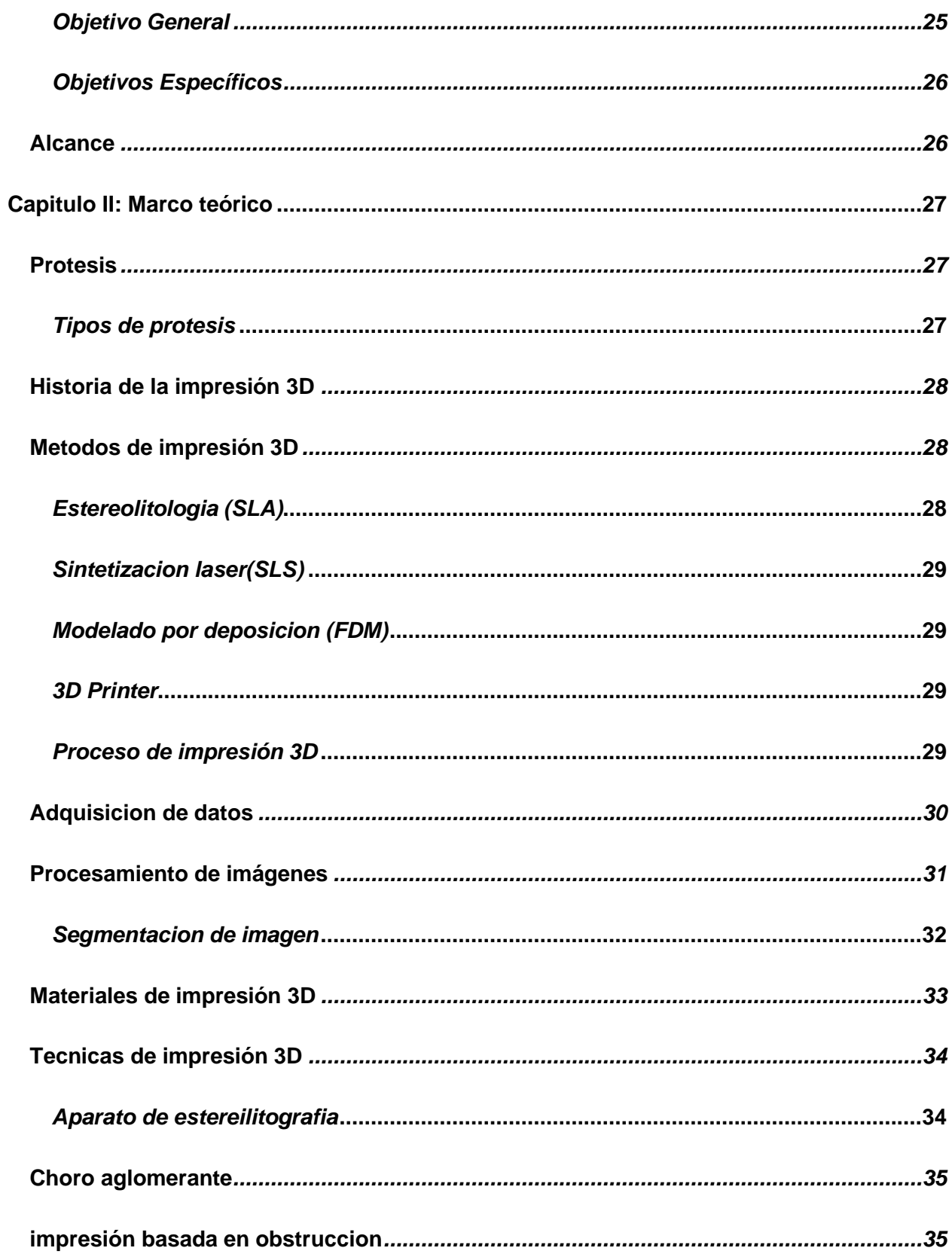

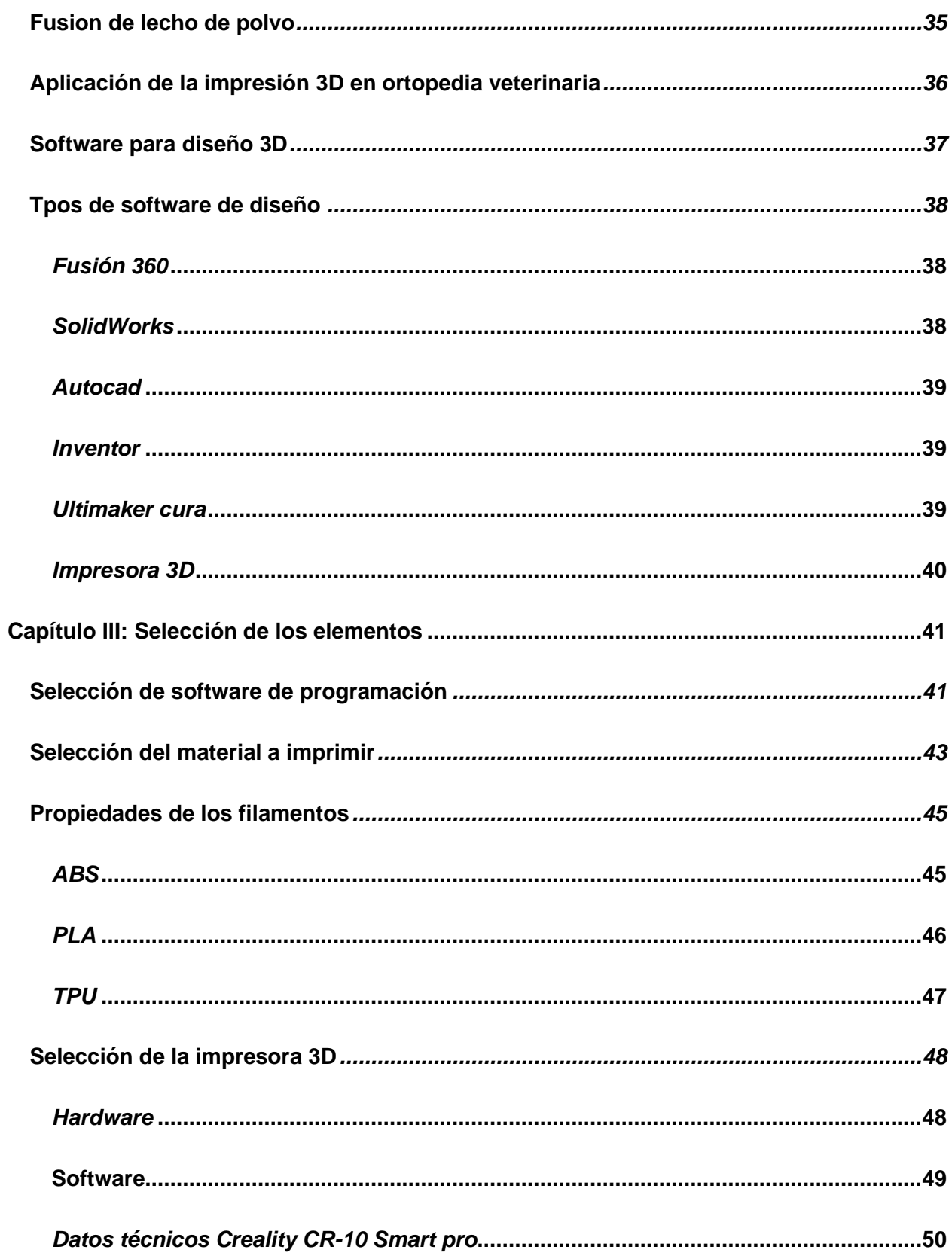

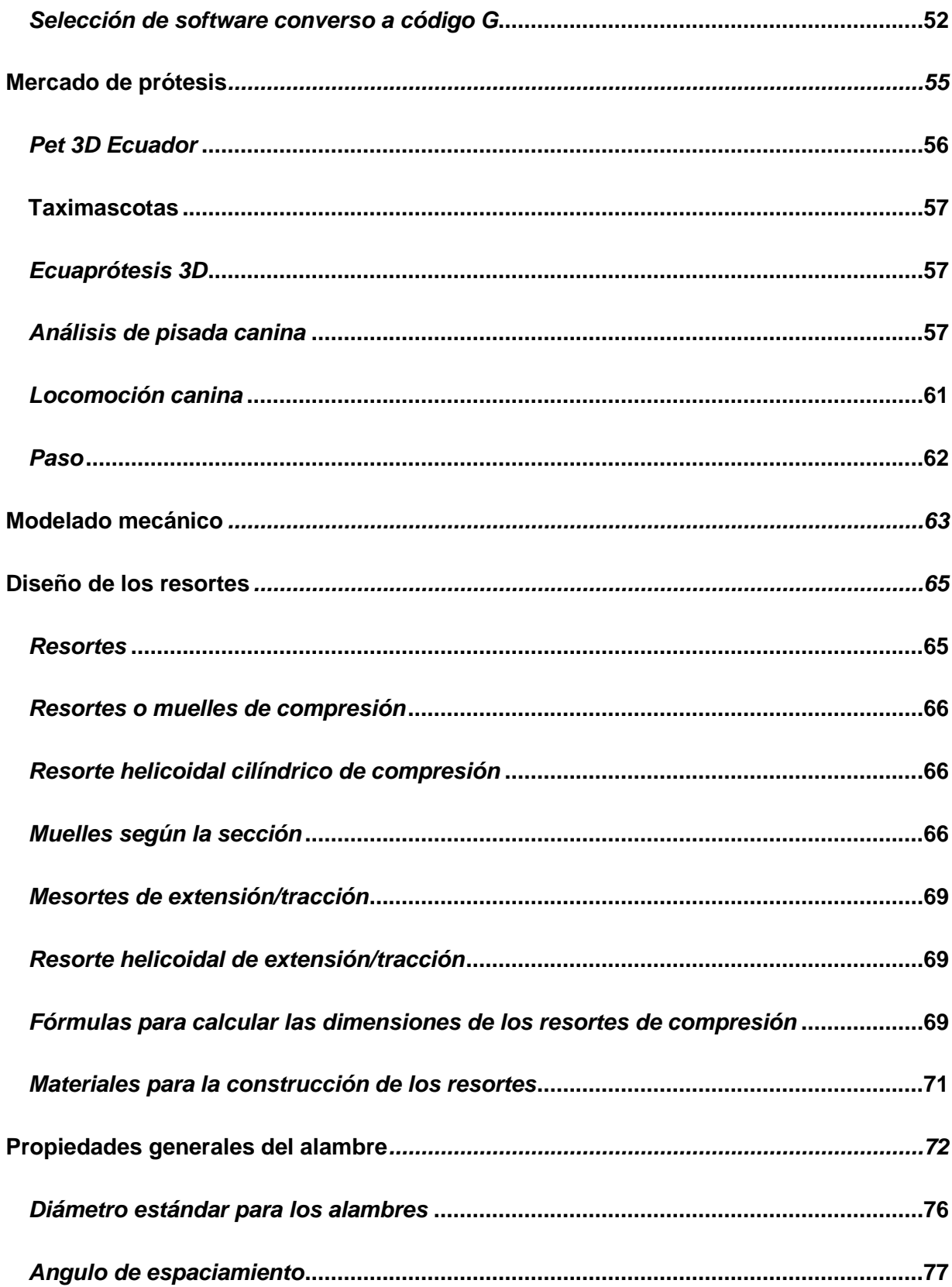

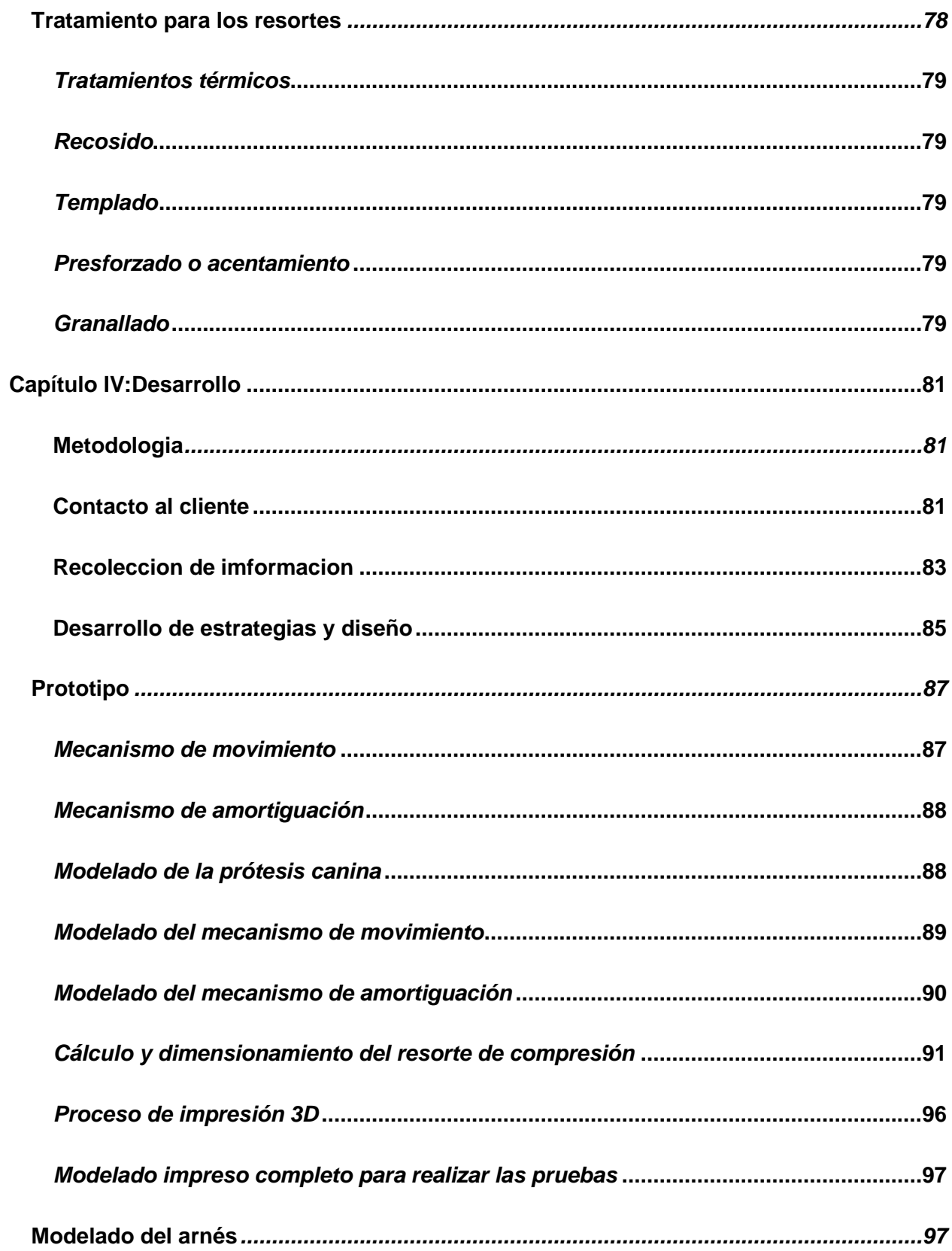

<span id="page-12-0"></span>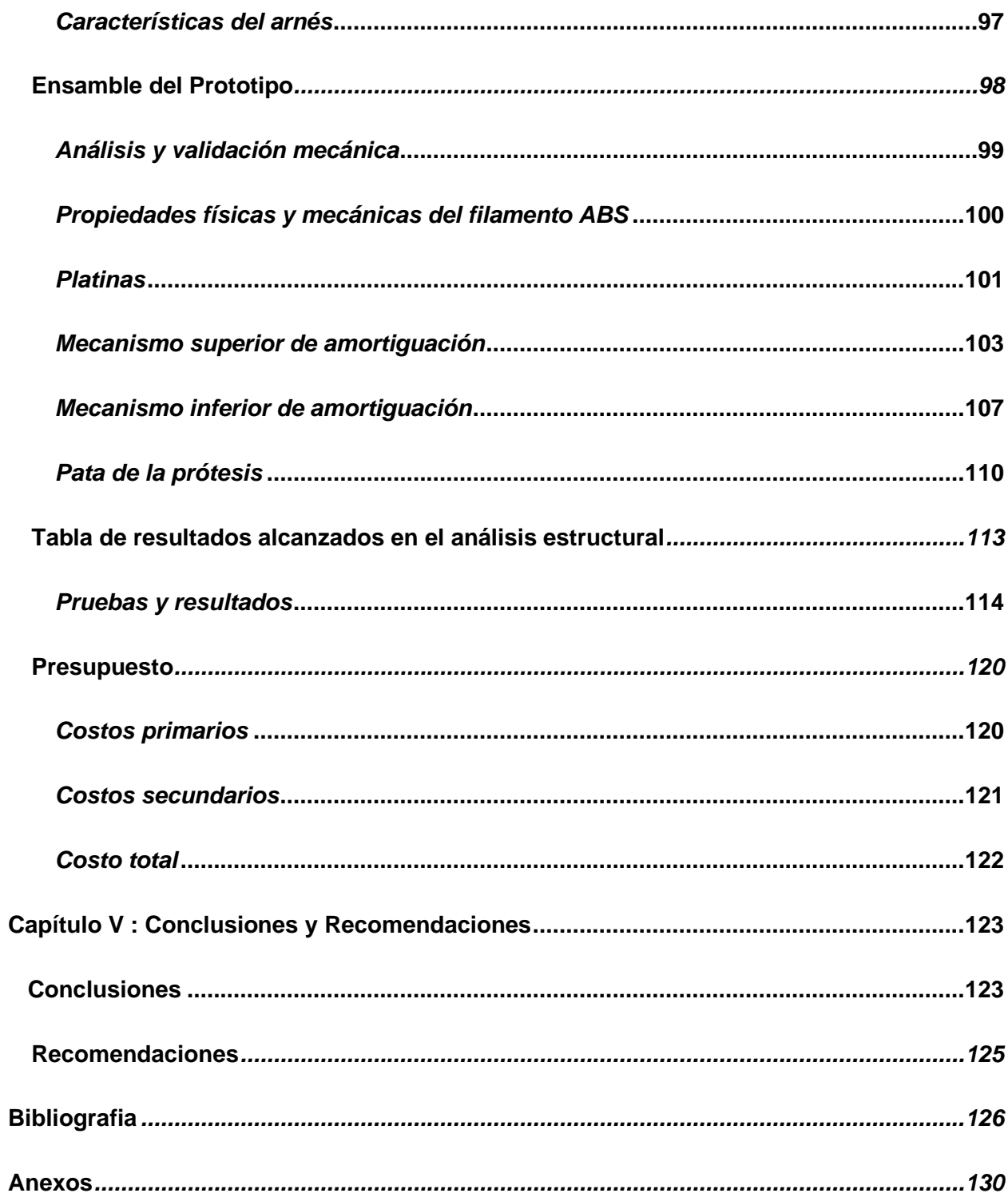

# **ÍNDICE DE FIGURAS**

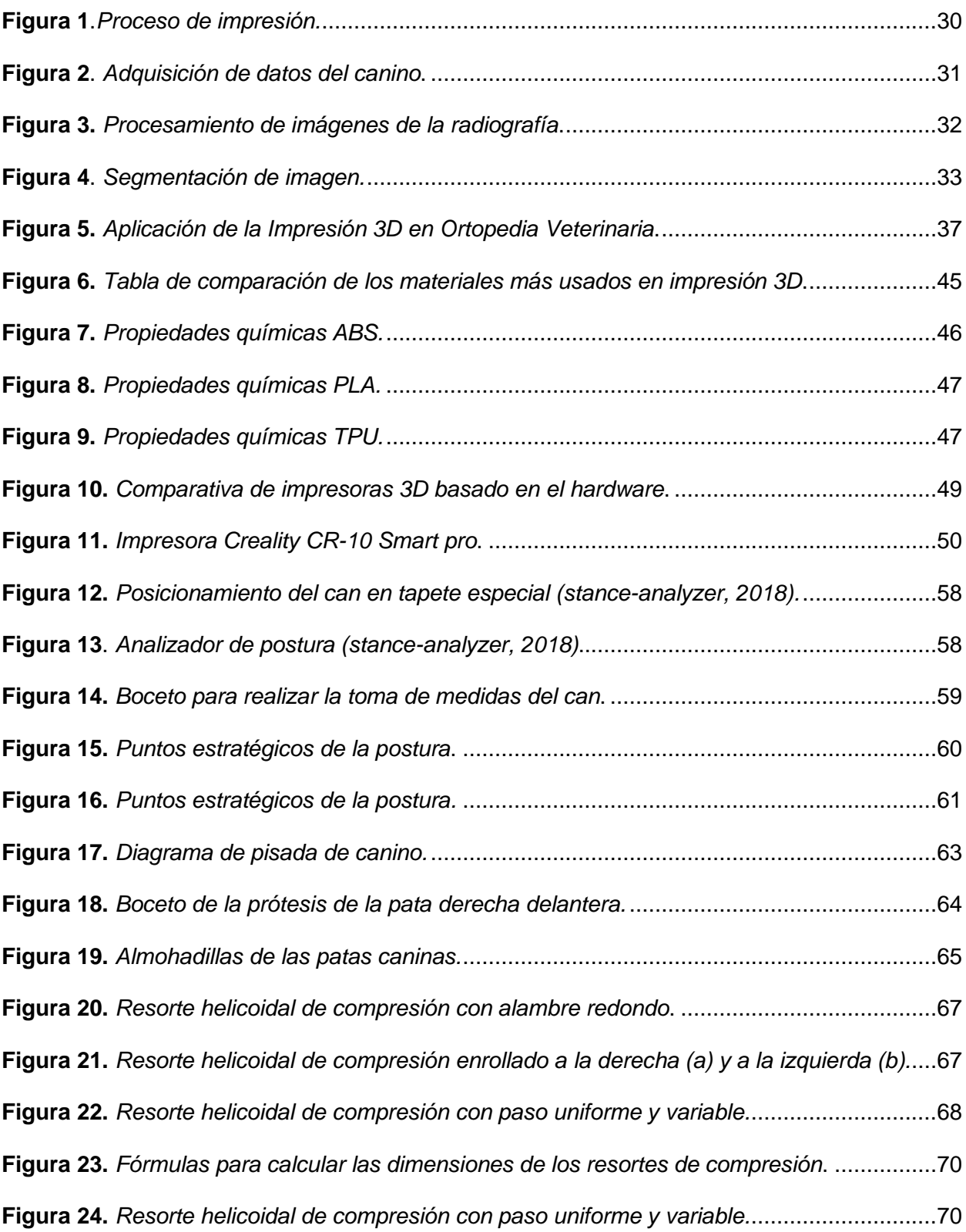

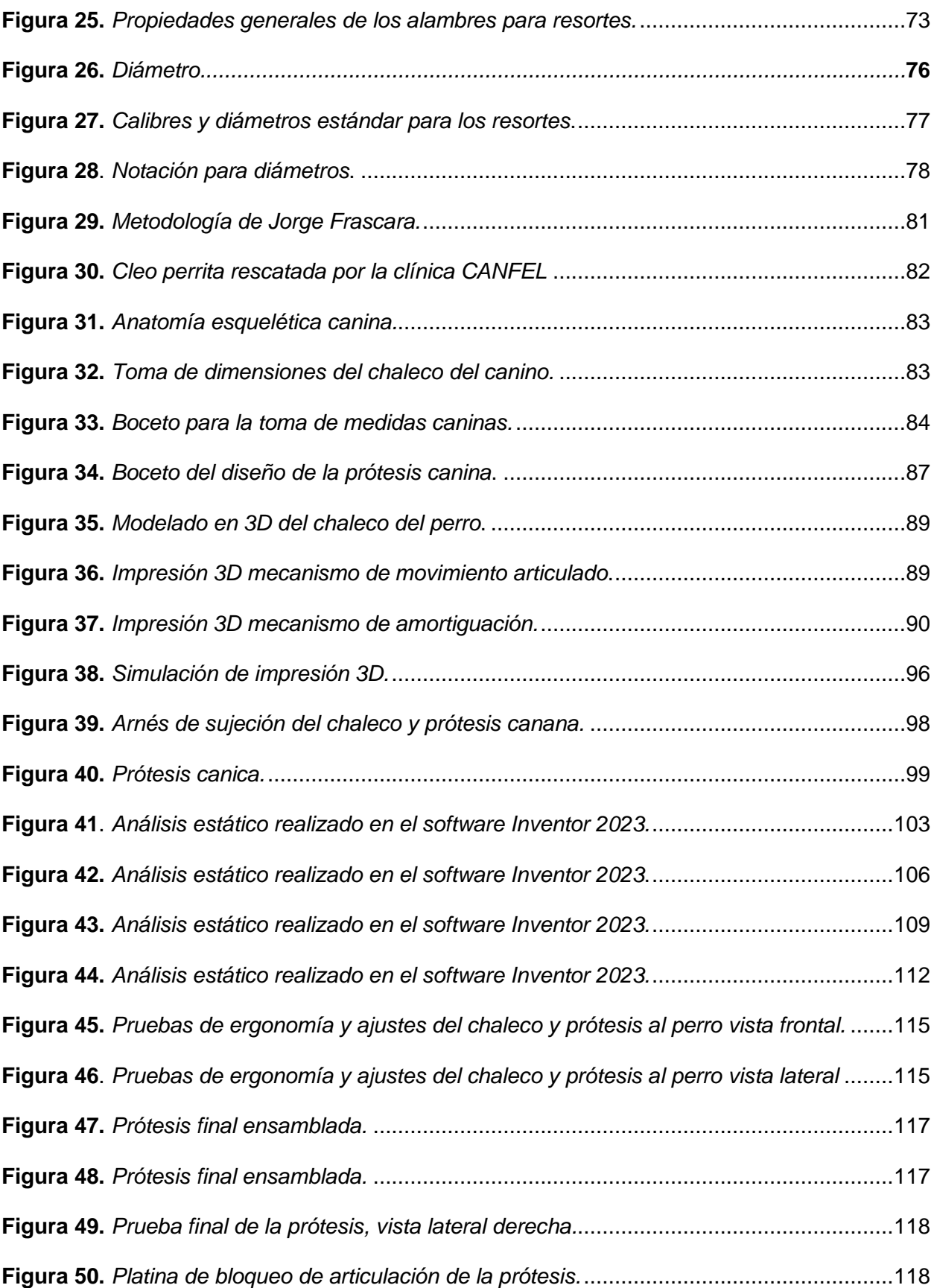

<span id="page-15-0"></span>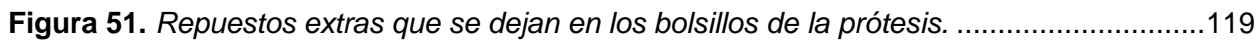

# **ÍNDICE DE TABLAS**

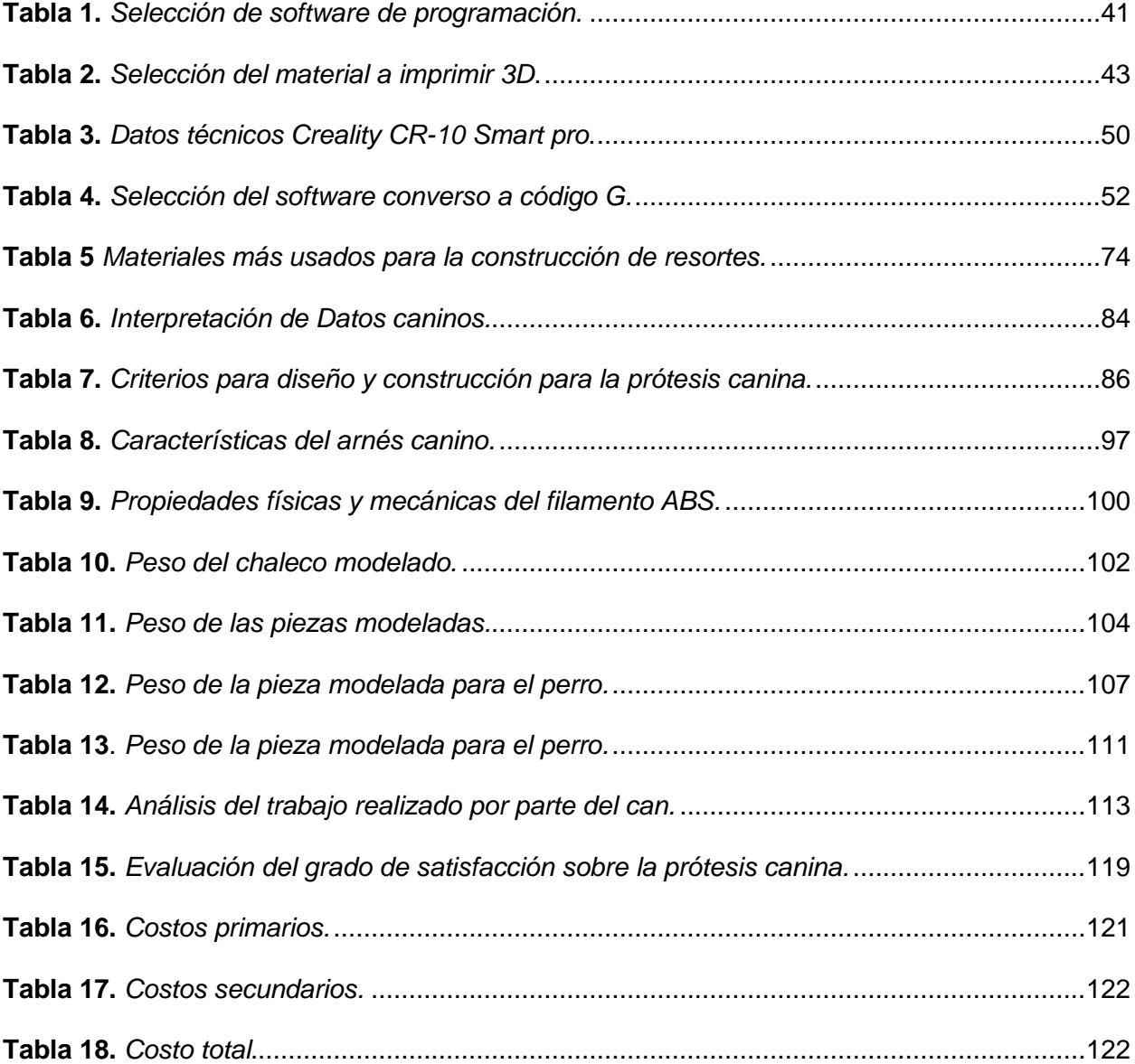

# <span id="page-17-0"></span>**ÍNDICE DE ECUACIONES**

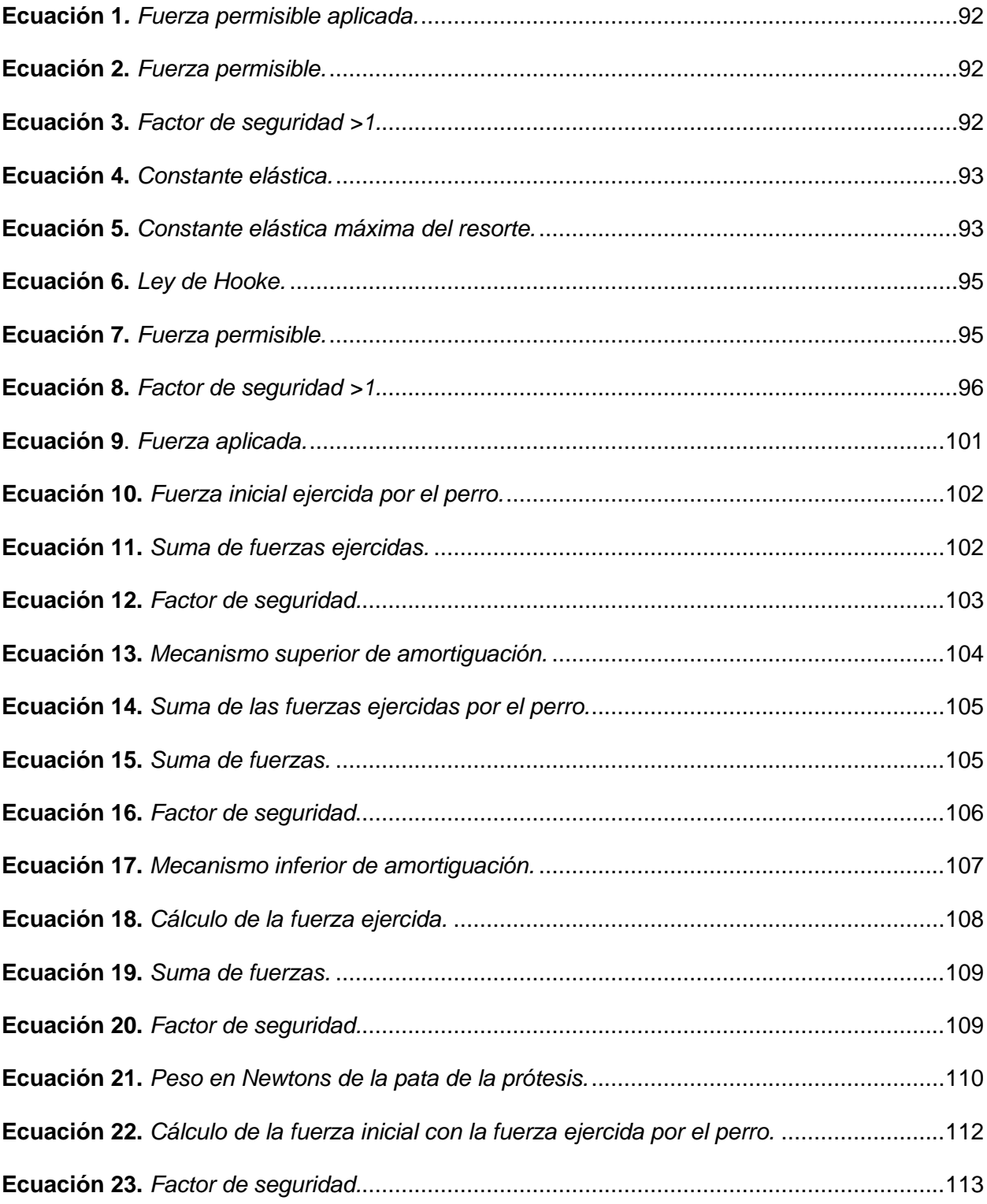

#### **Resumen**

<span id="page-18-0"></span>Este presente trabajo de titulación se realizó con ayuda de la clínica CAN-FEL ubicada en la ciudad de Quito-Ecuador y la Dr. Angela, con el objetivo de mejorar el estilo y calidad de vida de nuestras mascotas principalmente en canes, en este caso se tomó como paciente canino a una perrita que fue atacada por otros de su misma especie en la ciudad de Esmeraldas y a consecuencia del acto perdió su pata delantera derecha, por lo tanto se procederá a fabricar una prótesis canina de pata delantera que cumpla funciones similares a las de una pata canina real la misma que será impresa en 3D aplicando los conocimientos de modelado y diseño 3D aprendidos a lo largo de la carrera de tecnología superior en electromecánica, para realizar lo mencionado se ha establecido una metodología de desarrollo que facilite y proporcione mejor información para elaborar dicha prótesis, adicional se establece criterios que son importantes para garantizar la seguridad y calidad de vida de la perrita, una vez realizados estos procedimientos se aplicara una selección minuciosa de filamentos de impresión 3D ya que la prótesis será impresa en el material seleccionado el cual debe garantizar la seguridad y durabilidad de la misma, finalmente se realizaran pruebas que demuestren que la prótesis brindara los requerimientos establecidos para mejorar si estilo y calidad de vida por parte de la perrita.

*Palabras clave:* Modelado mecánico, prótesis canina, diseño 3D, impresión 3D, calidad de vida.

#### **Abstract**

<span id="page-19-0"></span>This present degree work was carried out with the help of the CAN-FEL clinic located in the city of Quito-Ecuador and Dr. Angela, with the aim of improving the style and quality of life of our pets, mainly in dogs, in this case A dog was taken as a canine patient that was attacked by others of the same species in the city of Esmeraldas and as a result of the act she lost her right front leg, therefore a canine front leg prosthesis will be manufactured that fulfills similar functions to those of a real canine paw, the same one that will be printed in 3D applying the knowledge of 3D modeling and design learned throughout the career of superior technology in electromechanics, to carry out the aforementioned, a development methodology has been established that facilitates and provides better information to prepare said prosthesis, additional criteria are established that are important to guarantee the safety and quality of life of the dog, once these procedures are carried out, a meticulous selection of 3D printing filaments will be applied since the prosthesis will be printed on the selected material which must guarantee its safety and durability, finally tests will be carried out to demonstrate that the prosthesis will provide the established requirements to improve the dog's style and quality of life.

*Key words:* Mechanical modeling, canine prosthesis, 3D design, 3D printing, quality of life.

#### **Capítulo I**

#### **Introducción**

<span id="page-20-1"></span><span id="page-20-0"></span>Este proyecto fue diseñado para contribuir con los perros ya sean de origen doméstico o aquellas mascotas que se encuentran en situación de calle y que han sufrido algún daño en su estructura dificultándose su movilidad. Muchos animales han perdido extremidades y se encuentran en una situación de supervivencia precaria. Además, existen animales completamente indefensos en las calles, ya sea porque fueron abandonados por sus dueños.

Con la ayuda de fundaciones y grupos sociales que se preocupan por el bienestar de los animales, por medio de la adquisición de la prótesis canica, los animales que se encuentran en situación crítica o abandonadas pueden reintegrarse a la sociedad, conseguir nuevos hogares, obtener nuevas oportunidades, vivir con dignidad y cuidar la salud de las mascotas, permitiéndoles tener otra oportunidad para movilizarse.

Es fundamental para el progreso de este proyecto incorporar el modelado 3D en el software de diseño enfocado en creaciones tridimensionales. Esta técnica se erige como el método primordial para representar objetos en el espacio real o en dimensiones proporcionales al diseño. Es crucial considerar que la economía circular se sustenta en la utilización de materiales, como el mencionado, que, al concluir su ciclo de vida, puedan ser reutilizados y se hallen de manera accesible en el mercado. En consecuencia, este proyecto persigue no solo la producción a escala social, sino también la promoción de un enfoque más sostenible.

#### <span id="page-20-2"></span>**Antecedentes**

Con la finalidad de entender y brindar el contexto de la temática de estudio se han analizado varios trabajos de investigación y titulación.

Tema: Modelado 3D de prótesis para animales trípedos, para la fundación Lucky-Bienestar Animal, Rumiñahui, 2022.

En su trabajo de titulación denominado Modelado 3D de prótesis para animales trípedos, para la fundación Lucky - bienestar animal, Rumiñahui, realizó una ayuda a la fundación en donde estableció:

Así pues, se plantea el objetivo de enriquecer la calidad de vida de las mascotas, especialmente los perros. En este contexto, se presenta un estudio de caso centrado en un perro que experimentó la amputación de su pata delantera derecha y que se benefició del modelado y diseño 3D a lo largo de su proceso de recuperación. En el desarrollo de una prótesis, se aplican los pasos previamente establecidos en el método propuesto por Jorge Frascara, aportando una estructura y un enfoque sistemático a lo largo de todas las etapas (Salvador, 2022). La disciplina de la medicina veterinaria ha experimentado avances significativos en los últimos años, resultando en la preservación de numerosas vidas. No obstante, surge un nuevo desafío: el ámbito de las prótesis para animales. Pues, las investigaciones exhaustivas han destacado las limitaciones, los costos elevados y la complejidad asociada con la provisión de prótesis para animales. Así también, estas prótesis no solo mejoran la calidad de vida de los animales, sino que también desempeñan un papel crucial al evitar la eutanasia en numerosos casos. Al concebir un diseño mediante software para su representación en un plano tridimensional, se logra desarrollar un producto viable y prometedor.

Tema: Diseño, análisis e implementación de una prótesis de extremidad delantera canina, mediante técnicas CAD/CAM/CAE, adaptable a cualquier animal a partir de geometría escaneada en 3D

Por otra parte, en el trabajo final de máster con tema Diseño, análisis e implementación de una prótesis de extremidad delantera canina, mediante técnicas CAD/CAM/CAE, adaptable a cualquier animal a partir de geometría escaneada en 3D, se planteó como objetivo el desarrollo de un prototipo de prótesis para extremidad delantera canina, aplicando las técnicas propias de diseño, fabricación y análisis asistidos por ordenador, así como de prototipado

22

rápido. Se utilizó una investigación del estado de arte respecto a prótesis caninas, para en otra etapa aplicar los conocimientos CAD/ CAM/ CAE, en donde se desarrolló un modelo CAD y posteriormente se implementó el prototipo, en donde para conseguir una perfecta adaptación al muñón se utilizó técnicas de ingeniería inversa, que permite el diseño e implementación de una pieza intermedia (Rodríguez, 2020). De este modo, se consigue un perfecto ajuste entre la extremidad y la prótesis, adaptada particularmente a cada animal, debiendo ser fabricada únicamente y de manera específica esta pieza. Por otra parte, se ha realizado el análisis mediante cálculo por elementos finitos del modelo CAD, lo que ha permitido conocer el comportamiento del prototipo bajo ciertas condiciones. Por último, se ha realizado una implementación física del prototipo mediante técnicas de impresión 3D.

Tema: Diseño y desarrollo de un prototipo de prótesis en impresión 3D aplicado en medicina veterinaria para pequeñas especies

El médico veterinario Noblecilla en su trabajo de titulación con tema Diseño y desarrollo de un prototipo de prótesis en impresión 3D aplicado en medicina veterinaria para pequeñas especies. Entonces, el objetivo de este estudio fue construir un prototipo de prótesis canina aplicando tecnología 3D que permite realizar un modelo a bajo costo y que cumpla con las condiciones de una prótesis ayudándole al paciente a retornar su vida cotidiana y evitarle así las complicaciones que trae consigo una amputación (Noblecilla & Zapata, 2017). La investigación se llevó a cabo en una paciente canina de 3 meses de edad, la cual posee una amputación en su extremidad anterior izquierda a nivel del radio y cúbito, se realizó un período de prueba para valorar su calidad de vida durante 30 días en base a las siguientes condicionantes, dolor, biomecánica, independencia, estética. Luego de esto en base a estas necesidades se diseñó y desarrolló una prótesis con adaptabilidad a la necesidad de la paciente canina y se valoró las características de calidad de vida por un periodo de 30 días más con la prótesis, así mismo, se llevó a cabo una encuesta comparativa sobre él prototipo Utmach-mai en relación de una comercial en base a los parámetros costo, adaptabilidad,

flexibilidad, facilidad de compra, accesorios y repuestos. El prototipo de prótesis uso materiales como PLA y Nylon para su construcción, consta de 5 piezas que demoraron 7 horas en ser impresas en una impresora Dowell 3D y tiene un valor de \$70 dólares.

#### <span id="page-23-0"></span>**Planteamiento del problema**

Aunque la investigación y los informes relacionados con el desarrollo de prótesis para animales en Ecuador son escasos, se ha observado un progreso gradual en este campo gracias a la aplicación de prótesis en casos de amputaciones en perros. Esta evolución ha demostrado ser un recurso valioso y beneficioso para los animales, ya que contribuye a mejorar su calidad de vida y a expandir sus posibilidades. Es especialmente relevante dado que en los últimos años la eutanasia ha sido la solución predominante ante la pérdida de extremidades en animales.

Uno de los principales problemas de la falta de prótesis en el país es su costo, la producción es muy alta debido a la cantidad de materiales y cosas que se utilizan, su tiempo de preparación en base al diseño ergonómico, como es el tamaño y el peso del perro.

Para hacer una prótesis que la soporte correctamente, es necesario seguir su funcionalidad, es decir, debe permitir que la mascota corra, camine y haga todas sus cosas y que proceda como de costumbre.

Requiere la investigación y comprensión de varios profesionales de diferentes campos para lograr una prótesis eficaz y funcional. Por lo tanto, es necesario considerar el uso de los materiales utilizados en la realización de los productos. Por lo general, son de metal, lo que significa que son pesados para el perro y pueden causar molestias o dolores, por lo que también se tiene en cuenta el confort que proporciona el plan permite que las mascotas se sientan cómodas, sin molestias y adaptables en una manera positiva.

En el caso de no lograr realizar el proyecto de prototipo de prótesis canica, el número de perros que terminen su vida en sufrimientos se elevaría en espacios públicos o residenciales se elevaría. En añadidura, los costos de accesibilidad serían demasiado elevados.

Finalmente, el problema se soluciona mediante la implementación del prototipo presentado anteriormente, y es seguro que se realizará el mismo prototipo sin problemas. Se esfuerza por satisfacer las necesidades y lograr los objetivos establecidos.

#### <span id="page-24-0"></span>**Justificación**

Las organizaciones de bienestar animal defienden y promueven los derechos de los animales y la protección de los animales, así como también, definen conceptos y normas de bienestar animal que todo ciudadano debe seguir. "La cantidad de perros sacrificados en los refugios del gobierno local está aumentando con la cantidad de perros que se quedan en la calle porque no pueden pagar ninguna enfermedad relacionada con los animales o por razones financieras".

La tecnología de impresión 3D optimiza el tiempo, diseño y el presupuesto, puesto que puede satisfacer necesidades de pequeños y medianos volúmenes, a través de la creación de formas complejas y personalizadas. Mediante la implementación de un prototipo de prótesis canina, se busca evitar el sacrificio de perros y mejorar la calidad de vida de todos los animales que sufren de la ausencia de sus extremidades delanteras.

Los beneficiarios de este proyecto serán todos los perros que han perdido una de sus extremidades delanteras y los animales que a causas inciertas sufrirán de la ausencia de sus patas en un futuro, además sirve de apoyo para futuras tesis que quieran realizar este tipo de prototipo para animales de otra clase. Con el objetivo de promover la participación cotidiana en tecnologías alternativas que contribuyan al bienestar de los animales, es esencial adaptarse a la continua integración tecnológica en la sociedad.

#### <span id="page-24-1"></span>**Objetivos**

#### <span id="page-24-2"></span>*Objetivo General*

Modelar mecánicamente y fabricar una prótesis canina de pata delantera para la mejora en la movilidad del can, mediante el uso de impresión 3D.

### <span id="page-25-0"></span>*Objetivos Específicos*

- Analizar proyectos similares para el entendimiento del estado del arte y plantear el marco teórico con los softwares de modelado y materiales necesarios en la fabricación de la prótesis.
- Modelado mecánico y selección del material de fabricación.
- Fabricación por impresión 3D de la prótesis de pata delantera.
- Resultados y conclusiones del proyecto.

### <span id="page-25-1"></span>**Alcance**

A la presentación del objeto del presente trabajo de titulación, le seguirá el diseño de una prótesis canina a medida. Se realizarán iteraciones de diseño para crear varios prototipos cuya viabilidad y funcionamiento correcto se probarán mediante CAD o Solid Work. Para ello, se realizan diversas impresiones 3D y se corrigen errores.

Una vez que se alcanza el diseño final, se realizan simulaciones estáticas de la estructura para probar su resistencia mecánica, así como su seguridad y funcionalidad. Para hacer todo esto, es necesario realizar un análisis del mercado existente y contactar a un profesional para obtener una breve descripción del estado del arte actual, y también es importante conocer las opciones de impresión y cómo se hacen.

Mediante la implementación del prototipo se ayudará a que los beneficiarios mejoren su calidad de vida, y que esta se prolongue con la movilidad normal de sus extremidades.

#### **Capítulo II**

#### **Marco teórico**

<span id="page-26-0"></span>Para avanzar en los desafíos de diseñar e implementar unas prótesis caninas con movilidad de extremidades tanto delanteras como posteriores, se propone un prototipo liviano y económico para mejorar el estilo de vida de los canes. Incluso, en la realización de este prototipo se utilizarán componentes electrónicos y electromecánicos, a continuación, se describe brevemente cada elemento.

#### <span id="page-26-1"></span>**Prótesis**

Un reemplazo artificial de una extremidad u órgano vivo que ha sido amputado por cualquier motivo se denomina prótesis. Por ello, el conocimiento de la fisiología del paciente es fundamental para fabricar este tipo de instrumentos (Noblecilla & Zapata, 2017). Pueden ser de dos tipos, desmontables o estáticos. Las prótesis removibles son prótesis realizadas fuera de la piel, mientras que las estáticas suelen ir adheridas al hueso del paciente.

#### <span id="page-26-2"></span>*Tipos de prótesis*

Una prótesis es un reemplazo artificial de una parte del cuerpo que falta (singular y plural, llamado prótesis). En ocasiones, es necesario extirpar partes del cuerpo si se encuentra cáncer (Rodríguez, 2020). A veces, el tratamiento también puede causar la caída del cabello, existen diferentes tipos de prótesis descritas a continuación:

- Mecánica: Estas prótesis suelen estar controladas por una correa que sujeta al paciente en su sitio y no suelen tener mucha funcionalidad, en el caso de las prótesis humanas solo pueden abrir y cerrar la extremidad.
- Eléctrico: es el uso de motores eléctricos para realizar acciones que permitan al usuario satisfacer sus necesidades, generalmente utilizan baterías recargables y se controlan mediante un controlador o sensor de movimiento, tiene sus desventajas, como el costo y mantenimiento total.
- Neumático: estas prótesis funcionan con dióxido de carbono comprimido, lo cual es difícil de hacer debido a los riesgos asociados con el uso de este producto y los complejos equipos e insumos utilizados para fabricar estas prótesis.
- Híbrido: Aquí se combinan dos funciones, efecto corporal y efecto eléctrico, generalmente consta de dos partes, una de las cuales es activada por el movimiento voluntario del cuerpo del paciente, y la otra es activada por un sistema eléctrico montado en la prótesis.

#### <span id="page-27-0"></span>**Historia de las impresiones 3D**

La historia de la impresión 3D comenzó en 1976, cuando se inventó la impresora de inyección de tinta. En 1984, algunas adaptaciones y mejoras al concepto de inyección de tinta transformaron la tecnología de impresión de inyección de tinta a impresión de materiales. En las últimas décadas, la tecnología de impresión 3D ha sido ampliamente utilizada en diversas industrias. Una impresora 3D funciona como una impresora de inyección de tinta, pero en lugar de usar tinta, una impresora 3D coloca el material necesario en capas sucesivas para crear un objeto a partir de un formato digital.

#### <span id="page-27-1"></span>**Métodos de impresión 3D**

Las técnicas más utilizadas son la estereolitografía (SLA), la sinterización selectiva por láser (SLS), la impresión tridimensional (impresión 3D) y el modelado por deposición fundida (FDM) (Llanes et al., 2019). Por lo que, todos se basan en el principio de agregar material en capas que corresponden a la "sección" axial de la anatomía que se examina.

#### <span id="page-27-2"></span>*Estereolitografía (SLA)*

Se emplea un láser ultravioleta guiado por un software computarizado, el cual se encarga de solidificar un polímero líquido (Villena, 2021). Es él más utilizado para crear prototipos, produciendo un modelo resistente sobre el cual se puede realizar diferentes etapas de trabajo necesarias para confeccionar la maqueta y ajustar la futura prótesis.

#### <span id="page-28-0"></span>*Sinterización selectiva a laser (SLS)*

Se utiliza polvo termoplástico, para posteriormente aplicarle tecnología láser para fundirlo y darle solidez al modelo (Sánchez, 2019). un proceso innovador en la fabricación de prótesis y objetos tridimensionales. Se basa en la utilización de polvo termoplástico. Este método implica la aplicación precisa de tecnología láser, que funde las partículas de polvo de manera gradual y controlada. Esta fusión selectiva resulta en la creación de una estructura sólida y cohesiva, permitiendo la formación de modelos tridimensionales altamente detallados y resistentes.

#### <span id="page-28-1"></span>*Modelado por deposición (FDM)*

Se define como la aplicación de material fundido por capas para obtener un modelo tridimensional sólido (M. Martínez, 2023). Entonces, es otro método fundamental en la creación de prótesis y objetos tridimensionales. Este proceso implica la extrusión controlada de material termoplástico, generalmente en forma de filamento, a través de una boquilla calentada. A medida que el material se deposita en capas sucesivas, se enfría y solidifica, creando una estructura tridimensional.

#### <span id="page-28-2"></span>*3D Printer*

Introducción de un material líquido adhesivo en un polvo especial, para darle solidez al objeto 3D (MAURICIO, 2017) La tecnología de impresión 3D se ha ampliado mediante la innovadora técnica conocida como impresión con 3D Printer. (MAURICIO, 2017) Esta metodología involucra la introducción precisa de un material líquido adhesivo en un polvo especialmente formulado.

#### <span id="page-28-3"></span>*Proceso de impresión 3D*

La impresión tridimensional se refiere al proceso de creación de objetos físicos a partir de modelos digitales (MAURICIO, 2017). Un archivo de diseño 3D virtual se crea mediante un software de diseño asistido por computadora (CAD) utilizando un programa de modelado 3D, un escáner 3D o técnicas de escaneo médico (Martín, 2020). Luego, los datos CAD se

convierten en múltiples capas de sección transversal 2D. Siguiendo el patrón 2D predefinido, una impresora 3D fabrica una estructura 3D sin necesidad de un paso de moldeo intermedio. Las ventajas de la impresión 3D incluyen la libertad de diseño, la automatización, la velocidad de fabricación, la precisión, la personalización y la generación mínima de residuos. La técnica de producción de un objeto impreso en 3D consta de tres pasos críticos, que incluyen la adquisición de datos, el procesamiento de imágenes y la impresión 3D del objeto (3dneworld, 2023).

#### <span id="page-29-1"></span>**Figura 1***Proceso de impresión.*

*Proceso de impresión.* 

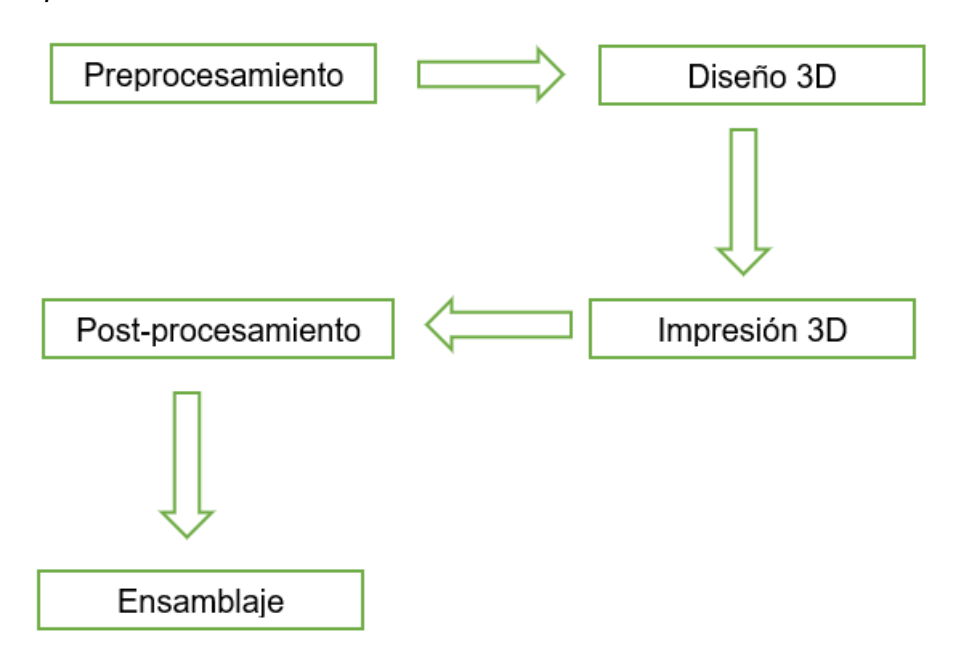

#### <span id="page-29-0"></span>**Adquisición de datos**

La estructura ósea debe capturarse con precisión para representar la anatomía del receptor individual. Las modalidades de imagen más comunes para obtener información médica son la tomografía computarizada (TC) y la resonancia magnética nuclear (RMN), que proporcionan datos de imagen 3D rápidos y precisos con alta resolución.

### <span id="page-30-1"></span>**Figura 2**

#### *Adquisición de datos del canino.*

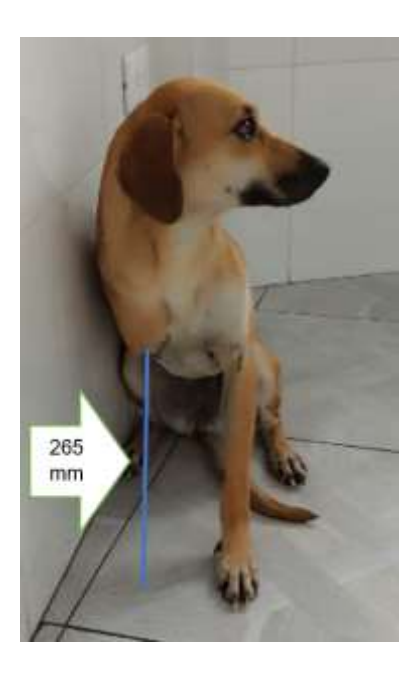

En aplicaciones ortopédicas, la captura de imágenes se basa principalmente en imágenes de TC debido a su alto contraste y la capacidad de presentar las dimensiones precisas del hueso de forma fiable. Sin embargo, la amplia gama de tamaños de los animales y la necesidad de anestesiar al receptor durante cada sesión de imágenes son dos limitaciones principales de las imágenes de TC en animales. La mayoría de las máquinas de TC actuales exportan las imágenes médicas adquiridas como imágenes transversales en DICOM (imagen digital y comunicaciones en medicina), un formato de datos estándar para almacenar, intercambiar y transmitir imágenes médicas. Por lo tanto, en ortopedia, las imágenes DICOM son la conexión crítica entre las tecnologías de impresión 3D y los registros de imágenes médicas específicas del receptor. El Comité de Estándares DICOM está dividido en muchos subcomités.

#### <span id="page-30-0"></span>**Procesamiento de imágenes**

El proceso de procesamiento de imágenes requiere el uso de un software capaz de producir imágenes especiales, llamado DICOM, para la representación y creación de la malla 3D. Para obtener esto, los datos adquiridos se transfieren como archivos compatibles con DICOM en programas de software 3D comerciales o de código abierto para la fabricación de objetos 3D. Con estos programas, se utilizan cortes finos de imágenes axiales a través de la técnica de reconstrucción multiplanar (MPR) para generar imágenes 2D no axiales.

# <span id="page-31-1"></span>**Figura 3**

*Procesamiento de imágenes de la radiografía.*

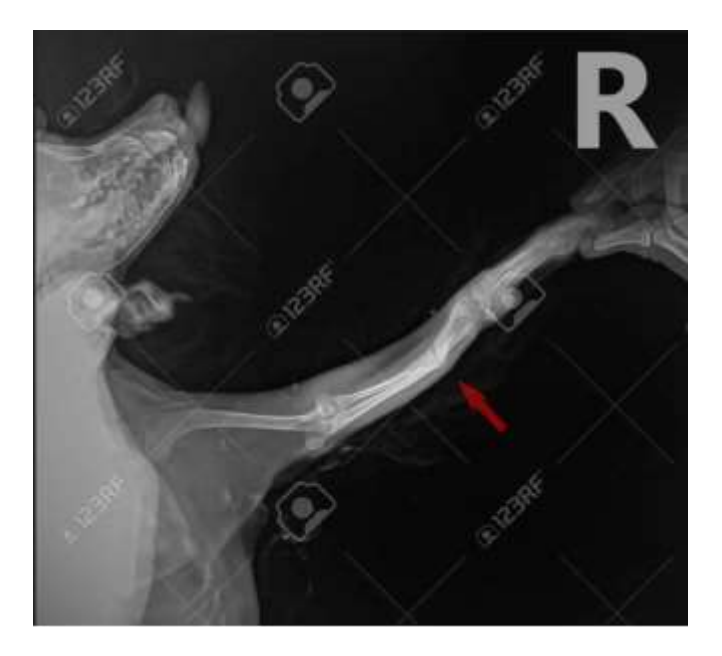

# <span id="page-31-0"></span>*Segmentación de imagen*

El primer paso hacia la impresión 3D es segmentar las imágenes DICOM y crear un modelo STL. Después de importar archivos DICOM, generalmente es necesario aislar y extraer la estructura de interés (hueso) dentro de los datos de la imagen, lo que generalmente requiere la segmentación como un paso para admitir la impresión 3D. Este paso utiliza la densidad específica (umbral) y la topografía de las regiones de interés para aislarlas y eliminar cualquier dato no anatómico o no deseado, como tejidos blandos o heces densas en el colon. La umbralización de la magnitud de la intensidad del vóxel es una técnica común para segmentar regiones, como los huesos, con diferencias constantes en la intensidad de los tejidos

circundantes. Se pueden configurar varios umbrales para mostrar solo píxeles con valores de gris en el rango objetivo. Finalmente, se pueden crear modelos 3D a partir de las áreas de interés segmentadas. El procesamiento primario puede comenzar después de exportar los datos a un formato de archivo compatible con CAD 3D, como el formato de archivo STL de datos intermedios. Aunque las imágenes DICOM no se convierten instantáneamente en archivos STL, los filtros de segmentación sí lo hacen. La calidad de los datos STL es proporcional a la calidad del modelo 3D, y los datos STL inexactos darán como resultado la fabricación de un modelo 3D de baja calidad. Después del procesamiento primario y secundario, incluida la reducción de ruido y el ajuste de orificios, los datos STL se pueden imprimir en 3D.

#### <span id="page-32-1"></span>**Figura 4**

*Segmentación de imagen.*

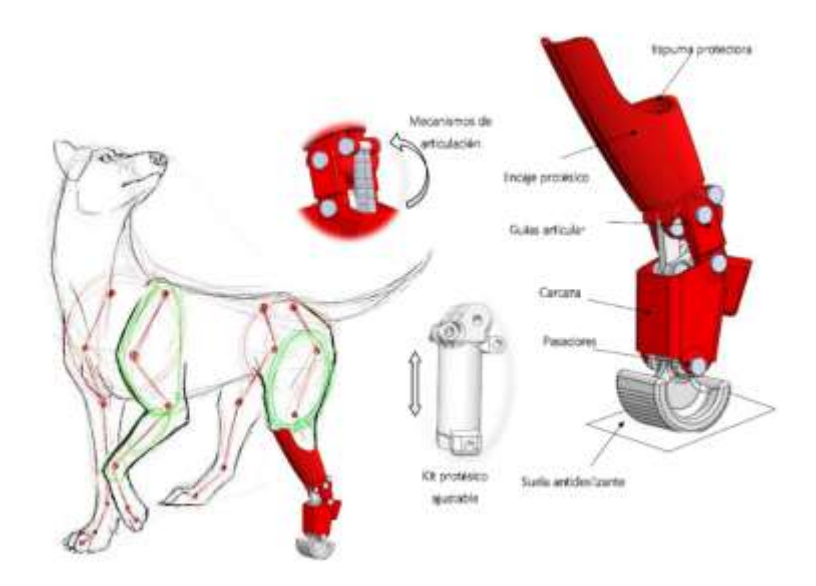

#### <span id="page-32-0"></span>**Materiales para impresión 3D**

Actualmente, se están realizando numerosos estudios sobre el desarrollo de nuevos biomateriales para la impresión 3D. Los biomateriales son sustancias naturales o manufacturadas que interactúan con tejidos biológicos para ayudar a restaurar y reemplazar tejidos u órganos. La elección del tipo de biomaterial utilizado en la impresión 3D está determinada por la aplicación prevista del producto final. Por ejemplo, un biomaterial para la impresión 3D en ortopedia debe ser fácilmente imprimible y tener una biocompatibilidad excelente, una biodegradación duradera controlada, propiedades mecánicas aceptables y una arquitectura bien diseñada. Para la aplicación quirúrgica, el material debe ser esterilizable. Aunque, la impresión 3D se ha utilizado con éxito en varias aplicaciones médicas y estéticas, la variedad de materiales imprimibles en 3D actualmente disponibles es extremadamente limitada. Los materiales biocompatibles e implantables más utilizados para Aplicaciones ortopédicas de impresión 3D. Según la composición química, los biomateriales impresos en 3D se clasifican aproximadamente en cuatro grupos. La Tabla 1 resume los biomateriales imprimibles en 3D y sus aplicaciones en ortopedia veterinaria.

#### <span id="page-33-0"></span>**Técnicas de impresión 3D**

Existe una amplia clasificación de las técnicas de impresión 3D y sus principios de funcionamiento. En biomedicina, la tecnología de impresión 3D se puede clasificar según la técnica de fabricación. Los tipos de tecnología AM que se utilizan principalmente en el campo médico incluyen SLA, FDM y fusión de lecho de polvo (PBF).

### <span id="page-33-1"></span>*Aparato de estereolitografía*

La primera tecnología de impresión 3D introducida en medicina fue SLA. En la tecnología de impresión 3D basada en líquido de SLA, se utiliza un rayo láser ultravioleta para endurecer selectivamente la foto resina en capas. Cada capa se solidifica y se crean capas sucesivas en la parte superior hasta que se forma el objeto 3D. SLA se ha convertido en una herramienta valiosa para desarrollar andamios biocompatibles debido a su capacidad para integrar materiales bioactivos y crear estructuras internas y geometrías externas específicas. SLA se ha desarrollado para la impresión a base de cerámica mediante la aplicación de polvos cerámicos a la resina fotosensible. Se escanea toda el área de la sección transversal del modelo y la capa producida es sólida. Cuando se termina una capa, la plataforma de

construcción se mueve hacia abajo y una cuchilla barredora cubre la superficie con una capa adicional de suspensión cerámica.

#### <span id="page-34-0"></span>**Chorro de aglomerante**

La inyección de aglomerante (BJ), también conocida como impresión 3D de inyección de tinta, es compatible con metales en polvo, polímeros y cerámica. La tecnología de inyección de tinta se utiliza en el proceso para depositar un aglutinante líquido sobre las partículas de polvo]. Para solidificar las partículas de polvo se puede utilizar un encolado de polímeros o una reacción de fraguado hidráulico. Esta última se conoce como impresión 3D a baja temperatura y consiste en inyectar una solución líquida reactiva en una base de polvo de Cap. No se requiere tratamiento térmico adicional durante el proceso de impresión, lo que permite la deposición local de polímeros y fármacos biológicamente activos. Al combinar MSC con andamios osteconductores, esta técnica permite el desarrollo de injertos óseos basados en células que pueden mejorar la regeneración ósea. La tecnología de inyección de tinta ha mostrado una buena citocompatibilidad y se ha encontrado que es apropiada para la impresión celular. Las células vivas flotan en "biotintas", compuestas de agua, polímeros o hidrogeles, y luego se imprimen utilizando una técnica de inyección de tinta térmica o piezoeléctrica.

#### <span id="page-34-1"></span>**Impresión basada en extrusión**

El modelado por deposición fundida (FDM) y la escritura con tinta directa (DIW) son dos métodos basados en la extrusión. La impresión basada en extrusión tiene algunas ventajas, como una alta densidad celular (>1 × 106 células mL−1 o incluso esferoides) y una alta resolución (100 µm). Sin embargo, la principal desventaja de la impresión basada en extrusión es el esfuerzo cortante durante el proceso de fabricación que conduce a la muerte celular.

# <span id="page-34-2"></span>**Fusión de lecho de polvo**

PBF es un proceso AM en el que la energía térmica fusiona selectivamente regiones de un lecho de polvo. Existen diferentes métodos PBF que utilizan un lecho de polvo y un láser enfocado (fusión selectiva por láser (SLM) o sinterización (SLS)) o un haz de electrones (fusión

35

por haz de electrones (EBM)) para fusionar partículas de polvo mediante energía térmica. Durante PBF, la energía enfocada escanea cada capa de acuerdo con la sección transversal generada a partir del archivo STL del objeto 3D fabricado, y un espesor de una capa de polvo suelto se distribuye suavemente sobre una plataforma de construcción. El polvo se funde o sinteriza para fusionarse con el material circundante. Luego, se baja la plataforma de construcción y se aplican capas de material encima hasta que se completa la fabricación. El proceso de sinterización conduce intrínsecamente a una estructura interna porosa y una superficie rugosa ya que los polvos no se funden por completo, mientras que el proceso de fusión consolida los polvos y crea piezas con una mayor densidad y propiedades mecánicas mejoradas. El PBF puede procesar muchos materiales, incluidos plásticos, metales y cerámica, pero solo se puede utilizar un único material en la pieza final. Además, las tecnologías basadas en polvo son los métodos más favorables, ya que ofrecen productos de alta calidad y una amplia gama de materiales biocompatibles e implantables, como nailon, PEEK, UHMWPE, SS (316 y 316 L), aleación Ti6Al4V, aleación CoCr, y cerámica. A diferencia de las tecnologías SLA y FDM, el modelo construido por SLS o EBM no requiere soporte porque siempre está rodeado de polvo sin sinterizar. Según el tipo de fuente de alimentación, PBF se puede dividir en dos técnicas de impresión principales: (1) EBM y (2) SLM o SLS (PROTOLABS, 1999-2023).

#### <span id="page-35-0"></span>**Aplicación de la impresión 3D en ortopedia veterinaria**

Las técnicas de impresión 3D se utilizan en la industria biomédica para la fabricación de:

- Modelos anatómicos personalizados
- instrumentos quirúrgicos específicos para receptores
- prótesis e implantes quirúrgicos hechos a medida, y
- andamios de ingeniería tisular.

A pesar, de los avances de la impresión 3D en medicina personalizada en humanos, sus aplicaciones en traumatología y ortopedia veterinaria son limitadas y consisten
principalmente en estudios de casos. Hoy en día, las cirugías de reemplazo, las osteotomías correctivas, las artrodesis, los defectos óseos de tamaño crítico, las cirugías conservadoras de extremidades y las fracturas complejas se encuentran entre los procedimientos en animales de compañía, que ya requieren el diseño, la fabricación y la individualización de los implantes. La fabricación aditiva puede ofrecer varias ventajas que podrían afectar a la ortopedia veterinaria en el futuro. La siguiente figura proporciona un resumen de la aplicación de la impresión 3D en ortopedia veterinaria.

#### **Figura 5**

*Aplicación de la impresora 3D en Ortopedia Veterinaria.*

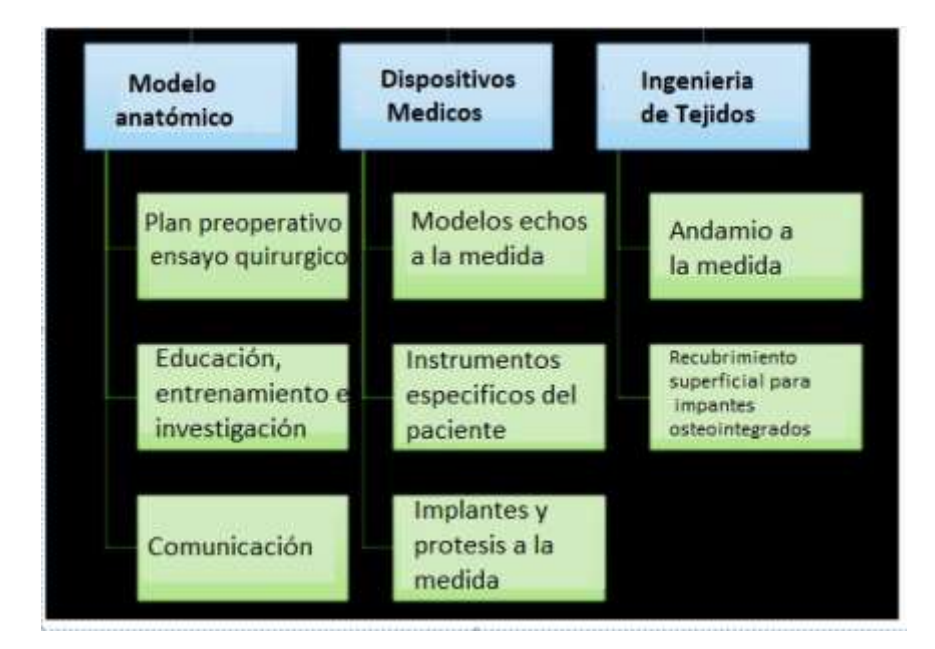

#### **Software para diseño 3D**

La mayoría del software que usamos hoy en día es AutoCAD, Autodesk Inventor, SolidEdge, Solidworks, CATIA, Pro/Engineer o Euclid, etc., que permiten crear modelos sólidos de las piezas que se necesita y asignarles diferentes geometrías para crear objetos visuales en 3D impreso y ofrecer una forma verdadera y duradera.

#### **Tipos de software de diseño**

#### *Fusión 360*

Fusión 360, como ya se mencionó un par de veces, es una aplicación basada en la nube. Esto significa que una vez que se sincroniza con la cuenta de Autodesk de uno, cada archivo, proyecto y modelo que se guarda se guarda en su almacenamiento en la nube, no localmente en una sola computadora. Esto permite que varios usuarios que trabajan en un proyecto accedan a archivos colaborativos y hace que los proyectos en equipo sean mucho más fáciles. También se puede acceder a los archivos desde cualquier lugar, siempre que el usuario pueda iniciar sesión en su cuenta de Autodesk.

#### *SolidWorks*

Es un software para desarrollar modelos 3D de cualquier complejidad y para diferentes propósitos. Con este programa, puede crear borradores en 2D y proyectos en 3D.

Trabajando con SolidWorks podrá manejar procesos de diseño, realizar pruebas virtuales, calcular el costo, verificar la efectividad tecnológica y todo lo necesario para desarrollar su proyecto.

SolidWorks es un software tipo CAD, de diseño mecánico, que utilizando un entorno gráfico basado en Microsoft Windows permite de manera intuitiva y rápida la creación de Modelos sólidos en 3D, Ensamblajes y Dibujos. Se basa en el modelado paramétrico, reduciendo el esfuerzo necesario en modificar y crear variantes en el diseño, ya que las cotas y relaciones usadas para realizar operaciones se almacenan en el modelo (adrformacion, 2017).

Software de diseño de fácil uso y poderosas herramientas para los ingenieros y diseñadores, permitiéndoles cubrir todo el proceso (crear, validar, comunicar y gestionar) de desarrollo de producto, asegurándose de que este es correcto antes de fabricarlo. De esta manera es posible conseguir costes de fabricación más bajos y acelerar la introducción de productos en el mercado debido a la mejora en el flujo de información y comunicación del

diseño de estos en toda la empresa, además de entre sus proveedores y clientes (adrformacion, 2017).

#### *Autocad*

Las impresoras 3D pueden imprimir cualquiera de sus diseños. Para crear hermosos diseños, debe tener un software CAD. Hay más de veinte paquetes de software CAD compatibles con impresoras 3D.

AutoCAD y Fusion 360 son desarrollados por Autodesk y son populares en el modelado 3D. Si bien hay otro software alternativo, AutoCAD y Fusion 360 logran estar constantemente entre los tres primeros. AutoCAD Vs Fusion 360 es un tema candente, y este artículo destacará las principales diferencias entre ambos productos de software.

### *Inventor*

Inventor tiene un enfoque más "clásico" para los archivos, donde usted mismo tiene que exportar manualmente los archivos. Los archivos se almacenan en el almacenamiento local de la computadora que se está utilizando, y esto puede ser una ventaja ya que no se depende de una conexión a Internet.

Inventor es el programa más difícil de usar, de eso no hay duda. Está dirigido a profesionales que trabajan con archivos y proyectos grandes y complejos. Debido a esto, su interfaz de usuario y muchas de sus funciones están orientadas al usuario más experimentado. Tiene muchas herramientas y estándares de personalización que los profesionales del mundo industrial adoran, simulaciones y análisis detallados, y un flujo de trabajo rápido enfocado en construir grandes proyectos rápidamente.

#### *Ultimaker cura*

Cura es una de las cortadoras más populares que existen, pero muchas personas se preguntan cómo usar Cura de manera efectiva para imprimir sus objetos en 3D. Este artículo guiará a los principiantes e incluso a las personas con algo de experiencia sobre cómo usar Cura paso a paso.

Para usar Cura, configure su perfil de Cura seleccionando su impresora 3D de una lista. Luego puede importar un archivo STL en su placa de construcción que puede mover, escalar hacia arriba o hacia abajo, rotar y reflejar.

#### *Impresora 3D*

En cuanto a los inventos recientes, las ventajas de la impresión 3D la convierten en una de las tecnologías más prometedoras. La tecnología aditiva es una de las mayores ventajas de la impresión 3D, abre una nueva forma de crear productos y ofrece muchas ventajas en comparación con los métodos de fabricación tradicionales (European Commision, 2020).

Hay muchos tipos diferentes de tecnologías de impresión 3D disponibles, pero los beneficios de la impresión 3D discutidos aquí son aplicables a toda la industria. A través de un diseño rápido, altos niveles de precisión y la capacidad de tomar decisiones informadas, las siguientes ventajas de la impresión 3D hacen de esta tecnología una perspectiva real para las empresas, pero también resaltan su importancia en las futuras técnicas de producción (European Commision, 2020).

# **Capítulo III**

# **Selección de los elementos**

# **Selección de software de programación**

# **Tabla 1**elección *de software de programación.*

# *Selección de software de programación.*

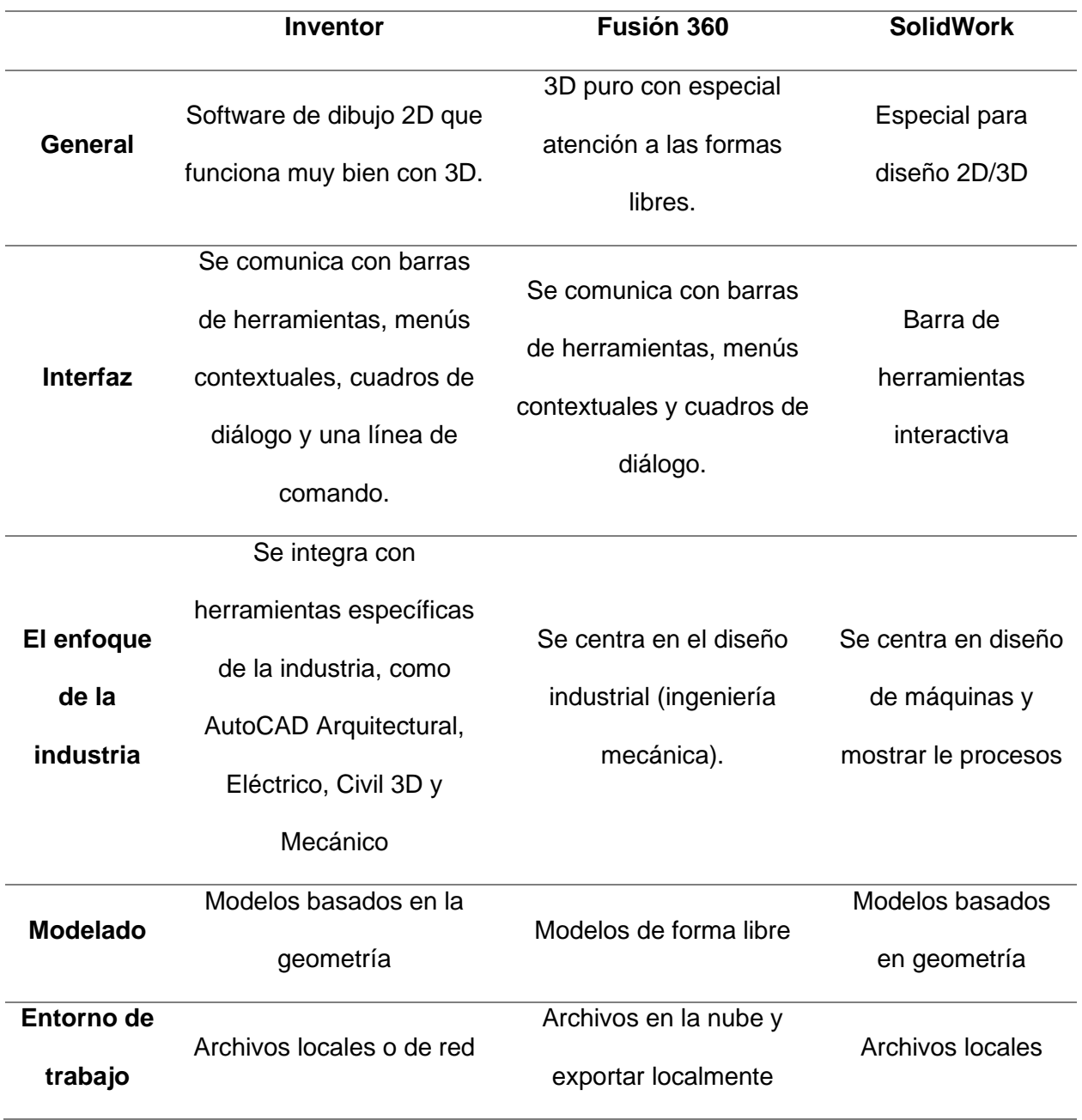

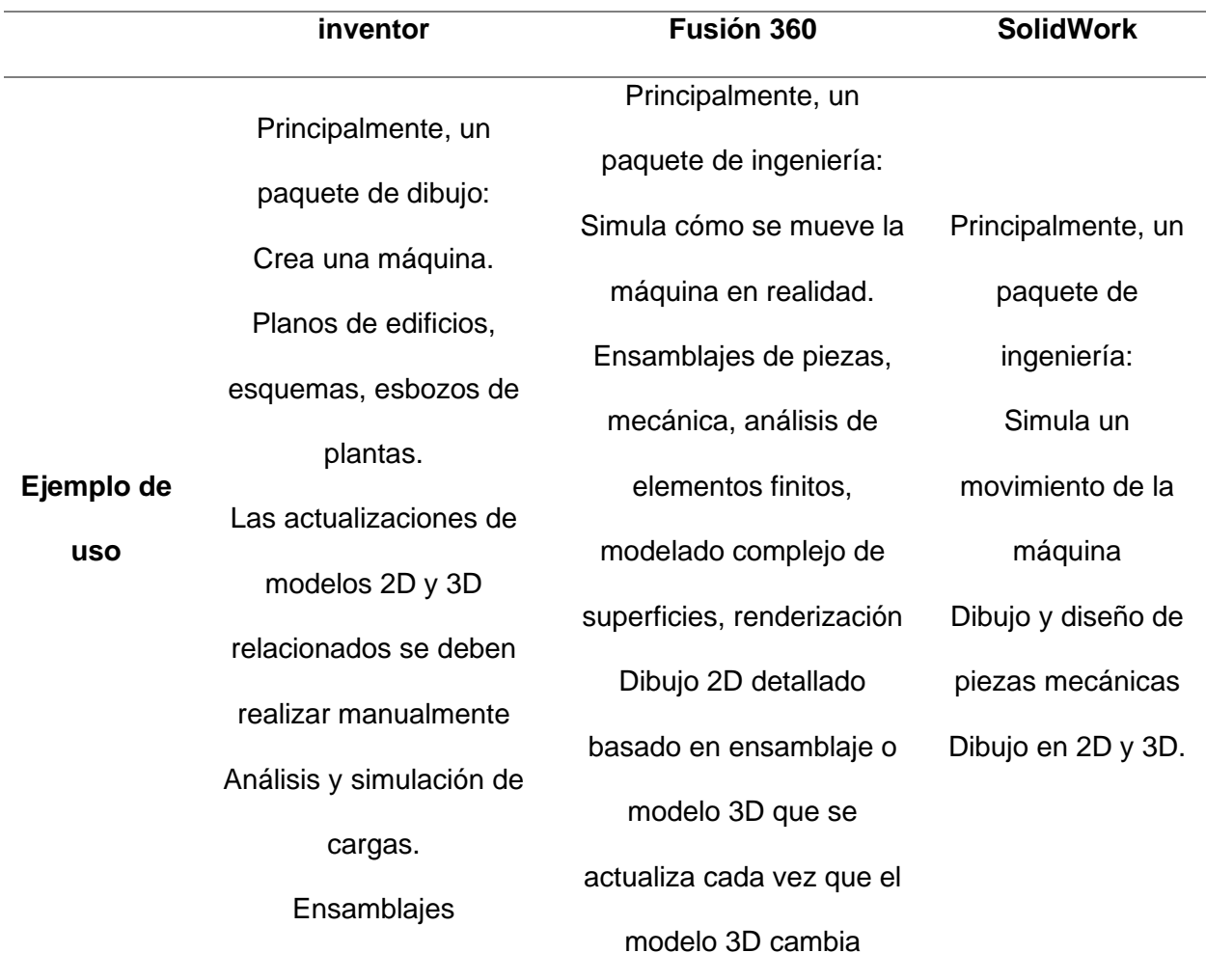

Luego de observar las características del software de programación se decide utilizar Inventor de Autodesck debido a que es un software enfocado para el trabajo en el desarrollo de piezas tanto en 2D como en 3D, adicional permite almacenar archivos de forma local y en la nube directamente otro punto a favor es un software donde sus librerías se van actualizando de forma automática ayudando a obtener mejoras constantes en los diseños y finalmente es un programa más liviano que el software de SolidWork.

#### **Selección del material a imprimir**

## **Tabla 2**Selección *del material a imprimir 3D.*

*Selección del material a imprimir 3D.*

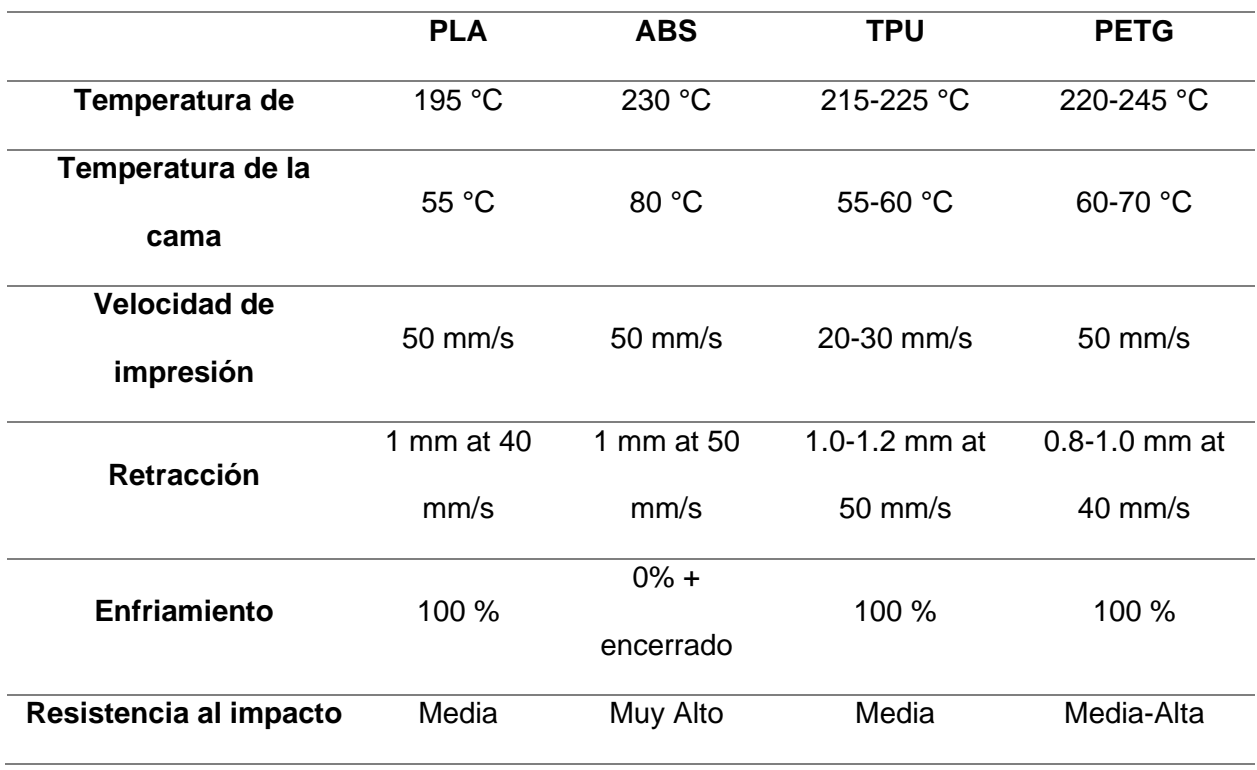

PLA es un material biodegradable y muy usado en el mundo de la impresión 3D ya que no tiene un coste elevado, actualmente un rollo de filamento PLA de 2Kg se puede encontrar entre los 15 a 20 dólares americanos adicional es un material adecuado para fabricar piezas de uso estético o con pocos requerimientos mecánicos o de temperatura también se lo puede encontrar en una amplia gama de colores y texturas de acabados (Go3DPrint, 2020).

ABS (o Acrilonitrilo Butadieno Estireno) es un material de uso técnico con propiedades que soportan altas temperaturas al momento de la impresión, es mecanizarle, alta durabilidad, resistente, reciclable y bastante resistente a impactos. Este material tiene múltiples aplicaciones como en la elaboración de objetos domésticos, piezas industriales, en automoción, prótesis. Es uno de los materiales más usados en impresión 3D debido a su bajo coste,

actualmente se puede conseguir un rollo de filamento ABS de 2Kg se puede encontrar entre los 20 a 25 dolades americanos (aunque tiene cierta dificultad en su impresión) y en algunos casos ofrece mejor desempeño que otros materiales (Go3DPrint, 2020).

El FLEX es un material flexible a tiene una alta resistencia a la hidrólisis y a la oxidación. El filamento o material flexible se ha convertido en un elemento muy utilizado a la hora de realizar impresiones en 3D gracias a sus características que simulan el comportamiento de la goma en la creación de objetos con una gran resistencia y alta flexibilidad, excelente adaptación, rendimiento y calidad extraordinaria en el resultado final y es muy utilizado en el mundo de la moda o el calzado, así como en piezas de coches, empuñaduras, prótesis ya que son muy ergonómicos, un material similar es el TPU pero al contrario que éste tiene una capacidad mucho mayor de ser estirado y recuperar su forma inicial rápidamente, un del rollo de filamento de material flexible o TPU de 2Kg se puede encontrar entre los 20 a 25 dólares americanos (Go3DPrint, 2020).

PETG es un material de baja contracción lo cual hace que su característica más destacable sea su resistencia a un gran número de químicos y es ideal para fabricar piezas que van a ser expuestas al exterior debido a su resistencia a la luz solar también tiene una gran durabilidad, en la actualidad este material se está convirtiendo en uno de los materiales más usados en impresión 3D para la fabricación de piezas mecánicas sobre todo por su resistencia a impactos ya que permite cierta deformación antes de romperse mejorando ciertas características frente al material PLA y del ABS, además de disponer de una amplia gama de colores, este rollo de filamento PETEG de 2Kg se puede encontrar entre los 20 a 25 dólares americanos.

Luego del análisis de los tipos de material, se decide utilizar el ABS debido a la resistividad del material, la resistividad ante las temperaturas altas y la resistencia a la intemperie. Adicional para el chaleco se utilizará el material TPU gracias a sus características de flexibilidad será muy cómodo para formar parte del chaleco del canino (Go3DPrint, 2020).

# **Figura 6**abla *de comparación de los materiales más usados en impresión 3D.*

*Tabla de comparación de los materiales más usados en impresión 3D.*

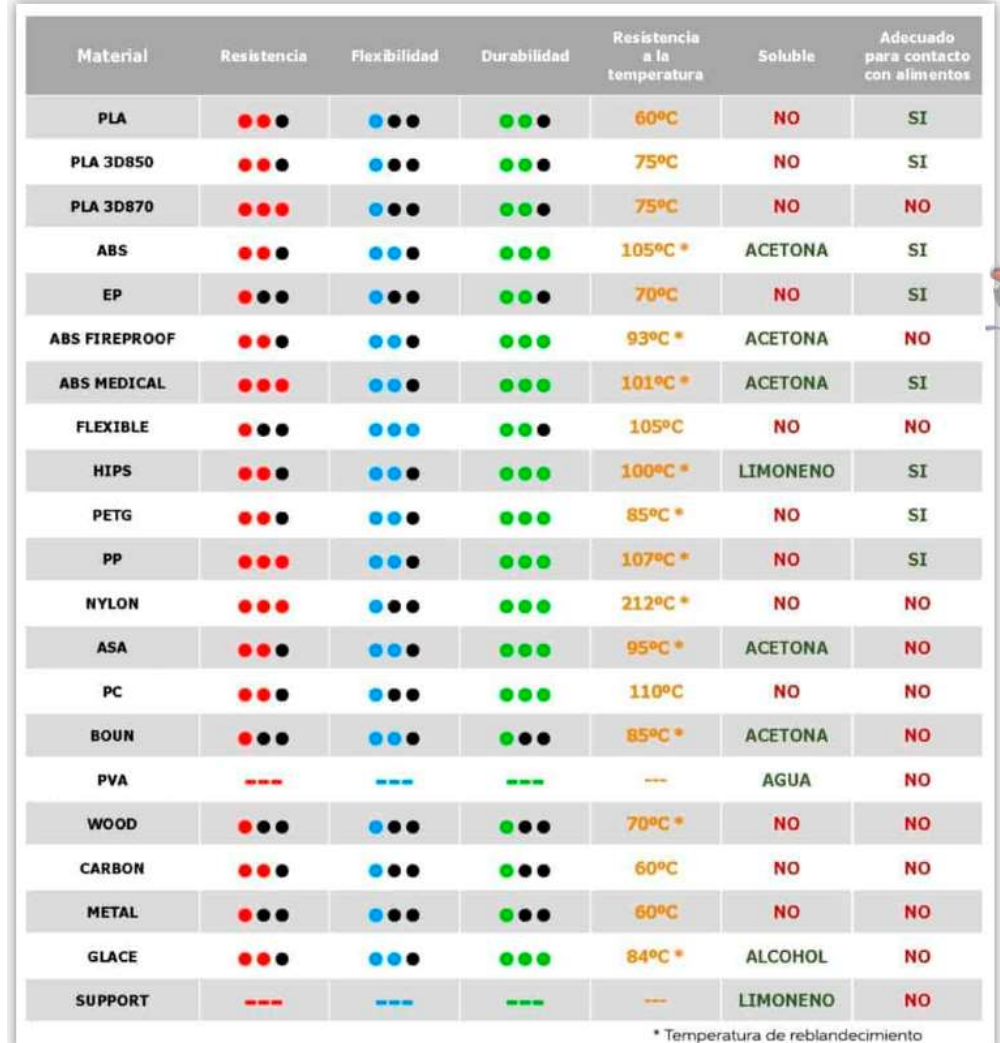

*Nota. Tomado de* (Go3DPrint, 2020).

# **Propiedades de los filamentos**

*ABS*

Es un termoplástico de ingeniería resistente a los impactos. Tiene un polímero amorfo.

El ABS se compone de tres monómeros: acrilonitrilo, butadieno y estireno:

- Acrilonitrilo: Es un monómero sintético. Se produce a partir de propileno y amoníaco. Este componente contribuye a la resistencia química y la estabilidad térmica del ABS (Moldie, 2022).
- Butadieno: Se produce como subproducto de la producción de etileno a partir de craqueadores a vapor. Este componente brinda dureza y resistencia al impacto al polímero ABS.
- Estireno: Se fabrica por deshidrogenación del etilbenceno. Proporciona rigidez y procesabilidad al plástico ABS (Moldie, 2022).

# **Figura 7.**

*Propiedades químicas ABS.*

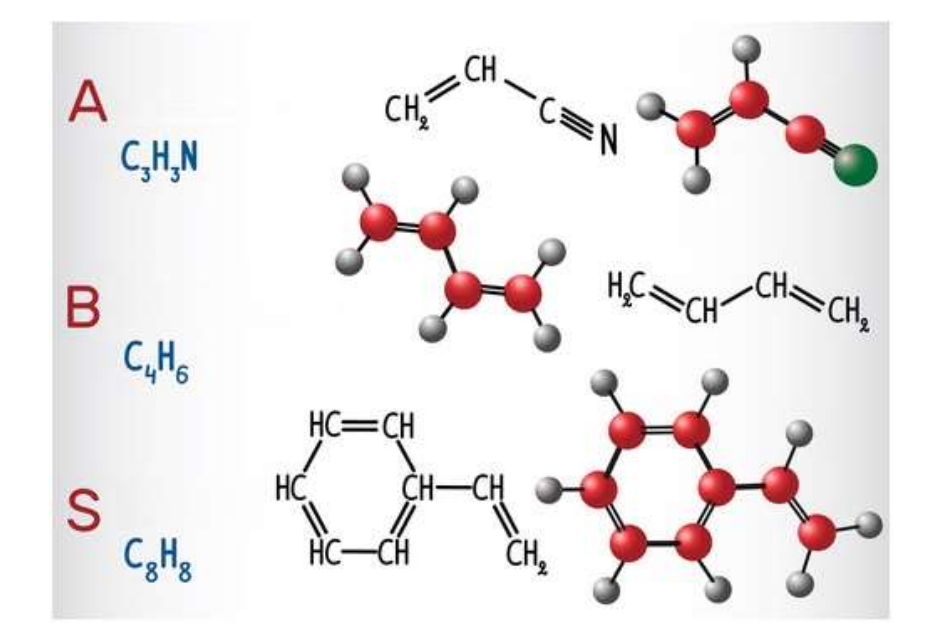

*Nota.* Tomado de (Moldie, 2022).

## *PLA*

El ácido poliláctico es un poliéster que se construye a partir de varias unidades de ácido láctico. Es incoloro y transparente. El PLA tiene una densidad de alrededor de 1,25 g/cm3. La temperatura del vidrio suele rondar los 50 °C y la temperatura de fusión entre 170 y 230 °C. La

temperatura de descomposición es de aproximadamente 250°C. Los polímeros hechos de ácido láctico son inflamables.

# **Figura 8**

*Propiedades químicas PLA.*

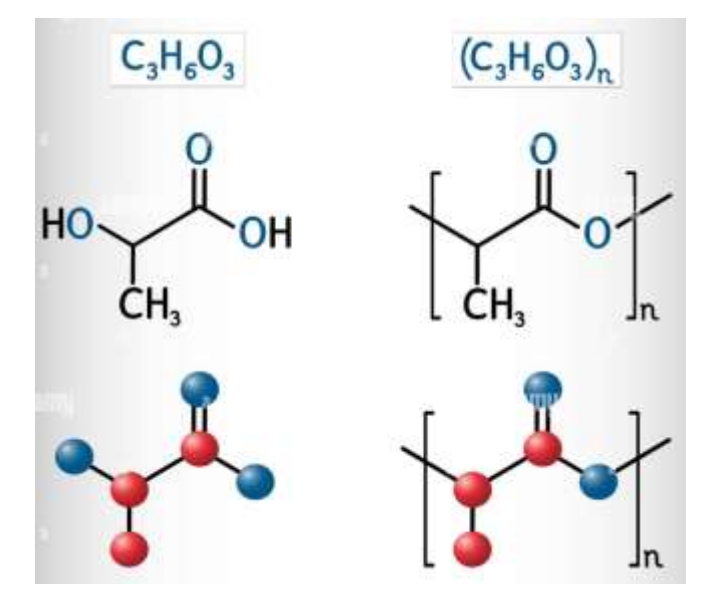

*Nota.* Tomado de (Bacsica, 2017)

# *TPU*

La reacción en masa a una alta temperatura de aminopropiloligodimetilsiloxano y poliuretano termoplástico (TPU). La mezcla a 200 °C implica la disociación de los uretanos y la división de las cadenas de poliuretano, seguido de la reacción de los isocianatos liberados con los grupos terminales amino del oligosiloxano (Moldie, 2022).

# **Figura 9**

*Propiedades químicas TPU.*

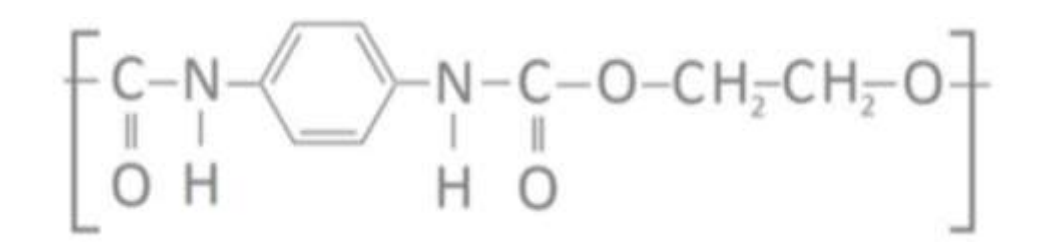

*Nota.* Tomado de (Moldie, 2022).

- Poliuretano termoplástico
- TPU
- TPE-U
- RTPU
- Fórmula bruta: (O-(C6H4)-C(CH3)2-(C6H4)-CO

# **Selección de la impresora 3D**

# *Hardware*

Se muestra a continuación una comparativa basado el hardware de las impresoras 3d, en donde se observa que la marca Ender se encuentra al final del listado debido a las dimensiones de la impresora son grandes y se necesita un espacio amplio para ubicar a la máquina, el sistema de movimiento que mueve la cama calentada, el CR-10 V3 ocupará una cantidad significativa de espacio tanto en la parte delantera como en la trasera de la máquina. Se necesitará una mesa grande para acomodar esta impresora 3D que a la vez tiene ventajas en el desarrollo de piezas grandes utilizadas en prótesis.

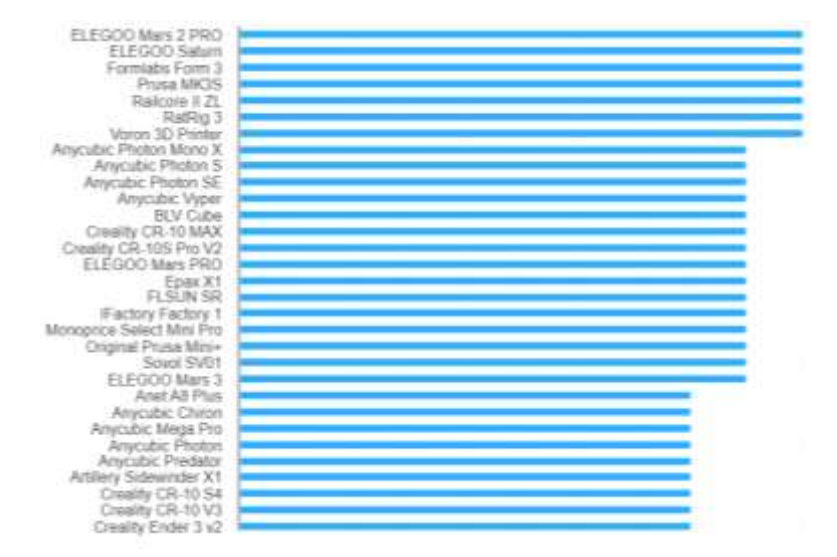

#### *Comparativa de impresoras 3D basado en el hardware.*

*Nota.* Tomado de (Go3DPrint.es, 2020)

#### *Software*

Ender ofrece un sensor de nivel automático como actualización del CR-10 smart pro, antes de cada impresión, el sensor prueba varios puntos en la placa de construcción para crear un mapa de los puntos altos y bajos de la placa. Esto permite que el CR-10 compense cualquier parte de la placa de construcción que no esté completamente plana y garantizará que las impresiones se adhieran a la placa en todo momento. Esta actualización es increíblemente útil por conveniencia y confiabilidad. Los competidores como Mingda Rock 3 y Sovol S03 vienen equipados con un sensor de nivel automático de fábrica.

Estas características tanto de software y de hardware son las razones principales por la se ha elegido la impresora 3D Ender CR 10 smart pro adicional ofrece un nivel impresionante de calidad y confiabilidad a un excelente precio. Adicional los materiales seleccionados son compatibles con la impresora mencionada.

*Impresora Creality CR-10 Smart pro.*

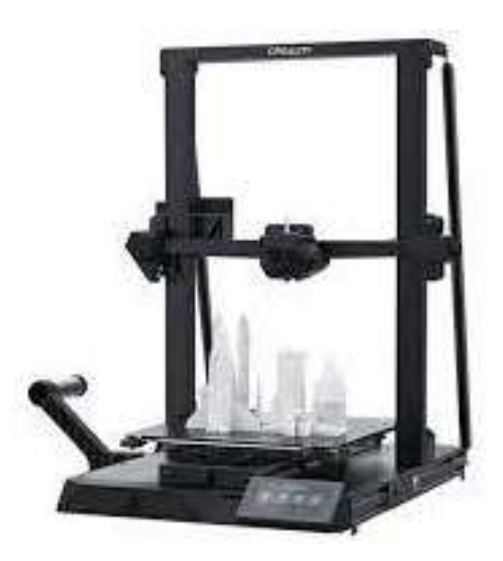

*Nota.* Tomado de (Print3d Colombia, 2022)

La impresora Creality CR-10 Smart pro viene con puntales de soporte dobles montados en diagonal. Sin embargo, las barras transversales están montadas hacia la parte trasera de la impresora. Un pequeño cambio de diseño que debería permitir un acceso más fácil a la cama de impresión, aunque nunca notamos que los puntales estorbaran cuando trabajábamos con CR-10 anteriores.

# *Datos técnicos Creality CR-10 Smart pro*

# **Tabla 3**

*Datos técnicos Creality CR-10 Smart pro.*

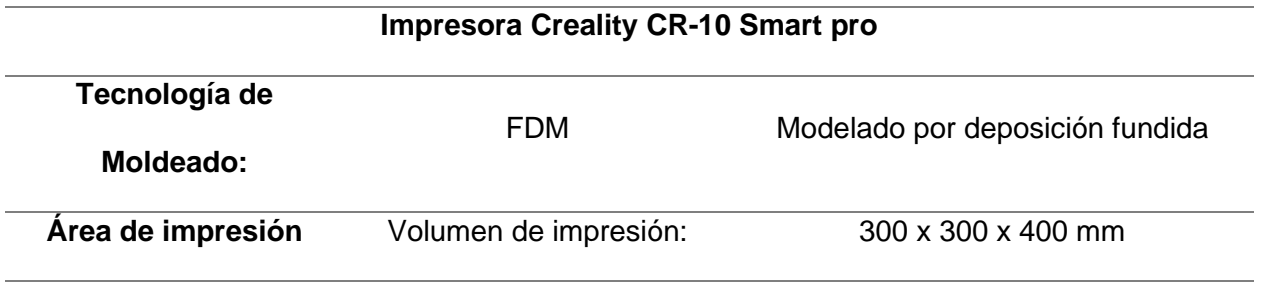

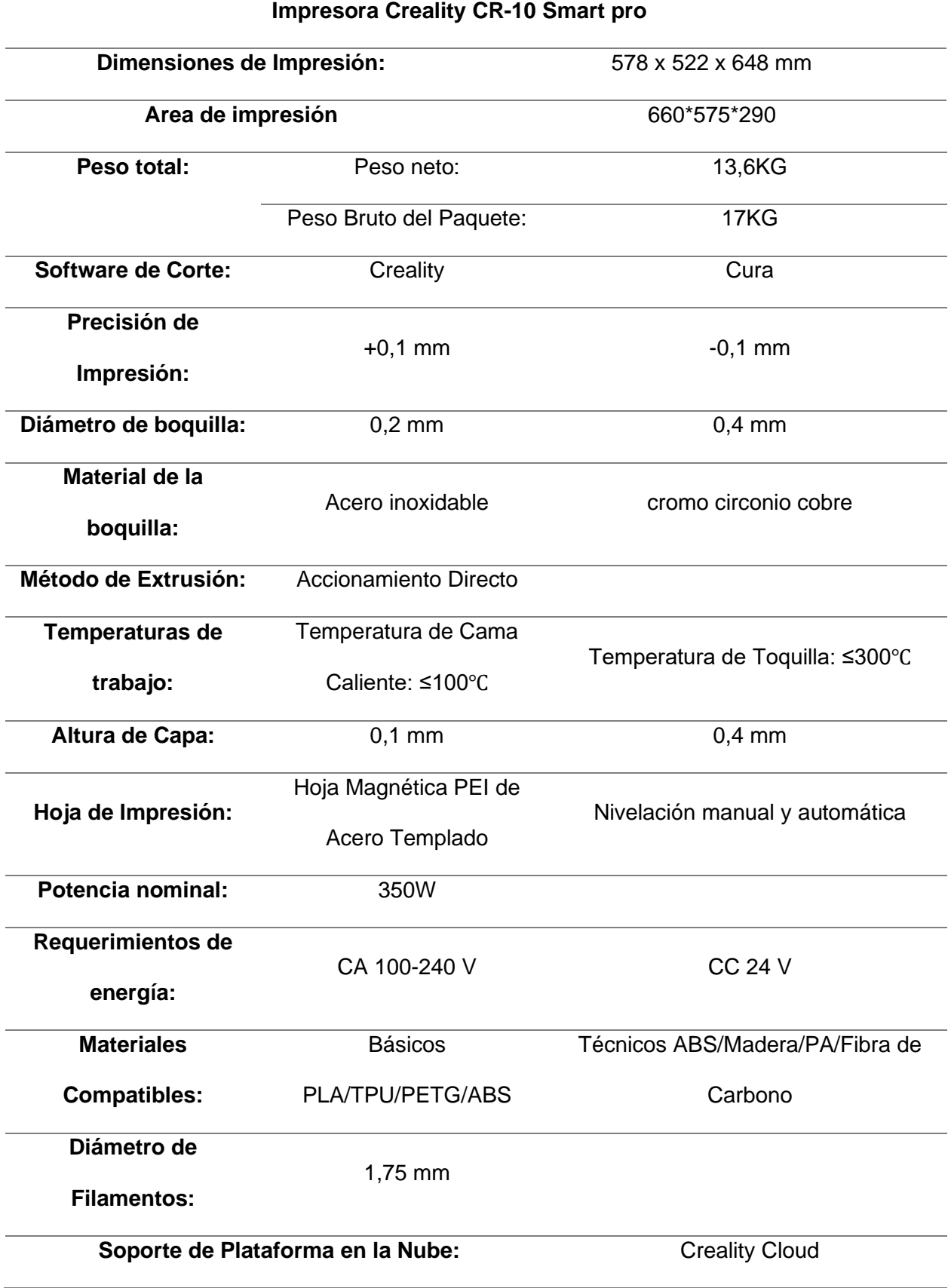

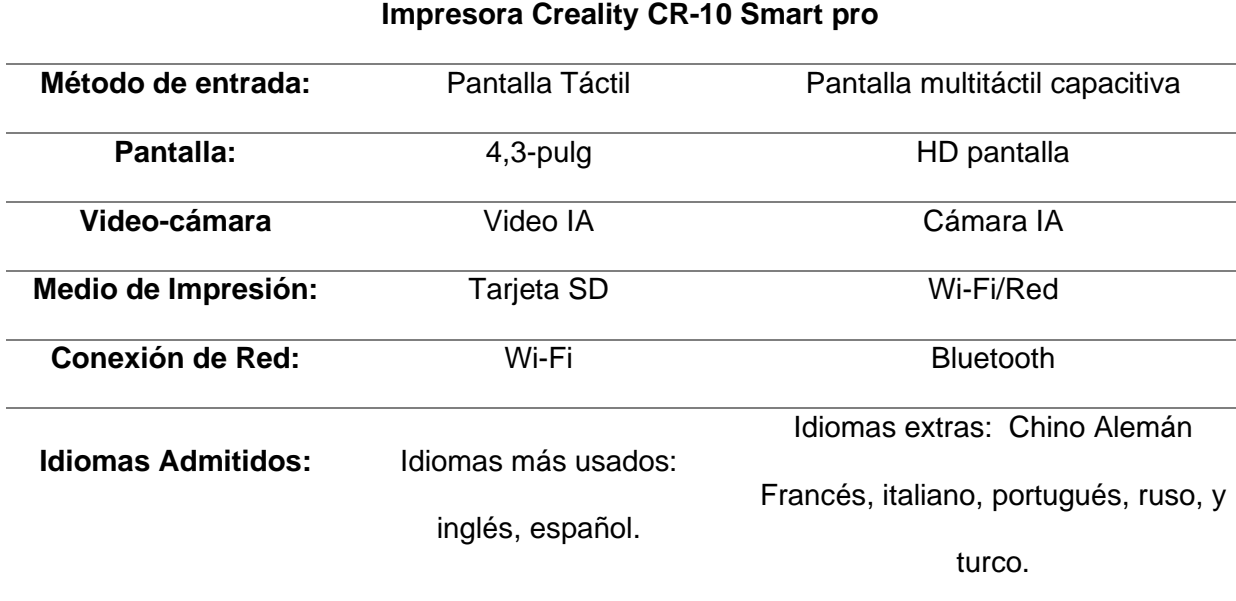

# *Selección de software converso a código G*

# Tabla 4

*Selección del software converso a código G.*

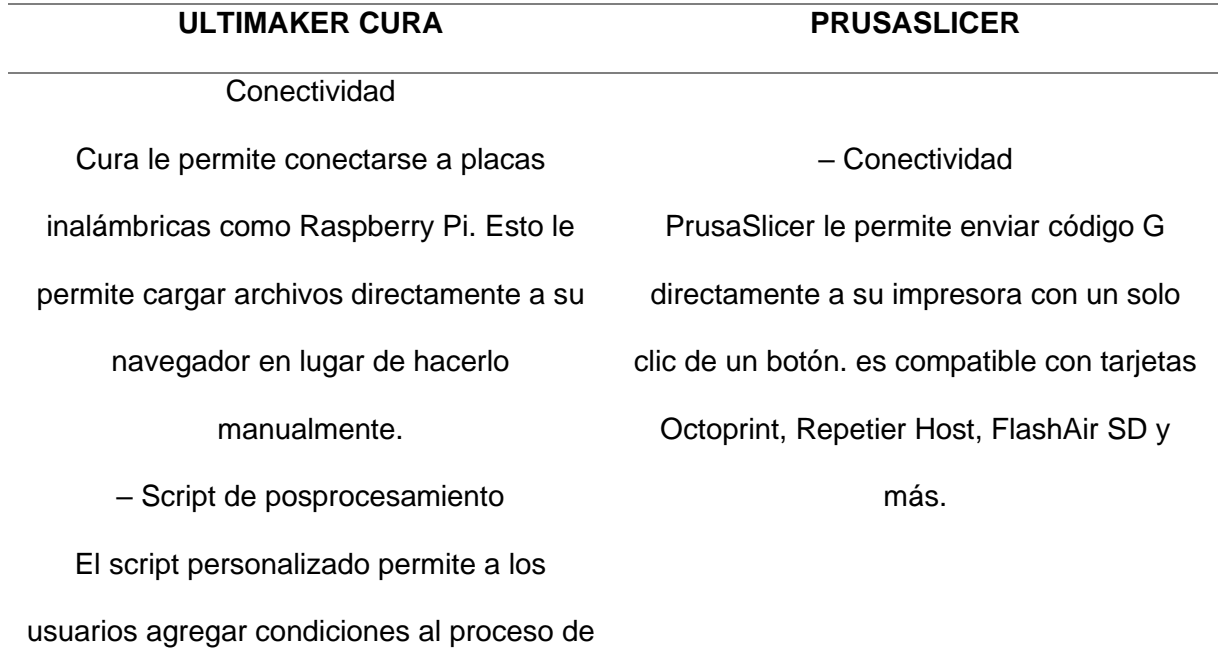

### **ULTIMAKER CURA PRUSASLICER**

impresión. Esto se puede usar para hacer cosas como hacer una pausa en un punto determinado, cambiar el filamento o incluso cambiar lo que muestra la pantalla LCD.

– Soporte de terceros Una funcionalidad increíblemente útil de Cura y parte de lo que la hace tan popular es su gran cantidad de impresoras 3D compatibles. A pesar de que estas impresoras provienen de la competencia, hay cientos de fabricantes que utilizan Cura para vender sus productos. Si su impresora no es compatible, puede agregar una impresora personalizada e ingresar la información.

– Mercado Digital

Ultimaker ha integrado su mercado digital en Cura. Esto es similar a una tienda de aplicaciones en dispositivos móviles y le permite descargar complementos y materiales a Cura. Estos complementos le permiten ampliar la funcionalidad de Cura. Descubrimos que Thingibrowser es particularmente útil, ya que le permite

– Código G condicional Similar al script de posprocesamiento de Cura, el código G condicional le permite agregar declaraciones condicionales al código G. Esto significa que puede insertar funciones adicionales como pausa y cambio

de color.

– Altura de capa variable En lugar de tener una altura de capa fija, esta configuración permite a los usuarios personalizarla. La interfaz le permite especificar exactamente dónde desea que se produzcan los cambios en la impresión.

Esto le permite reducir el tiempo de impresión sin comprometer la calidad. Esta configuración permite una mayor personalización que el equivalente de Cura. – Compatible con SLA y MSLA PrusaSlicer puede cortar modelos para imprimir en FDM o MSLA en el mismo programa. Esto significa que no es necesario tener rebanadoras separadas para FDM y resina. Actualmente, solo se admite la Prusa SL1, pero los fabricantes

## **ULTIMAKER CURA PRUSASLICER**

explorar Thingiverse desde Cura y luego agregar objetos directamente a la placa de construcción.

– Escenarios experimentales La configuración experimental le brinda acceso a funciones y configuraciones que no se usan con frecuencia o que se están probando antes de integrarse correctamente en Cura. Esta sección, ubicada en la parte inferior de la lista de configuraciones, le permite experimentar con configuraciones como piel difusa, protección contra corrientes de aire y capas adaptables.

– Integración CAD

Los desarrolladores de Ultimaker saben lo importante que es el flujo de trabajo, especialmente en la impresión 3D. Por lo que es posible integrar perfectamente los complementos de CAD con Cura. Esto incluye complementos para software como SolidWorks, Siemens NX, Autodesk Inventor y más.

han adaptado la configuración para que funcione con otras impresoras de resina.

– Costuras pintadas Especifique dónde se ubicará la costura de cambio de capa con una herramienta de pintura simple. Esto significa que puede establecer la ubicación de la costura para que pueda ajustarla para no afectar la calidad de la impresión. Cuando se combina esto con el algoritmo de ocultación de la costura, la costura suele ser casi

#### invisible.

– Soportes personalizados Si los soportes generados por segmentación no cumplen con sus requisitos, pruebe los soportes personalizados. Pinte exactamente donde necesita soporte o bloquee soportes generados automáticamente en áreas seleccionadas. También puede usar mallas personalizadas como bloqueadores y ejecutores de soporte.

Cura en este caso ofrece una gama increíblemente amplia de perfiles de impresoras 3D, lo que la hace ideal para ser utilizado en la creación de prótesis caninas. El mercado actual recomienda Cura como una forma de aprender el software de corte debido a su amplia gama de impresoras 3D compatibles.

#### **Mercado de prótesis**

La fabricación de las prótesis caninas en el Ecuador cada vez es más rápida por la elaboración de prótesis en 3D utilizados como prototipos, lo que es actualmente uno de los enfoques más utilizados al momento de realizar diferentes pruebas, el mismo que se puede imprimir con diferentes materiales y se van clasificando según los enfoques y aplicaciones de impresión 3D en polimerización en tina, extrusión de materiales, inyección de materiales, inyección de aglutinantes, fusión de lecho de polvo, laminación de láminas y deposición de energía dirigida. Sin embargo, las consideraciones principales para el desarrollo de prótesis pueden ser la resolución de impresión, el tipo de material, el límite de tamaño de construcción, el uso y eliminación de estructuras de soporte.

Las ventajas únicas de desarrollar una prótesis con el uso de una impresora 3D incluyen un costo relativamente reducido y la prótesis se puede personalizar según el paciente. Además, en comparación con las prótesis tradicionales, el tiempo de fabricación y la comodidad de las prótesis impresas en 3D se pueden reducir y mejorar, respectivamente lo que hace que la competencia reduzca costos en las prótesis. Actualmente se presenta en el mercado nacional prótesis para caninos amputados. Como una solución personalizable la impresión 3D es la mejor opción debido a la gran variación en las formas y dimensiones de las extremidades caninas. Por lo tanto, los enfoques de fabricación aditiva pueden ser la alternativa correcta para producir prótesis personalizadas específicas para el paciente. Sin embargo, aplicaciones como ortesis y prótesis veterinarias no están completamente desarrolladas, lo que se evidencia en pocos estudios que reporten casos de prótesis de extremidades caninas.

En cuanto a las finanzas, Los revestimientos protésicos son la interfaz blanda entre un amputado y la prótesis. Son fundamentales para permitir que una prótesis sea cómoda e incluso se pueda realizar actividades de alta intensidad, como correr. La mayoría de los revestimientos de silicona de marcas reconocidas cuestan más de US\$200, lo que los hace demasiado caros para los trabajadores ecuatorianos de bajos ingresos que ganan, en promedio, US\$420 al mes. En cambio, los nuevos materiales permiten reducir el costo de sus revestimientos SILC a menos de US\$50 recurriendo a mano de obra local y tecnologías de fabricación avanzadas.

Para la mayoría de los amputados, la opción es un dispositivo protésico recreativo que conlleva a un proceso lento y costoso. Sin embargo, gracias a un grupo de investigación dirigido por estudiantes tesistas, eso está cambiando, lo que es especialmente una buena noticia para quienes más lo necesitan.

Los estudiantes han creado una de las prótesis impresas en 3D con capacidad de reconocimiento de patrones. Se torna un mercado importante, debido a que se puede crear por solo \$ 200 en comparación con la prótesis mioeléctrica promedio, que se vende al por menor entre \$ 3000 y \$ 10000. Incluso teniendo en cuenta el margen de beneficio, todavía representa una disminución significativa de costos para los caninos.

#### *Pet 3D Ecuador*

Pet 3D es una línea de productos que ofrece sus servicios desde el año 2016 bajo los lineamientos de Ecuaprotesis 3D, quienes se encuentran posicionados en el mercado como líder en ortopedia para varias personas, entre ellos, veterinarios reconocidos, nos solicitaban productos para rehabilitación de sus mascotas los costos de las prótesis varían entre 800\$ y 100\$ dólares dependiendo la estatura del canino.

https://www.pressreader.com/ecuador/el-universo/20220228/281986086008204

#### *Taximascotas*

Marco Polo Lozada, propietario de la empresa ubicada en Guayaquil se encarga de fabricar una de las que construye sillas de ruedas para animales, se manifiesta que en el país se pueden conseguir con precios que oscilan entre \$ 500 y \$ 700, elaboradas con materiales resistentes, que no causan alergia al animal, decoradas a gusto del dueño realizadas en material PCV (ecu11, 2023).

#### *Ecuaprótesis 3D*

La empresa continúa aprovechando la tecnología 3D, con la cual trabaja desde hace alrededor de siete años en el campo de la ortopedia humana, ahora está elaborando también productos para rehabilitar físicamente a las mascotas, que por enfermedad, accidente o edad han perdido sus movimientos parcial o totalmente. En promedio, sus precios van desde los \$ 35 y todos los artículos incluyen garantía (ECUAPROTESIS 3D, 2020).

#### *Análisis de pisada canina*

Los objetivos del análisis de la pisada son evaluar retrospectivamente los resultados percibidos por el canino que va a utilizar la prótesis de acuerdo con el encaje para una extremidad parcial e identificar la satisfacción general, así como los factores pronósticos para la satisfacción del propietario y los resultados clínicos. Se presume que la satisfacción general del propietario con la colocación y el uso de la prótesis sería alta. También se planteó la hipótesis de que los defectos de las extremidades distales se correlacionarían con resultados clínicos positivos y una mayor satisfacción del propietario con los dispositivos protésicos en comparación con los defectos de las extremidades proximales.

Se puede utilizar una herramienta llamada stance-analyzer para realizar rápida y fácilmente el análisis de postura. Para realizar un análisis de la postura, el operador coloca al paciente sobre el tapete especial, con una pata en cada cuadrante, y luego usa un control remoto para capturar múltiples mediciones de soporte de peso que se promedian para una

lectura final. Luego, los resultados se pueden guardar y revisar como parte de una evaluación de bienestar o cojera (stance-analyzer , 2018).

# **Figura 12**

*Posicionamiento del can en tapete especial (stance-analyzer, 2018).*

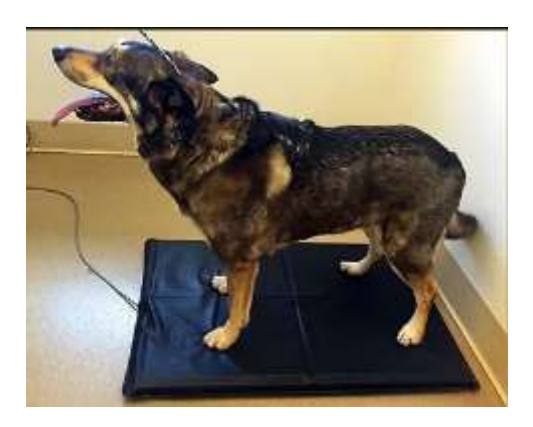

*Nota.* Tomado de (stance-analyzer, 2018).

Este software busca evaluar el equilibrio y distribución de carga del cuerpo canino al omento de movilizarse de un punto A hacia un punto B, debido a que puede existir desgastarse hasta el nivel del hueso a causa de la mala distribución de cargas.

# **Figura 13**

*Analizador de postura (stance-analyzer, 2018).*

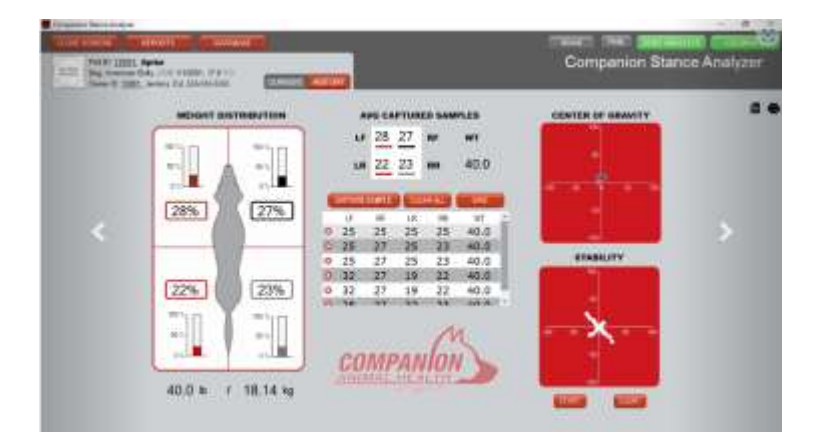

*Nota.* Tomado de (stance-analyzer, 2018).

El veterinario proporcionó la guía inicial de la prótesis por lo que se tomara en cuenta las recomendaciones para la realización de la prótesis y el cuidado posterior asociado con el dispositivo.

## **Figura 14**

*Boceto para realizar la toma de medidas del can.*

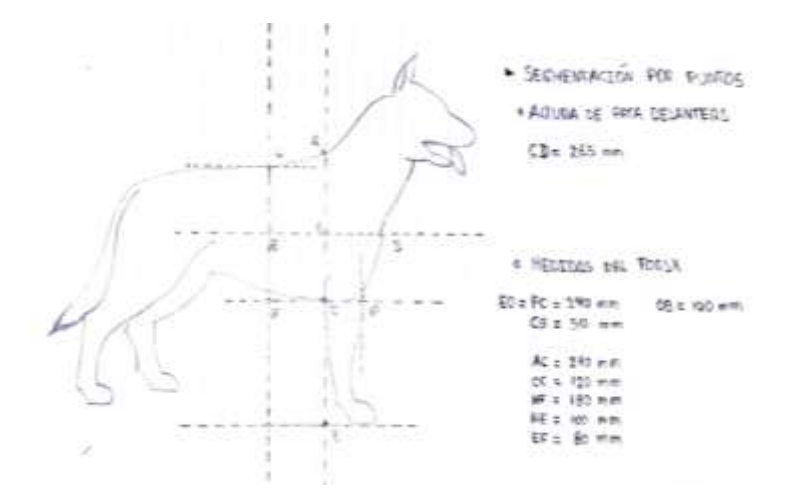

El análisis de postura es un procedimiento de diagnóstico que muestra cómo se distribuye el peso de un animal en cada una de sus extremidades. Al capturar rápidamente múltiples instantáneas de la carga de peso en cada extremidad y comparar las lecturas con los datos estándar de carga de peso, el médico puede ver rápidamente si un paciente presenta cojera y aislar cualquier problema en extremidades específicas.

El análisis de la postura y comparar los resultados a lo largo del tiempo, es fácil ver mejoras a medida que se normalizan los porcentajes de soporte de peso.

Para obtener el máximo beneficio, el análisis de la postura se realiza durante los exámenes de bienestar, las citas de diagnóstico y las revisiones de tratamiento.

*Puntos estratégicos de la postura.*

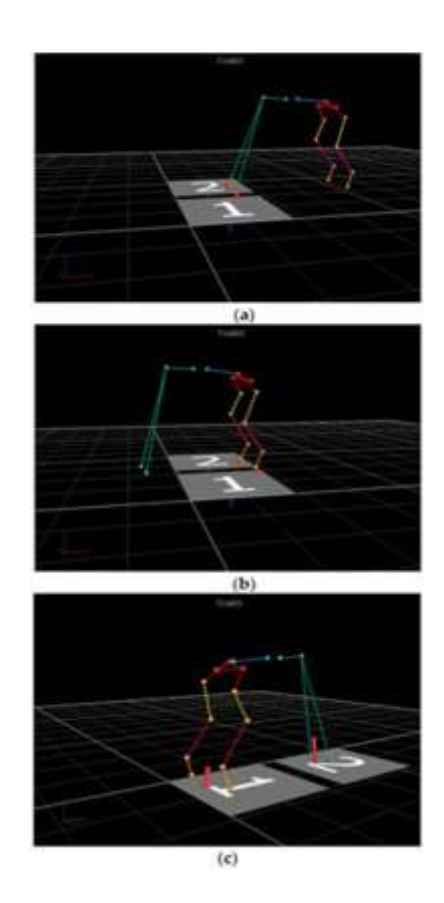

El uso del Stance Analyzer como parte de un examen de bienestar estándar permite a los identificar cojeras que aún pueden no ser obvias. También se utiliza una báscula para la medición de peso de rutina.

El análisis de postura ayuda a identificar dónde se origina un problema. Además, proporciona datos objetivos de dolor o cojera que se pueden ver en la mascota.

Se debe utilizar el análisis de la postura para medir el progreso. Posterior a la ubicación de la prótesis se recomienda al dueño del canino analizar el progreso de la postura, tanto por el alivio que obtendrá el canino.

## *Locomoción canina*

Los caninos se enfrentan a demandas energéticas más altas de lo habitual durante el movimiento locomotor. Se observan patrones de pisadas de pares laterales de secuencia lateral en formas de patas largas como el galgo, mientras que razas de patas cortas como el Corgi galés de Pem-broke muestran el uso de patrones de fútbol de pares diagonales de secuencia lateral. La observación de la marcha canina proporciona información sobre su salud ortopédica, neuromuscular y distribución de cargas con esto se puede observar que la carga del can se distribuirá en dos extremidades ya sean estas delanteras o posteriores adicional las capacidades locomotoras caninas han sido explotadas tanto en términos laborales como deportivos.

#### **Figura 16**

*Puntos estratégicos de la postura.*

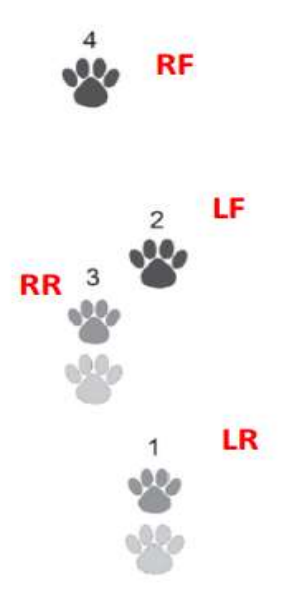

*Nota.* Tomado de (Rodríguez, 2020)

#### *Paso*

La marcha describe una serie particular de movimientos de articulaciones, segmentos y de todo el cuerpo utilizados para la locomoción. La dinámica temporoespacial de una marcha puede verse influenciada por las propiedades de la superficie, la inclinación de la superficie, el movimiento del suelo (es decir y si el perro se desplaza o no en una trayectoria lineal o curvilínea. Una marcha se compone de una serie de zancadas repetidas. Dentro de un paso, cada extremidad pasa por un ciclo de pasos. Un ciclo de pasos incluye una fase de postura y una fase de balanceo.

La fase de apoyo abarca el período en el cual el pie establece contacto con la superficie. Inicialmente, esta fase se inicia con las fuerzas de frenado generadas por el contacto con el suelo, marcando su primera parte. Le sigue una segunda etapa en la que se experimenta un momento de propulsión. Por otro lado, la fase de balanceo se caracteriza por el tiempo en el que el pie queda suspendido en el aire, dividida en tres segmentos. Inicialmente, la pierna oscila hacia atrás como consecuencia del impulso generado. Posteriormente, los músculos contribuyen a inclinarla hacia adelante, promoviendo la locomoción, y finalmente la llevan de nuevo hacia abajo al retornar al suelo. Cada una de estas fases ejerce diversas fuerzas sobre la estructura ósea y la musculatura de la extremidad. La variabilidad en estos patrones resulta valiosa para los médicos en el diagnóstico de cojeras y alteraciones en la marcha.

62

*Diagrama de pisada de canino.*

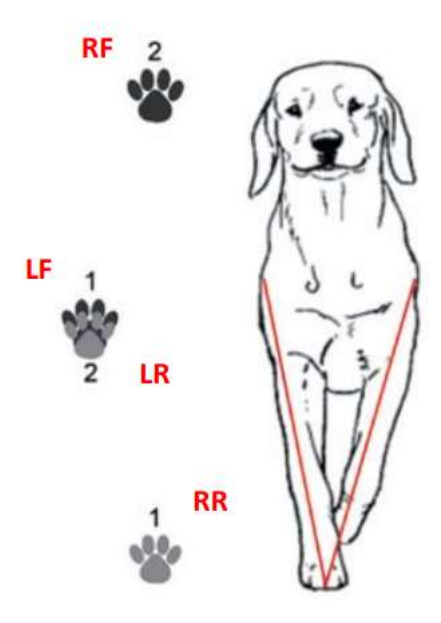

*Nota.* Tomado de (Rodríguez, 2020)

# **Modelado mecánico**

Se modelo la prótesis canica en la herramienta de inventor de Autodesk para garantizar

un ajuste óptimo tomando en cuenta las medidas de la zona afectada de la mascota.

- Tórax
- Punta del dedo del pie a la muñeca
- Muñeca a codo
- Codo a hombro
- Diámetro de miembros superiores e inferiores
- Falta la longitud de las extremidades
- Rotación del ángulo del codo
- Ángulo carpiano (muñeca) de pie

#### **Figura 18**oceto *de la prótesis de la pata derecha delantera.*

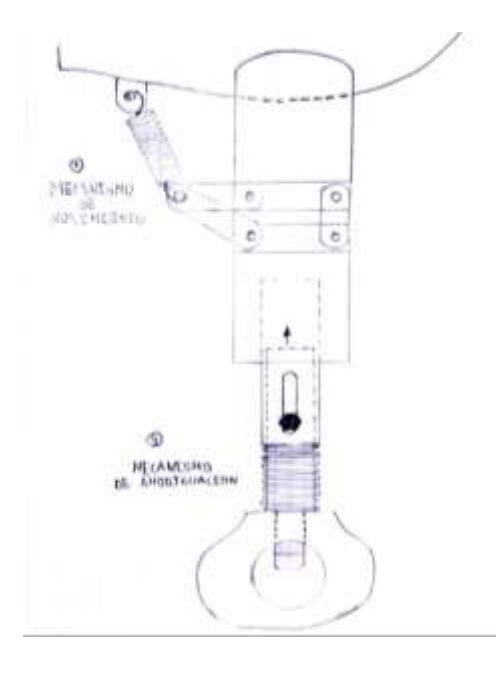

*Boceto de la prótesis de la pata derecha delantera.*

Las condiciones musculoesqueléticas a menudo son difíciles de detectar hasta que un animal comienza a mostrar signos externos, como cojear, los profesionales veterinarios posterior al desarrollo se van a encargar de ver objetivamente cuándo hay un problema antes de que se manifieste como un comportamiento modificado. También puede ayudar a identificar la ubicación del problema, lo que permite un diagnóstico más rápido y el desarrollo de planes de tratamiento personalizados. Además, permite proporcionar una detección temprana de cojera.

Ahora con la prótesis, hay un sistema de suspensión. Por lo tanto, este mecanismo evitará que caiga la prótesis directamente al contacto con la superficie del suelo, la misma que cumplirá la función que tiene las almohadillas del can la cual es amortiguar o absorber los impactos al momento de caminar o correr por parte del can.

*Almohadillas de las patas caninas.*

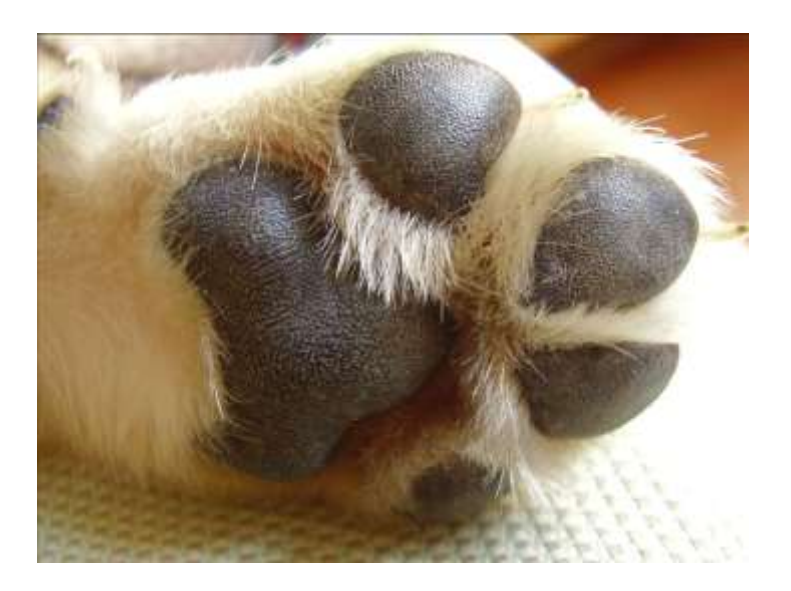

El paciente a realizar la prótesis tiene una altura de 10 mm de almohadillas por lo que el resorte de amortiguación se diseñará con un máximo de compresión de 10mm a la carga aplicada por parte del perro no obstante se sobredimensionará ya que el perro actualmente se encuentra en recuperación y podría subir de peso.

## **Diseño de los resortes**

#### *Resortes*

En el ámbito industrial existen diferentes tipos de resortes o también denominados muelles, de los cuales cada uno tiene determinadas aplicaciones (Martínez, 2013).

La clasificación se realiza desde diferentes parámetros los cuales son:

- Según la forma del resorte: helicoidal cilíndrico, helicoidal cónico, en espiral, laminar.
- Según la forma de la sección transversal del hilo: circular, cuadrada, rectangular.
- Según el tipo de carga que soportan: de compresión, de tracción, de torsión, de flexión (IDOCPUB, 2019).

#### *Resortes o muelles de compresión*

Los resortes de compresión están diseñados para soportar esfuerzos de compresión y choque lo que permite disminuir su volumen cuando se aumenta la presión ejercida en dichos resortes, convirtiéndose así en dispositivos de almacenamiento de energía disponible más eficientes.

Estos resortes se clasifican según la forma del resorte las cuales son: resortes helicoidales cilíndricos, helicoidal de estampación, helicoidal cónico, helicoidal biónico y arandelas elásticas (IDOCPUB, 2019).

#### *Resorte helicoidal cilíndrico de compresión*

Este tipo de resorte helicoide cilíndrico de compresión es muy utilizado en válvulas, bombas, engrasadores, amortiguadores, etc. Está construido a partir de un hilo de sección redonda, cuadrada u ovalada de acero y aleaciones independientemente al área de trabajo que va a ser expuesto, el mismo que será enrollado en forma de hélice cilíndrica a la izquierda o a la derecha, y a su vez con paso uniforme o variable (IDOCPUB, 2019).

#### *Muelles según la sección*

Los muelles helicoidales de sección redonda son aquellos que presentan mejores aplicaciones y propiedades debido a que soportan tensiones inferiores que los otros tipos de muelles de sección cuadrada u ovalada a diferencia de estos los muelles helicoidales de sección cuadrada presentan una mayor tensión respecto a los muelles de sección redonda adicional la duración de estos muelles es ligeramente inferior debido a una distribución de las tensiones más equilibrada a la hora de soportar una carga y por último los muelles helicoidales de sección ovalada tienen una mayor tensión respecto a los muelles de sección redonda ya que la duración de estos muelles es ligeramente inferior debido a una distribución de las tensiones más desequilibradas (IDOCPUB, 2019).

Un muelle de paso uniforme es un resorte que tiene una relación uniformemente proporcional que existe entre la fuerza ejercida y la deformación lineal mientras que en un

muelle de paso variable esta dicha relación no es unifórmenle proporcional, con esta variante se logra obtener una mayor fuerza para un determinado desplazamiento comparado con otro muelle dimensionalmente igual pero de paso constante, este resorte es usado en aplicaciones especiales en la cual necesita eliminar el efecto de resonancia (IDOCPUB, 2019).

# **Figura 20**

*Resorte helicoidal de compresión con alambre redondo.*

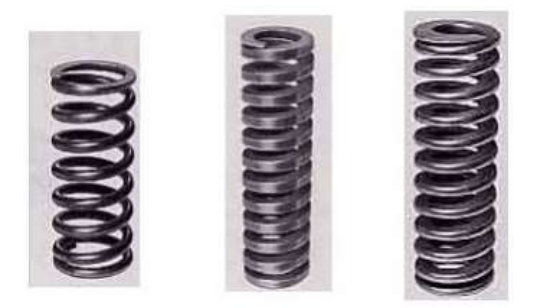

*Nota.* Tomado de (E. Martínez, 2013)

# **Figura 21**

*Resorte helicoidal de compresión enrollado a la derecha (a) y a la izquierda (b).*

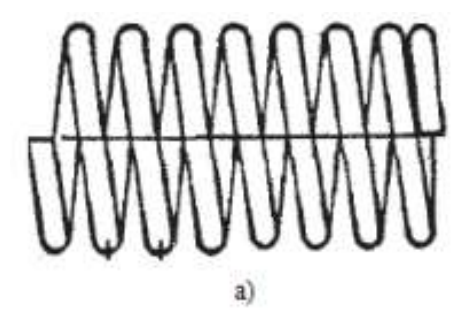

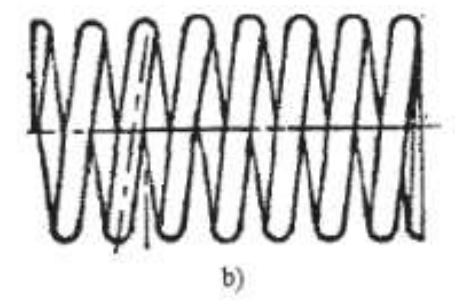

*Nota.* Tomado de (E. Martínez, 2013)

*Resorte helicoidal de compresión con paso uniforme y variable.*

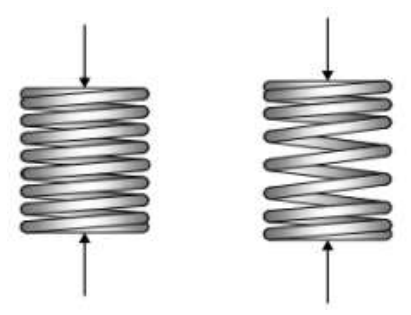

#### *Nota.* Tomado de (E. Martínez, 2013)

Los extremos simples resultan del corte de las espiras de los muelles, dejando los extremos con el mismo paso que el resto del resorte, esto se realiza para reducir costos a la hora de la fabricación del resorte, pero conlleva un problema el cual no permite una alineación correcta con la superficie contra la que se oprime el resorte (López, 2013).

Las espiras terminales cuadradas se rectifican planas y perpendiculares en el eje del resorte para conseguir superficies normales para la aplicación de carga.

En el caso de los muelles de terminales cuadrada y rectificado implica doblar las espiras terminales y aplastarlas para eliminar su paso esto ayudara a la alineación y mejor contacto con la superficie que lo oprime, adicional para una correcta operación es recomendable una superficie plana en la espira terminal de por lo menos 270 grados y para el caso de los muelles de terminales simple rectificado es combinar el aplastado con el rectificado lo que ayuda a conseguir una superficie mejor de aplicación de la carga pero conlleva un tratamiento de mayor costo, sin embargo es el más recomendable y su tratamiento se realiza en resorte de alta precisión como son los que se utilizan en maquinarias (López, 2013).

El tratamiento de rectificado y aplastado no se puede realizar a melles que están fabricados de alambre cuyo diámetro sea inferior a 0.5mm.

#### *Resortes de extensión/tracción*

Dentro de los resortes de extensión existen muchas configuraciones diferentes. Uno se puede encontrar con resortes helicoidales, resortes de barra de enganche o resortes de fuerza constante (López, 2013).

#### *Resorte helicoidal de extensión/tracción*

Un resorte helicoidal cilíndrico de extensión ejerce la acción hacia su interior, oponiéndose a una fuerza exterior que trata de estirarlo en la dirección de su eje así recuperando su posición original y manteniendo sus espiras juntas (López, 2013).

En estos resortes la magnitud de la tensión inicial es la carga necesaria para vencer la fuerza interna e iniciar la separación de las espirales en caso de sobrepasar esta tensión las espiras se deformaran evitando recuperar su posición original, entre este resorte y los resortes de compresión existe una diferencia la cual es que no tienen ninguna carga aplicada cuando la deflexión es igual a cero y los resortes de extensión pueden estar sujetos a una carga, aunque la deflexión sea igual a cero, esta carga es denominada tensión inicial al que se puede ajustarse dentro de ciertos límites y su magnitud se reduce a medida que el índice del resorte aumenta. Estos resortes tienen un modo de acción o modo de sujeción, presentan a sus extremos ganchos de diferentes formas según el uso o aplicación los cuales son (López, 2013):

Los más comunes serían: ganchos de centros cruzados; extremos reducidos con ganchos pivotantes; ganchos extendidos para maquinaria; ganchos estándar para maquinaria; barras con ganchos; ganchos expandidos; extremos rectangulares; extremos en forma de gota; inserciones roscadas; ganchos en forma de "V" (López, 2013).

#### *Fórmulas para calcular las dimensiones de los resortes de compresión*

La siguiente fórmula proporciona una forma sencilla de calcular los valores más característicos de los resortes de compresión en función del diámetro del alambre, d, y el número de espiras activas Na, que no es lo mismo que el número de espiras totales.

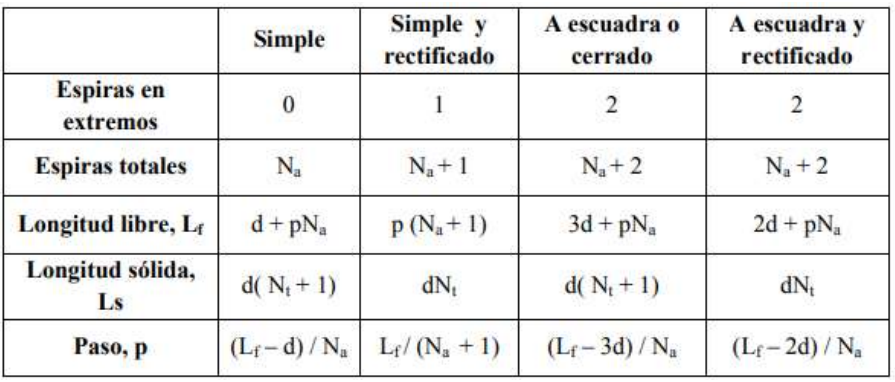

*Fórmulas para calcular las dimensiones de los resortes de compresión.*

*Nota.* Tomado de (López, 2013)

## **Figura 24**

*Resorte helicoidal de compresión con paso uniforme y variable.*

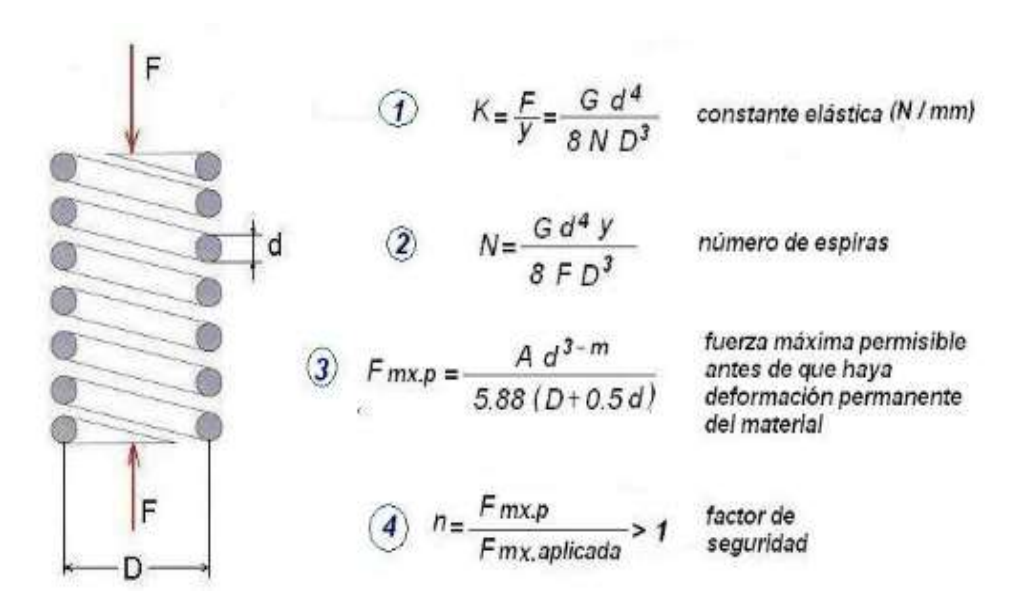

*Nota.* Tomado de (López, 2013)

# **RESORTE HELICOIDAL** medidas para el cálculo

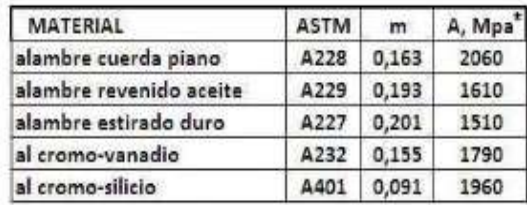

 $*1 MPa = 1 N/mm2$ 

1 GPa = 1000 N / mm2

 $V =$  defiexión (mm) correspondiente a una fuerza aplicada "F"

 $F = f = 1$ 

A, m vertabla  $A = MPa = N/mm2$ 

d = diámetro del alambre (mm)

D = diámetro medio del resorte (mm)

 $n =$  factor de seguridad = 1.1 a 1.3

N = número de espiras activas

 $G =$  modulo de rigidez = 79 300 N / mm2

#### *Nota.* Tomado de (López, 2013)

#### *Materiales para la construcción de los resortes*

Las bobinas de forma cilíndrica con ganchos o bucles en cada extremo para conectar componentes. La fuerza con la que se enrollan las bobinas de alambre determina la cantidad de energía que se almacena y libera cuando las bobinas se distribuyen entre los componentes. Todas las bobinas están activas y la energía potencial se almacena dentro mientras están retraídas. Cuando se aplica una fuerza de tracción, la tensión dentro del resorte se deforma e intentará volver a su estado inicial de desviación cero. Se encuentran ejemplos de resortes de extensión en puertas de garaje, cierrapuertas, mordazas, trampolines, interiores de automóviles y carburadores.

Una lista de resortes de extensión comunes se puede realizar con los siguientes

materiales:

- Alambre de resorte de alto carbono
- Cable de acero inoxidable
- Alambre de carbono y aleación
- Alambre trefilado
- Alambre de aleación de alta temperatura
- Alambre de acero aleado

# • Alambre de aleación no ferrosa

Dependiendo de la aplicación, este tipo de alambres necesariamente tendrán diferentes usos, propósitos y propiedades especiales en la fabricación de resortes.

El método de fabricación incluye procesos tales como estirado en frío para resistencias a la tracción uniformes, recocido laminado en frío o templado en aceite, resistencia a la corrosión para casi todos los extremos y condiciones ambientales, la necesidad de soportar altas temperaturas con menor tensión, aleaciones no magnéticas o la necesidad para conducir la electricidad.

## **Propiedades generales del alambre**

En la siguiente tabla se muestran los valores de las propiedades de los materiales para la fabricación los cuales son:

- Módulo de elasticidad
- Módulo de elasticidad cortante
- Densidad
- Temperatura máxima de servicio
# Figura 25

# *Propiedades generales de los alambres para resortes.*

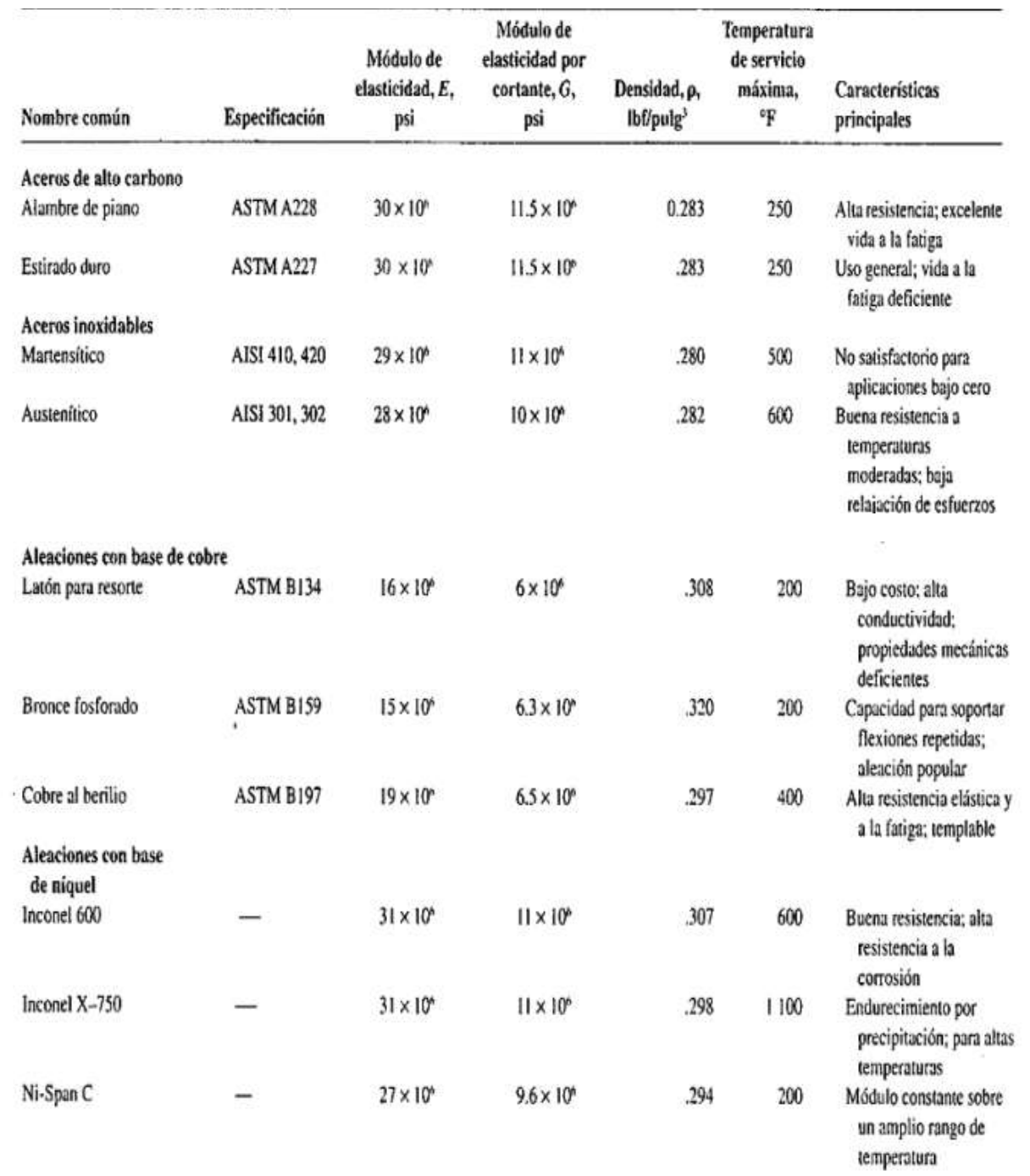

*Nota.* Tomado de (López, 2013)

En la construcción de un resorte es importante el factor de seguridad, el mismo debe ser mayor a 1, con respecto a una fuerza de torsión para los resortes helicoidales con cargas estáticas o repetidas con temperaturas normales, si dicho factor de seguridad es inferior a 1 este resorte tiene a deformarse a la hora de aplicar una fuerza de torción.

Los diámetros de los alambres varían entre 0.2 a 50 mm según la demanda del mercado y aplicación correspondiente, en la siguiente tabla se puede apreciar algunos materiales con sus características y una breve descripción de estos.

## **Tabla 5**

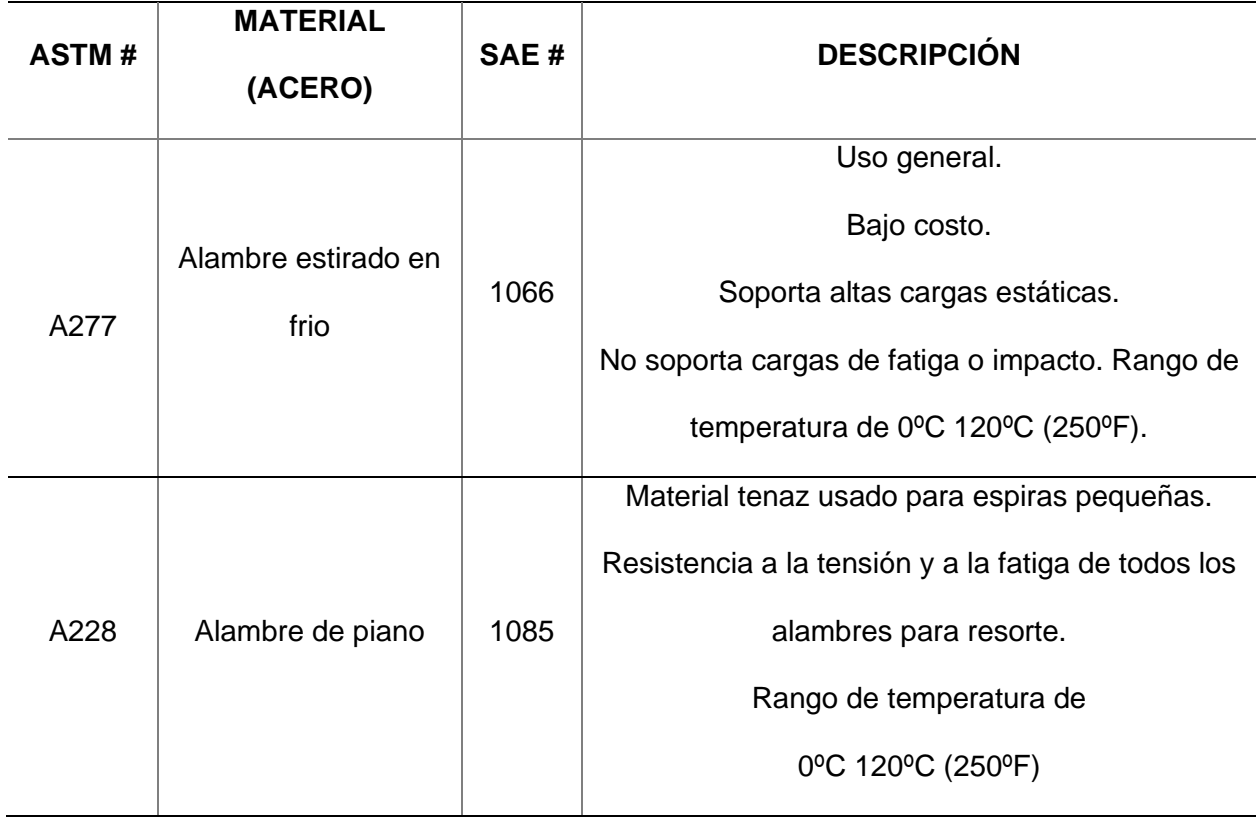

*Materiales más usados para la construcción de resortes*

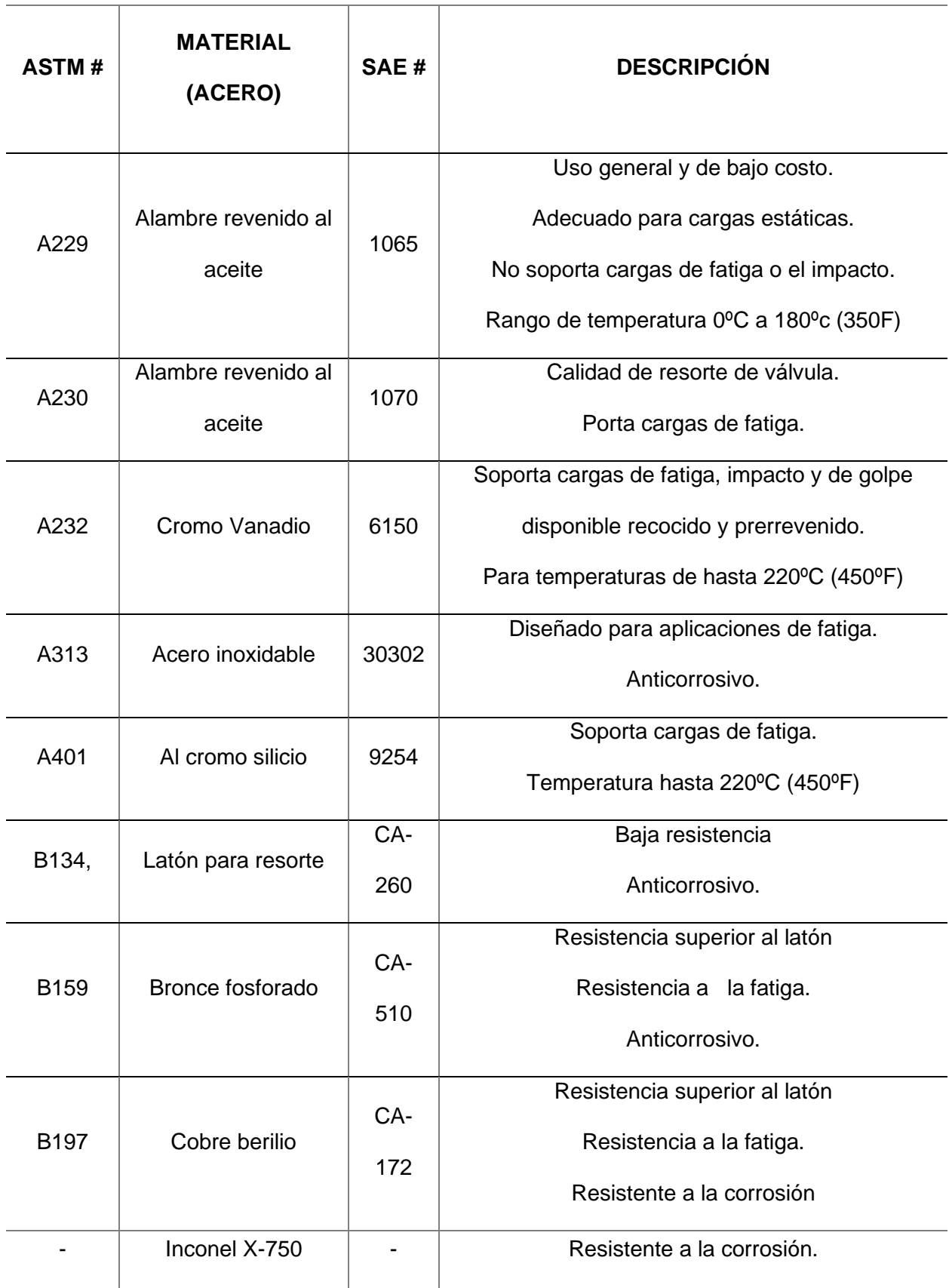

#### *Diámetro estándar para los alambres*

El diámetro del alambre que se requiere es un punto muy importante y va de la mano con el diseño de este, ya que de esto dependerá su forma de trabajo y su durabilidad,

El diámetro exterior (OD, por las siglas en inglés de Outside Diameter), el diámetro interior (ID, por las siglas en inglés de incide Diameter) y el diámetro del alambre (DW) son obvios y pueden medirse con instrumentos de medición estándar como el calibrador pie de rey. Al calcular la tensión o esfuerzo y la deflexión de un resorte, se utiliza el diámetro medio, (Dm) (Suntaxi, 2008).

#### **Figura 26**

*Diámetro.*

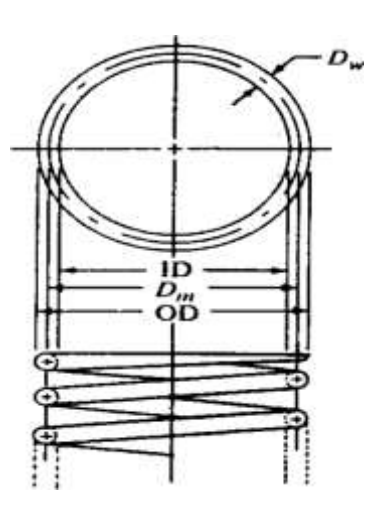

*Nota.* Tomado de (Suntaxi, 2008)

En la siguiente tabla, se muestra los calibres estándar más comunes sin embargo para los instrumentos musicales el tamaño del alambre disminuye a medida que se incrementa el número de calibre.

## **Figura 27**

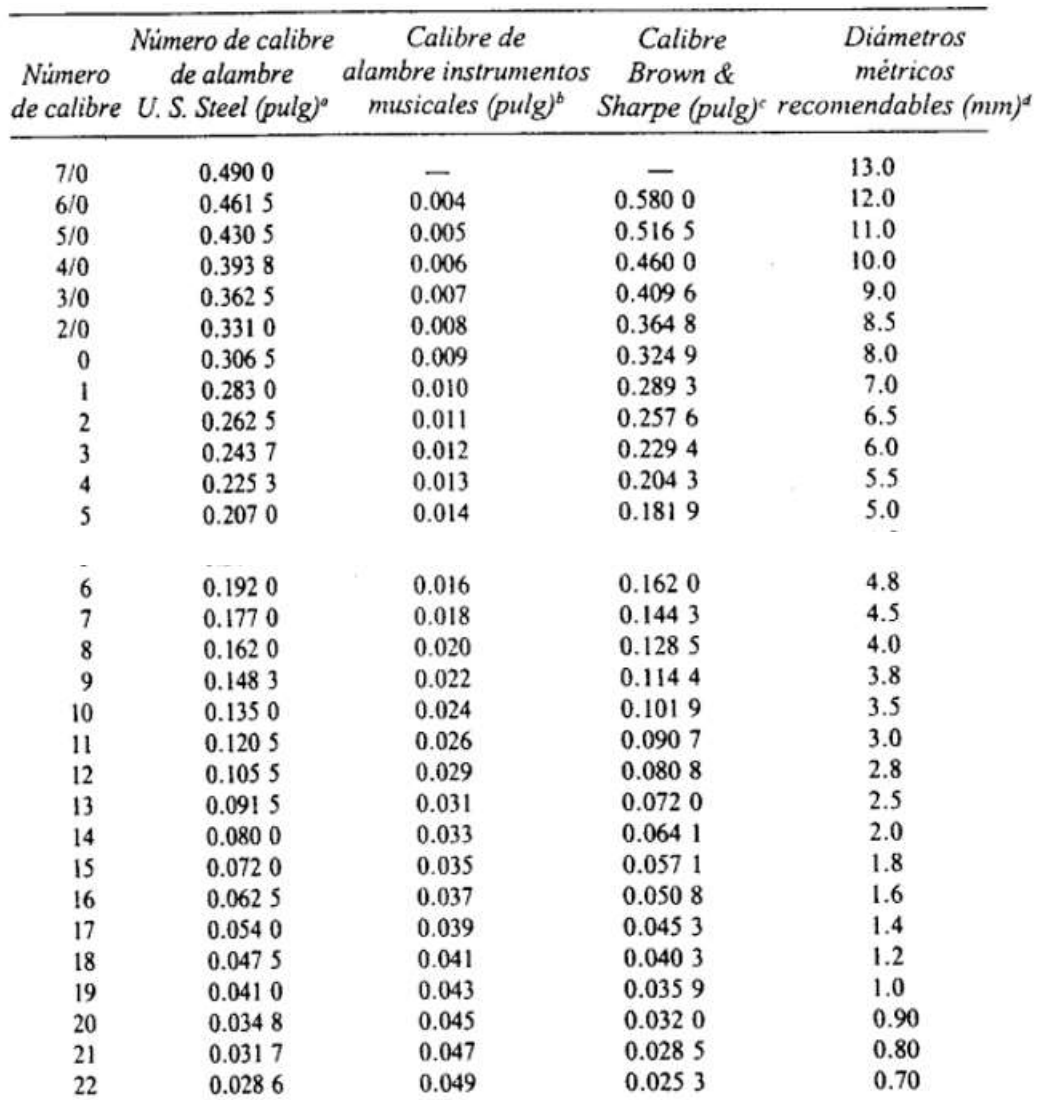

*Calibres y diámetros estándar para los resortes.*

*Nota.* Tomado de (Chicaiza & Quinga, 2008)

#### *Angulo de espaciamiento*

El espaciamiento, (p) es la distancia axial de un punto en una bobina al punto correspondiente en la bobina adyacente muestra el ángulo de espaciamiento ( $\square$ ), cuanto mayor sea el ángulo de espaciamiento más empinadas estarán las bobinas del resorte, el ángulo más común para la construcción de un resorte es de 12° aproximadamente ya que si es mayor a

este ángulo se desarrollarán tensiones por compresión inestables, este ángulo se puede

calcular a través de la formula siguiente (López, 2013):

Angulo de espaciamiento =  $Tan^{-1} (p / \pi D m)$ 

## **Figura 28**

*Notación para diámetros.*

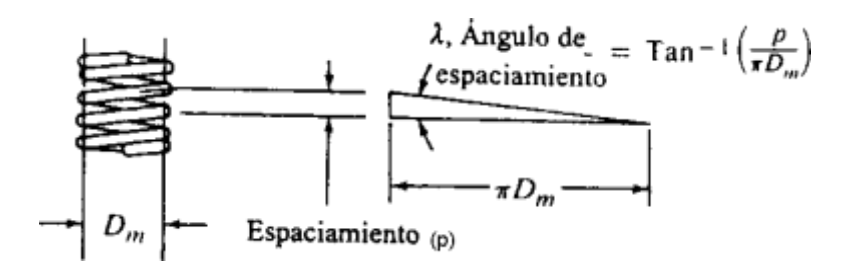

*Nota.* Tomado de (Chicaiza & Quinga, 2008)

## **Tratamiento para los resortes**

Los resortes son utilizados para diferentes tratamientos, a continuación, se enlista los

usos más comunes:

- Resortes de compresión
- Muelles de barra de tiro
- Muelles de velocidad progresiva
- Resortes de extensión
- Resortes cónicos
- Clips de resorte
- Muelles de torsión
- Muelles de liga
- Muelles de paso variable
- Arandelas Belleville / Resortes de disco
- resortes de barril.

#### *Tratamientos térmicos*

Los tratamientos térmicos que se aplican a los resortes son de recocido y templado. *Recocido*

Este tratamiento ayuda a quitar tensiones que se generaron durante la laminación, trefilado y enrollado del resorte cabe mencionar que durante este proceso se tiene que evitar descarburizar el material y de no ser así empieza a generarse grietas en los mismos ya que el comportamiento elástico en la zona agrietada es muy bajo.

Para evitar la descarburización de un material de fabricación de resortes es realizar el recocido en hornos cerrados de atmosfera controlados procurando mantener una temperatura oscilante entre 640 y 680 C° (Suntaxi, 2008).

#### *Templado*

Este tratamiento se lo realiza en una temperatura variable entre 800 y 900 C°, este es un método que no exige precauciones especiales adicional una vez realizado este tratamiento dicho resorte se tiene que enfriar rápidamente en agua, aceite o refrigerante esto dependerá según el tipo de acero (Suntaxi, 2008).

#### *Preesforzado o asentamiento*

Este tratamiento consiste en comprimir el resorte hasta llegar a su longitud solida alcanzando un límite de resistencia a la fluencia aumentando así la capacidad de carga estática entre un 45 a 65 % doblando así su capacidad de almacenamiento de energía, no obstante, al realizar este tratamiento la longitud del alambre se reduce entre un 10 a 30% (Suntaxi, 2008).

El esfuerzo admisible para un resorte preesforzado es muy superior a otro y es muy usado en resortes helicoidales para almacenar energía sin embargo no debe ser utilizado en cargas de fatiga (Suntaxi, 2008).

#### *Granallado*

Este tratamiento consiste en un procedimiento de plastificación en frio que se basa en martillar la superficie de la pieza con pequeñas bolas metálicas (42-52 Dureza Rockwell, HRC), cada impacto es marcado en la superficie redonda del resorte con esto se busca comprimir el material de tal manera que recupere su volumen inicial creando así tensiones de compresión de fuerte amplitud, este recubrimiento de huellas permite obtener una tensión residual de compresión isotrópica y uniforme (Suntaxi, 2008).

La tensión residual de compresión aprieta las juntas de gramos y retrasan el inicio de una grieta o fisura en el resorte adicional este tratamiento puede ser controlado a través de la velocidad, numero de impactos por centímetro cuadrado y por tamaño de las bolas metálicas, todo esto dependerá de la aplicación como barras de torción, ejes, muelles, piñones, cadenas, etc.

#### **Capítulo IV**

#### **Desarrollo**

#### **Metodología**

La metodología establece el diseño y la creación de artefactos u objetos efectivos, esto comienza con la investigación del problema y el desarrollo de estrategias que se pueden aplicar para dar solución al problema planteado, fusionando el proceso de diseñado para crear un objeto en este caso una prótesis que cumpla los requerimientos necesarios para la elaboración de esta. (Frascara, 2000)

Las etapas que se realizan en la metodología del diseño según Jorge Frascara son:

#### **Figura 29**

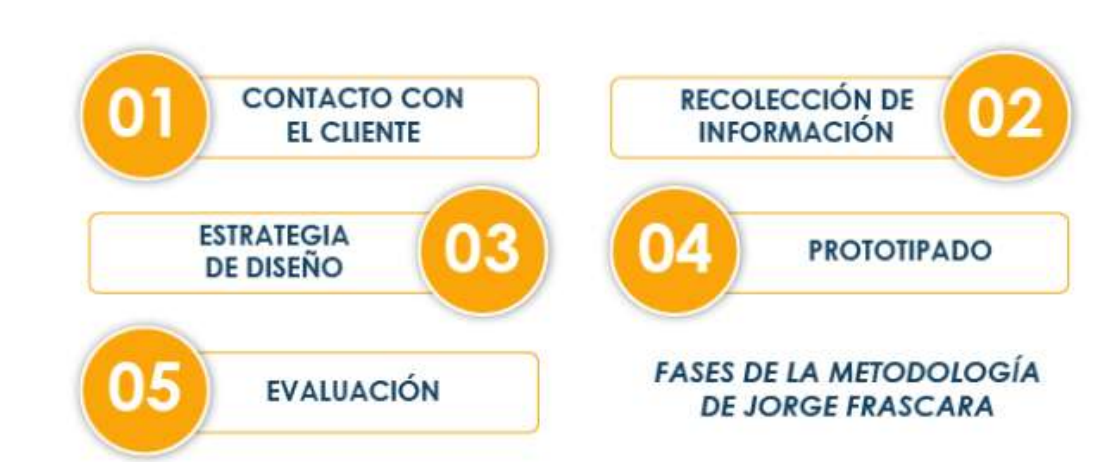

*Metodología de Jorge Frascara.*

*Nota.* Tomado de (Salvador, 2022)

#### **Contacto con el cliente**

Se realizó una visita a la clínica veterinaria CANFEL, ubicada en la ciudad de Quito, en el sector Pio XII, entre las calles Juan Bautista Aguirre y Paulino Alcalino esquina. Durante la visita, se estableció contacto con la Dra. Angela, quien informó acerca del caso de una perrita llamada Cleo. Cleo había sido rescatada de las calles de Pedernales el 16/08/2022 (anexo 1)

después de haber sido atacada por otros perros de la raza Pitbull. Debido a la gravedad de las heridas, fue necesario llevar a cabo la amputación de su miembro anterior derecho desde la articulación del hombro, ya que se evidenciaba tejido óseo necrosado en la zona.

Tras analizar conjuntamente el problema de movilidad de Cleo, la Dra. Angela y los involucrados acordaron la elaboración y diseño de una prótesis canina que pudiera mejorar la capacidad de movimiento de la perrita. El objetivo de esta prótesis es facilitar la movilidad de Cleo y contribuir a su proceso de recuperación. Al tener este acercamiento se pudo apreciar visualmente que el can a no tener su extremidad delantera derecha tiene un problema de equilibrio al momento de realizar sus actividades físicas como caminar, correr y jugar con otros perros lo cual afecta su calidad de vida adicional el movilizarse con una sola extremidad delantera izquierda hace que la misma se esfuerce más de lo normal lo cual producirá futuros desgastes en las articulaciones del can.

#### **Figura 30**

*Cleo perrita rescatada por la clínica CANFEL.*

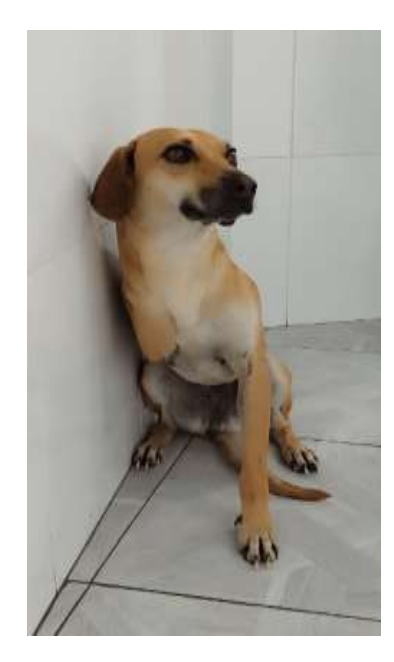

## **Recolección de información**

Se realiza la toma de medidas basado en la anatomía del can para realizar la fabricación de la futura prótesis a construir a través de una segmentación de puntos ubicados en un plano cartesiano. (Anexo 2).

## **Figura 31**

*Anatomía esquelética canina.*

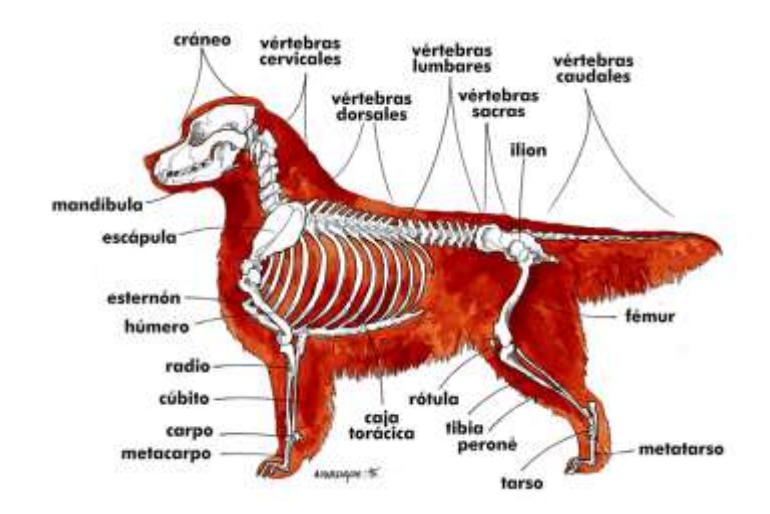

*Nota.* Tomado de (López, 2020)

## Figura 32

*Toma de dimensiones del chaleco del canino.*

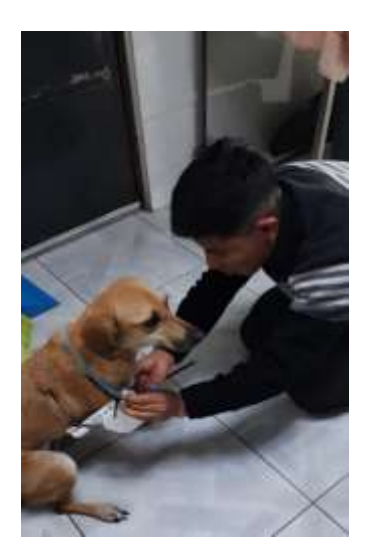

## Figura 33

*Boceto para la toma de medidas caninas.*

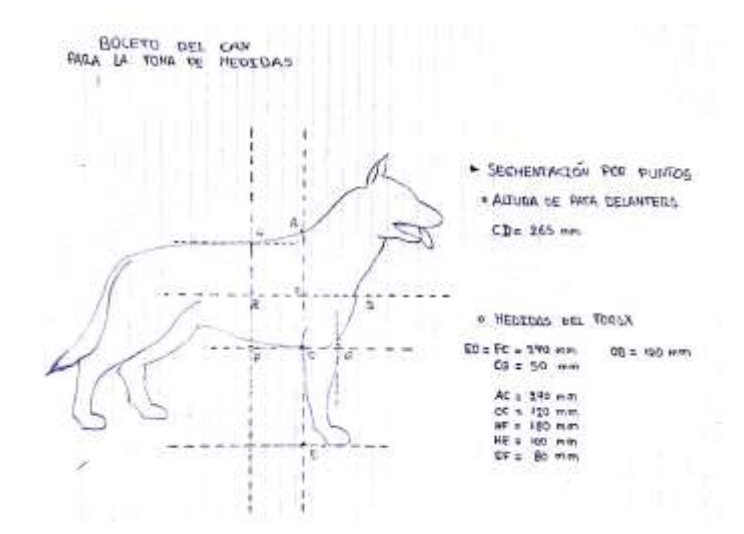

## **Interpretación de datos obtenidos:**

## **Tabla 6**

*Interpretación de Datos caninos.*

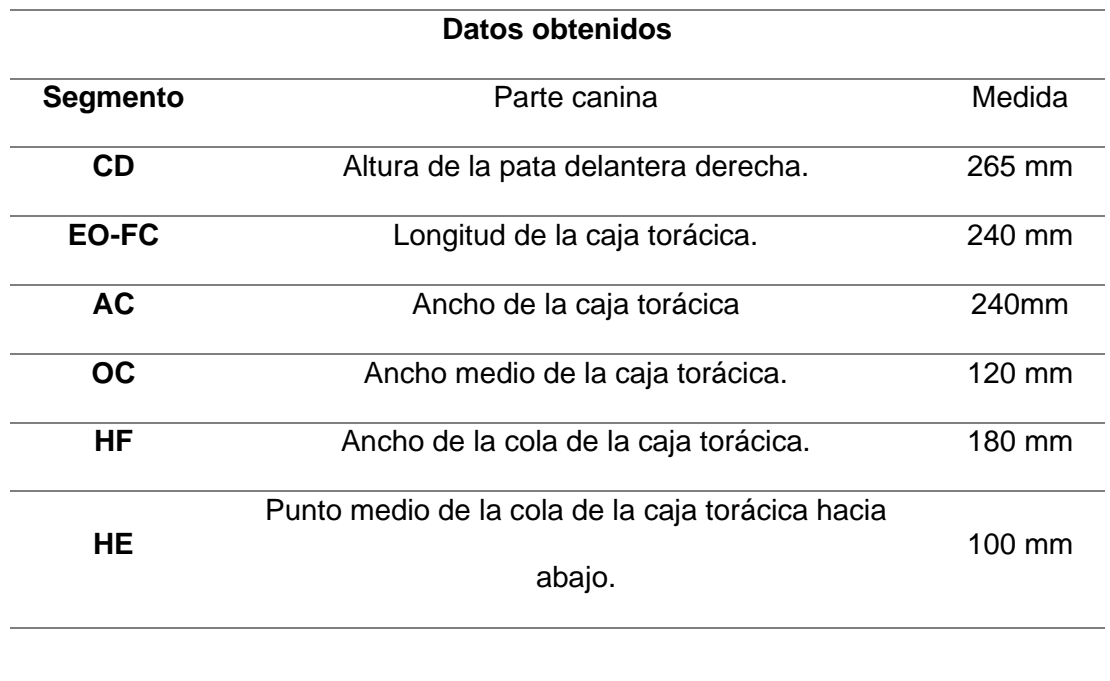

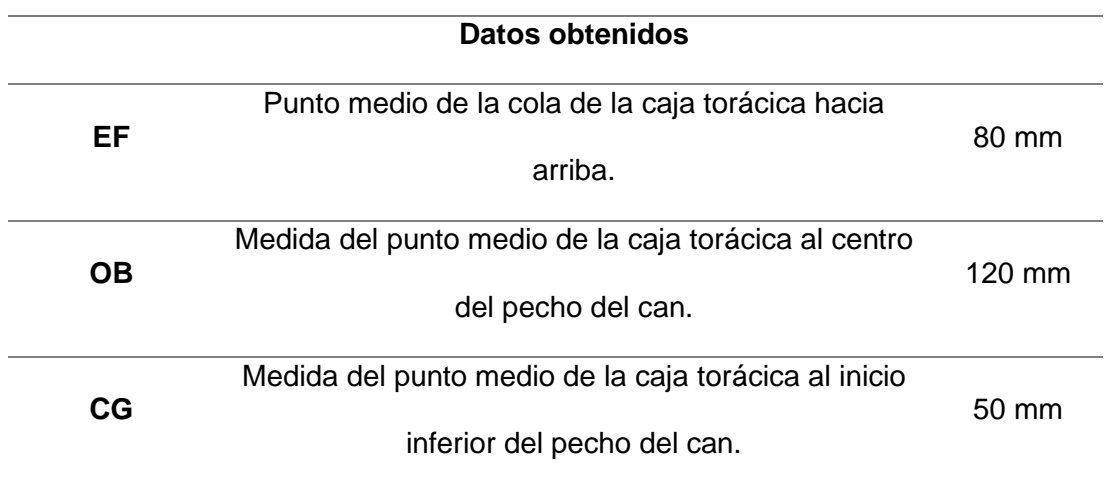

Como no existe una medida estándar para la elaboración de chalecos, arnés o pretesis se debe realizar una recolección de datos mostrada (tabla 5) ya que sus medias van a variar dependiendo de la raza del perro, alimentación y cuidados brindados al mismo y estos pueden ser pequeños, medianos, grandes y de igual forma en su contextura física, adicional sus costos de diseño y fabricación pueden variar.

Con estos datos obtenidos se realizará un boceto de diseño de una prótesis que vaya acorde a los criterios establecidos para la construcción de esta, como se observa en la figura 33.

#### *Desarrollo de estrategias de diseño*

Una vez analizado los proyectos similares acorde al problema suscitado y con información relacionada al diseño y fabricación de prótesis canina se establece varios criterios importantes que deben considerarse a la hora de diseñar y construir la prótesis. (Tabla 6).

*Criterios para diseño y construcción para la prótesis canina.*

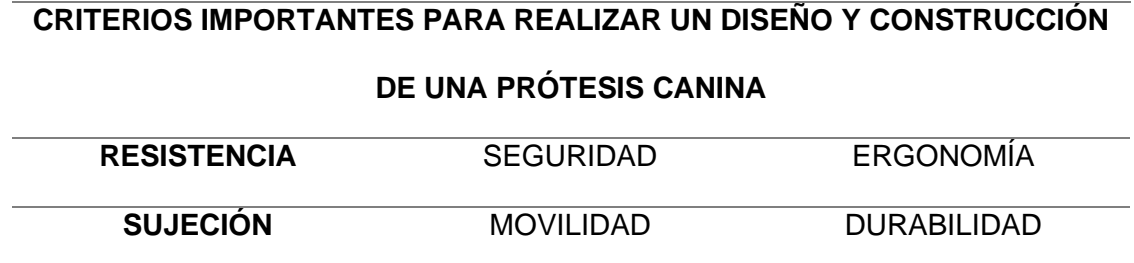

Criterios importantes que se consideran a la hora de diseñar y construir una prótesis canina.

Con los criterios de diseño y construcción establecidos se busca obtener una prótesis que pueda cumplir funciones similares a la extremidad delantera derecha perdida, todo esto se podrá realizar a través de la impresión 3D.

Se realiza la toma de medidas basado en la anatomía del can para realizar la fabricación de la futura prótesis a construir a través de una segmentación de puntos ubicados en un plano cartesiano. (anexo 2).

## **Prototipo**

#### **Figura 34**

*Boceto del diseño de la prótesis canina.*

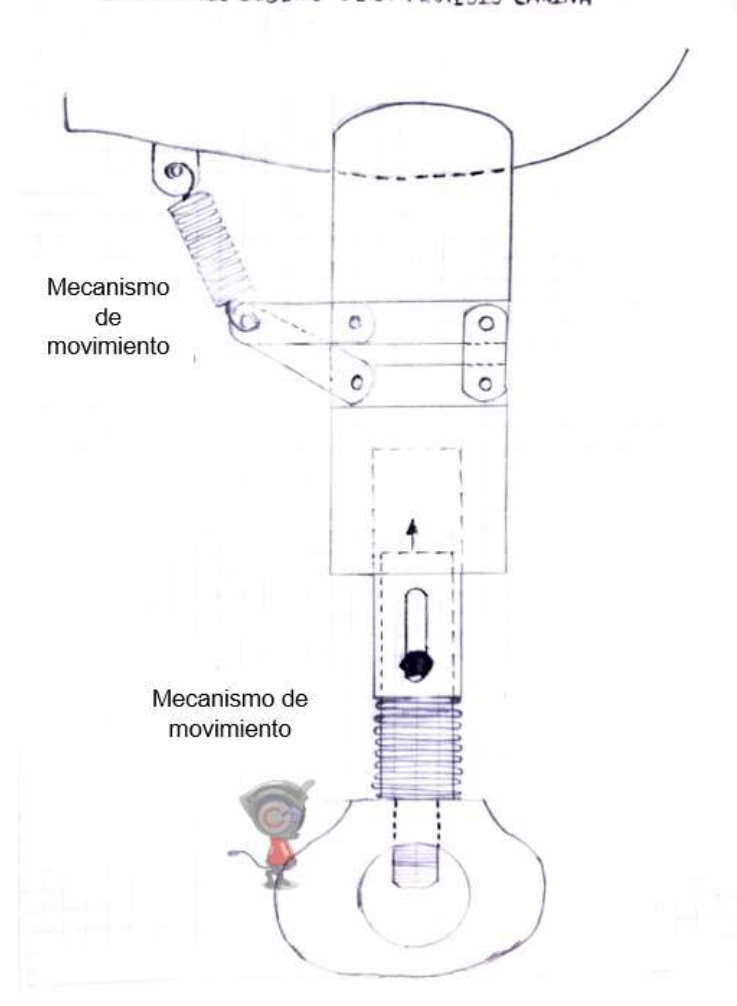

BOCETO DEL DISEÑO DE LA PROTESIS CANINA

## *Mecanismo de movimiento*

La función principal del mecanismo de movimiento es cumplir con los movimientos similares a los que realizaría el codo, ya que al no tener este mecanismo de movilidad el can tendrá una cierta incomodidad a la hora de acostarse o descansar, por esta razón se ha diseñado una articulación retráctil a través de un mecanismo que será retraído por un resorte.

#### *Mecanismo de amortiguación*

Se realizó el diseño del mecanismo de amortiguación ya que el mismo ayudara a cumplir funciones que cumplen las almohadillas de las patas del can, la cual es absorber los impactos al momento de caminar o correr, lo que evitara que las articulaciones estén expuestas directamente al impacto, con esto se busca evitar que el hombro del can sufra algún malestar o dolor ocasionado por el constante uso de la pretesis canina.

Actualmente, no existe información sobre cuál es el la constante K (constante elástica) de amortiguación de una almohadilla canina ya sea por la gran variedad de razas y pesos de los perros, por lo que se analizará en conjunto con el criterio de la Dra. Angela para seleccionar esta constante K (constante elástica) a la hora del diseño de la pretesis canina.

De acuerdo con el boceto diseñado se procede a realizar el modelado de las piezas en 3D a través del software de Autodesk Inventor.

#### *Modelado de la prótesis canina*

Se realiza el modelado del chaleco en 3D que se adaptara acorde a las medidas del tórax previamente ya tomadas (figura 23), el mismo que será impreso en filamento PLA para realizar las pruebas de ergonomía y ajustes al tórax del perro adicional se colocara perforaciones laterales para disipar calor corporal del perro y soportes de anclaje para asegurar el chaleco, una vez realizadas las pruebas de ajuste y ergonomía el modelado se imprimirá en filamento TPU el cual fue elegido en la selección de materiales. (Tabla 2).

## **Figura 35**

*Modelado en 3D del chaleco del perro.*

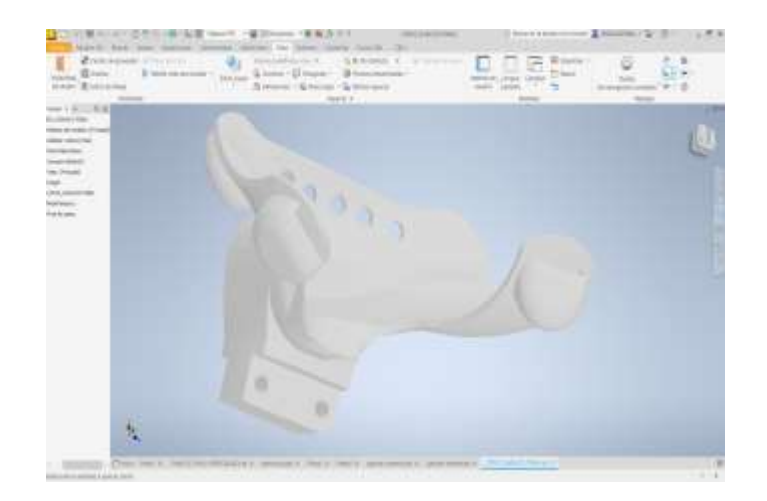

*Nota.* Tomado del software inventor de Autodesck.

### *Modelado del mecanismo de movimiento*

Con el modelado del mecanismo de movimiento se busca simular la articulación del codo al doblarse al momento que el perro necesite descansar o acostarse, el mismo que será accionado por un resorte de extensión helicoidal.

## **Figura 36**

*Impresión 3D mecanismo de movimiento articulado.*

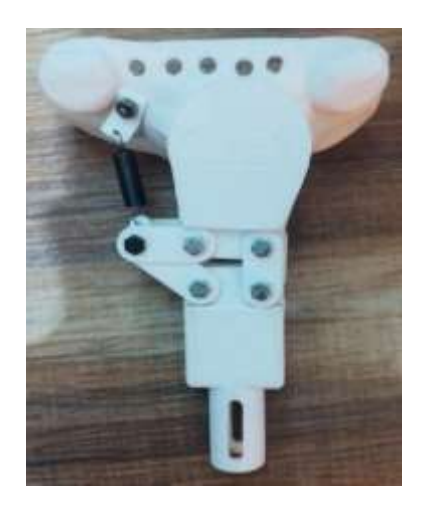

Al incorporar herramientas digitales actuales en el proceso, facilita la creación de la prótesis teniendo en cuenta que después de la prueba se debe realizar ajustes en caso de ser necesario. A través de la impresión 3D de la prótesis, habría más opciones de materialidad, lo que permitiría optimizar la prótesis en cuanto a comodidad, transpirabilidad y flexibilidad.

#### *Modelado del mecanismo de amortiguación*

Con el modelado del mecanismo de amortiguación se busca simular la función que cumplen las almohadillas de las patas del perro la cual es absorber los impactos al momento de caminar o correr ya que si no tuviese estas almohadillas en las patas los golpes se verían directamente afectadas a las articulaciones y en este caso al realizar una prótesis sin este mecanismo la parte del hombro donde fue amputada será afectada directamente.

#### **Figura 37**

*Impresión 3D mecanismo de amortiguación.*

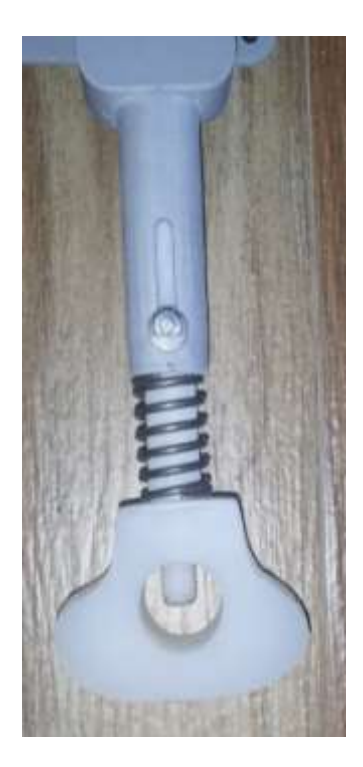

## *Cálculo y dimensionamiento del resorte de compresión (mecanismo de amortiguación)*

## **Datos del resorte:**

- Tipo de resorte: helicoidal
- Tipo de Alambre: cilíndrico
- Tipo de paso: constante
- Tipo de extremos: escuadra, rectificado
- Material de fabricación del resorte: acero al carbono 1065
- SAE 1065 es un acero de alto carbono al 0,65%
- Resistencia a tracción: 710 780 MPa
- Coeficiente de poisson: 0.29
- Módulo de elasticidad:190 Gpa
- Tratamiento térmico: templado
- Datos físicos:
- Peso del perro: 12 Kg
- Gravedad: 9.81 m/s<sup>2</sup>
- Distancia del resorte de compresión sin carga: 45 mm
- Distancia del resorte de compresión con carga: 35mm
- Retracción con carga :10mm
- Diámetro interno del resorte: 20 mm
- Diámetro externo del resorte: 26 mm
- Diámetro medio del resorte: 23mm
- Espesor del alambre del resorte: 3 mm
- Numero de espiras totales: 7
- Numero de espiras activas: 5
- Numero de espiras inactivas: 2

• Factor de seguridad: >1

**Resolución:**

#### **Carga aplicada**

### **Ecuación 1**

*Fuerza permisible aplicada.*

$$
Fmxp, Aplicada = m * g
$$

$$
Fmxp, Aplicada = 12Kg * \frac{9.81m}{s^2}
$$

$$
Fmxp, Aplicada = 117.72N
$$

Esta carga aplicada se dividirá para 2 ya que dicha carga va a ser distribuida en las dos patas delanteras o posteriores de acuerdo con la locomoción canina, obteniendo así una carga individual por pata de 58.86 N.

## **Ecuación 2**

*Fuerza permisible.*

$$
Fmxp = \frac{A * d^{3-m}}{5.88(D + 0.5d)}
$$

$$
Fmxp = \frac{710 * 3^{3-0.29}}{5.88(23 + 0.5 * 3)}
$$

$$
Fmxp = \frac{13939.81N}{144.06}
$$

$$
Fmxp = 96.76N
$$

#### **Ecuación 3**

*Factor de seguridad >1.*

 $n=$ Fmxp Fmxp. Aplicada  $n=$ 96.76 58.86  $n = 1.64$ 

Nota: Si el valor de seguridad es menor que 1 hay que realizar otra elección ya sea de material de construcción o cambiar el diámetro del alambre caso contrario de construirlo así el resorte tiende a deformarse a la hora de realizar el trabajo al cual fue diseñado.

Cálculo de la constante elástica (K) para que el resorte se comprima 10 mm.

## **Ecuación 4**

*Constante elástica.*

$$
K = \frac{F}{Y}
$$

$$
K = \frac{58.86N}{0.01m}
$$

$$
K = 5886N/m
$$

La constante elástica del resorte al deformarse es de 5,886 N/m lo cual dividido para la gravedad equivale a 6kg del peso del perro dejando así 14mm más de compresión del resorte.

## **Ecuación 5**

*Constante elástica máxima del resorte.*

$$
Kmx = \frac{F}{Y}
$$

$$
Kmx = \frac{58.86N}{0.024}
$$

$$
Kmx = 2452.5N/m
$$

La constante máxima de elasticidad del resorte será de 2452.5K/m que equivale a 30kg,

es decir el resorte soportara hasta un peso máximo de 30Kg.

Una vez realizado los cálculos mostrados se optó por elegir un resorte cuyo diámetro exterior será de 26 mm, fabricado con un alambre de 3 mm de diámetro y material en acero 1065.

- G = Módulo G (Módulo de corte del material de resorte) N/mm²
- d = Tamaño del cable mm
- s = Recorrido del resorte mm
- D = Diámetro medio de la bobina mm
- $\bullet$  n = Número de vueltas

Angulo de espaciamiento

$$
T = Tan^{-1} * \frac{P}{\pi D_M}
$$

$$
T = Tan^{-1} * \frac{0.04}{\pi * 23}
$$

$$
T = 3.16^\circ
$$

## **Resolución del cálculo y dimensionamiento del resorte (mecanismo de**

### **articulación y movimiento)**

#### **Datos del resorte:**

- Tipo de resorte: Resorte de extensión tipo gancho
- Tipo de Alambre: cilíndrico
- Tipo de paso: constante
- Tipo de extremos: ganchos
- Material de fabricación: cromo salicílico ASMT A232
- Resistencia a tracción: 1960 -MPa
- Coeficiente de poisson: 0.091
- Módulo de elasticidad 190 Gpa
- Tratamiento térmico: templado

## **Datos:**

- Peso de la parte inferior de la prótesis: 250gr (0.25)
- Gravedad: 9.81 m/s²
- Distancia del resorte en estado de reposo: 32 mm
- Distancia del resorte extendido: 82 mm
- Longitud de extensión :50 mm (0.05 m)
- Diámetro interno del resorte: 10.75
- Diámetro externo del resorte: 13.25
- Diámetro medio del resorte: 12
- Espesor del alambre del resorte: 1.25 mm
- Numero de espiras totales: 26
- Numero de espiras activas: 24
- Numero de espiras inactivas: 2
- Factor de seguridad: >1

## **Ecuación 6**

*Ley de Hooke.*

$$
K = \frac{mg}{x}
$$

$$
K = \frac{0.25kg * 9.81m/m^2}{0.05 m}
$$

$$
K = 49.5 N/m^2
$$

El valor de K es la fuerza requerida que tiene que aplicarse para que el resorte se extienda 50 mm.

### **Ecuación 7**

*Fuerza permisible.*

$$
Fmxp = \frac{A * d^{3-m}}{5.88(D + 0.5d)}
$$

$$
Fmxp = \frac{1960 * 1.25^{3-0.091}}{5.88(12 + 0.5 * 1.25)}
$$

$$
Fmxp = \frac{3751.17N}{74.24}
$$

## **Ecuación 8**

*Factor de seguridad >1*.

$$
n = \frac{Fmxp}{Fmxp. Aplicada}
$$

$$
n = \frac{50.53}{49.5N}
$$

$$
n = 1.02
$$

Como se puede observar en el valor de n se obtuvo un valor superior a 1 el mismo que indica que el resorte no tiende a deformarse a la hora del trabajo al cual era expuesto.

## *Proceso de impresión 3D*

El proceso de impresión 3D se realizó a través del programa Cura el cual transforma los datos del modelado en el software Inventor en código G transformando el archivo en un formato stl, esta transformación de datos se realizará con todas las piezas modelas y una vez todos los archivos estén en un formato stl se enviarán a realizar la impresión del modelado 3D en la impresora Creality CR 10 Smart Pro la cual generara estas diferentes piezas para próximamente realizar su ensamblaje.

## **Figura 38**

*Simulación de impresión 3D.*

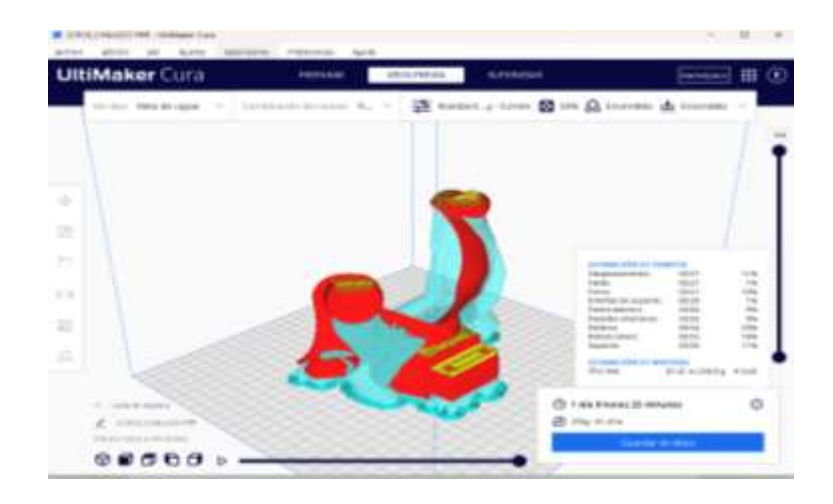

Una de las ventajas de utilizar el software de impresión 3D Cura es conocer el tiempo de impresión, cantidad de material que será utilizado en la impresión y simular su proceso de impresión.

### *Modelado impreso completo para realizar las pruebas*

Todo el modelado fue impreso en filamento PLA para realizar las pruebas de ajustes y ergonomía del perro, con esto se busca ajustar las piezas impresas en 3D ya sea en tamaños, altura u otros ajustes adicionales.

#### **Modelado del arnés**

Se tomaron medidas precisas del lomo del perro para fabricar un arnés a medida que asegurará un ajuste adecuado del chaleco impreso en 3D y la prótesis. El arnés, hecho de nylon de calidad, cuenta con un cierre de botón para sujetarse al tórax del perro. Además, el chaleco tiene bolsillos adicionales para almacenar repuestos del mecanismo de movimiento.

## *Características del arnés*

#### **Tabla 8** *Características del arnés canino.*

*Características del arnés canino.*

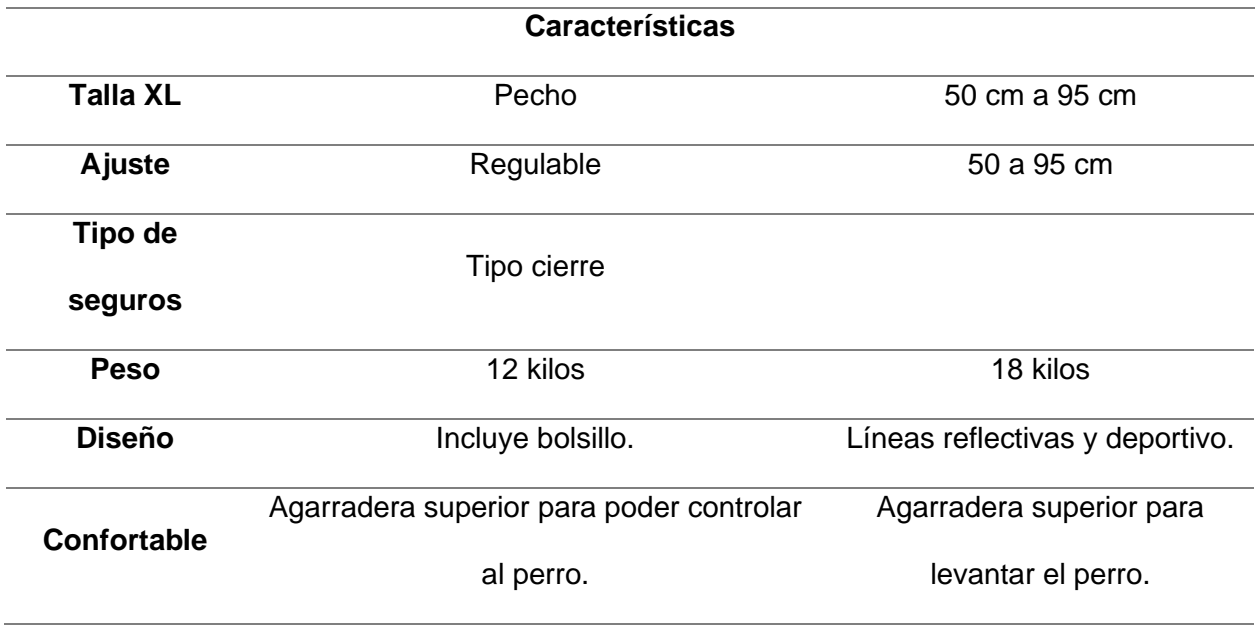

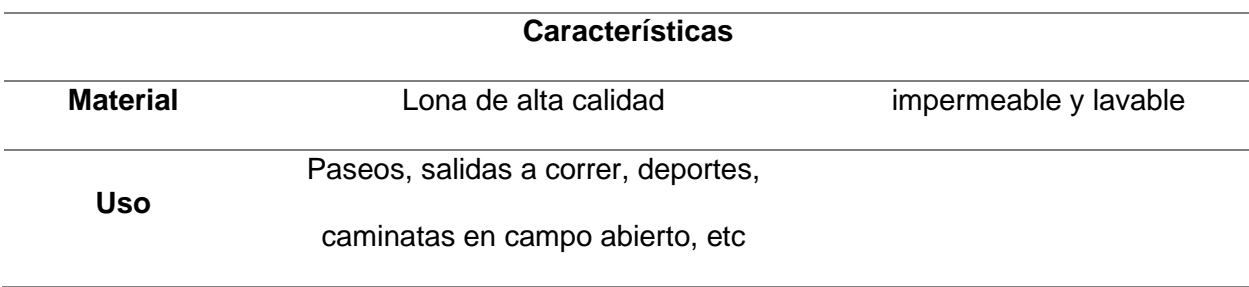

## **Figura 39**

*Arnés de sujeción del chaleco y prótesis canana.*

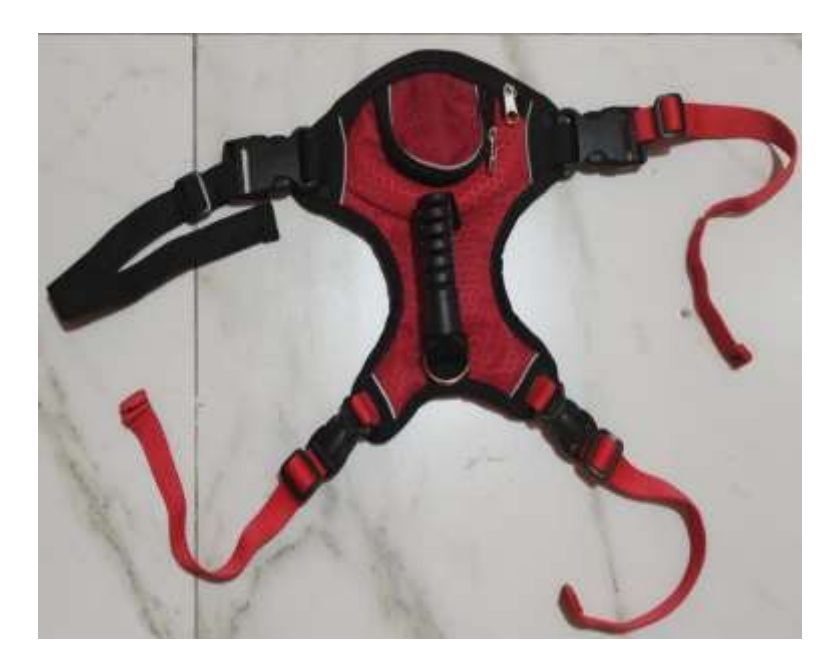

Para realizar la fabricación y modelado del arnés que sujetara al chaleco impreso en 3D se ha tomado medidas del lomo del perro lo cual nos ayudara a fabricar un arnés a su medida y así tenga un buen ajuste a la hora de colocarle la prótesis, el mismo que está elaborado de material de nailon con un tipo de cierre botón para asegurar y fijar el mismo al tórax del perro.

## **Ensamble del Prototipo**

A continuación, se presenta el ensamble del prototipo de la prótesis canina, para realizar el ensamble se utilizó pernos de acero inox M6\*40, pernos M6\*50, tuercas M6 y arandelas planas M6 respectivamente y para fijar los mismos se utilizó tuercas de seguridad. (Ver anexo de ensamblaje y anexo de pernos, arandelas y tuercas de seguridad en material

inox)

## **Figura 40**

*Prótesis canica.*

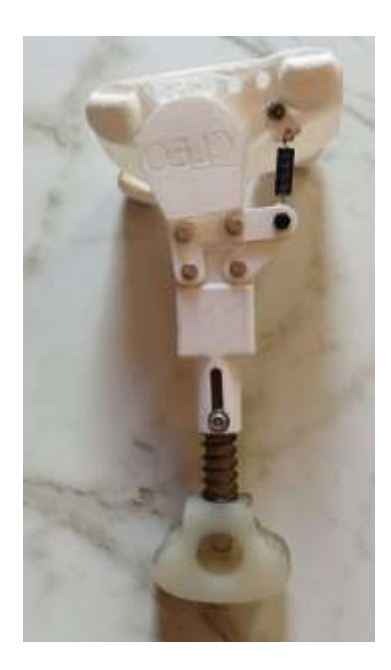

#### *Análisis y validación mecánica*

Todas las piezas diseñadas e impresas en 3D con filamento ABS para conformar la prótesis canina están expuestas a una fuerza de 58.86 N (Véase en la ecuación 1 fuerza permisible aplicada), a continuación, se muestran las diferentes piezas de la prótesis canina y sus posibles o no deformaciones al aplicar la fuerza mencionada.

Para la elaboración de este diseño se ha sobredimensionado absolutamente todas las piezas ya que el perro pesa actualmente 12Kg y posteriormente podría llegar aumentar su peso en hasta en un 30 % ya que la misma se encuentra en recuperación es decir aumentaría 3.6Kg.

# *Propiedades físicas y mecánicas del filamento ABS*

## Tabla 9

*Propiedades físicas y mecánicas del filamento ABS.*

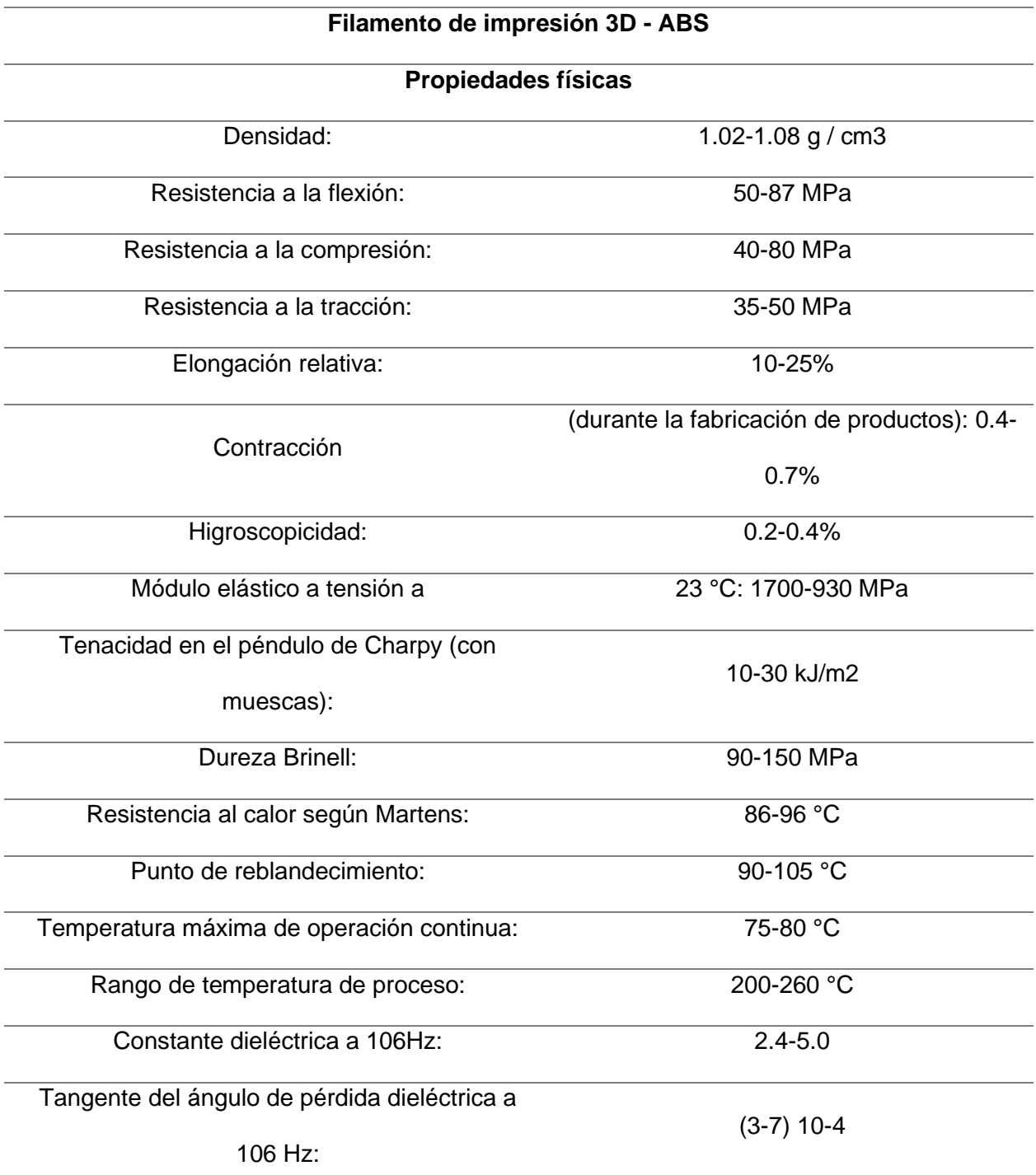

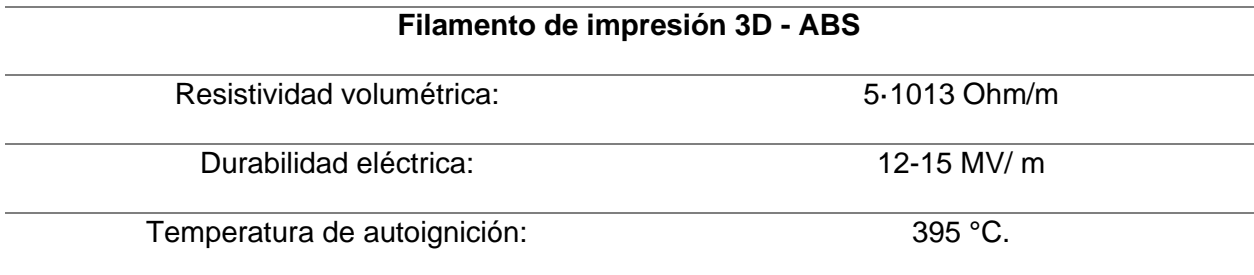

*Nota.* (Smart Motor Devices OÜ, 2023).

Para realizar el análisis estático se ha considerado datos importantes sobre el filamento ABS como resistencia a la tracción de 35-50 MPa, un límite de flexión 50-87 MPa y resistencia a la compresión de 40-80 MPA estableciendo así valores que al ser inferiores a lo descrito la pieza modelada sufrirá deformaciones caso contrario de ser un valor mayor a lo descrito la pieza esta sobredimensionada es decir no sufrirá deformaciones.

#### *Platinas*

Las 6 platinas diseñadas unirán el chaleco con el resto de la prótesis canina en el cual se distribuirá una fuerza aplicada genera por el peso del perro y la gravedad al momento de caminar.

La cual se puede obtener a través de la siguiente ecuación donde:

## **Ecuación 9**

*Fuerza aplicada.*

 $W = m x g$  $W = 12 Kg x 9.8 m/s^2$  $W = 117.72N$ 

 $W =$  Peso en Newtons

 $m =$ Masa en  $kgf$ 

 $g =$  Gravedad (9.8  $m$ )

A esta carga W se la dividirá para dos ya que la misma va a ser distribuida en dos, debido a la locomoción del can en el cual distribuye dicha carga en sus dos patas ya sean delantera o traseras, por lo tanto, se obtiene que 58.86 N es la carga aplicada en cada pata y en este caso sería a la prótesis diseñada. Entonces, dicha carga será tomada en cuenta para realizar el análisis estático para todas las piezas diseñadas, adicional se le sumará la fuerza que ejerce a causa de la gravedad el chaleco de la prótesis ya que ahora forma parte del perro, entonces tenemos que:

### **Tabla 10**

*Peso del chaleco modelado.*

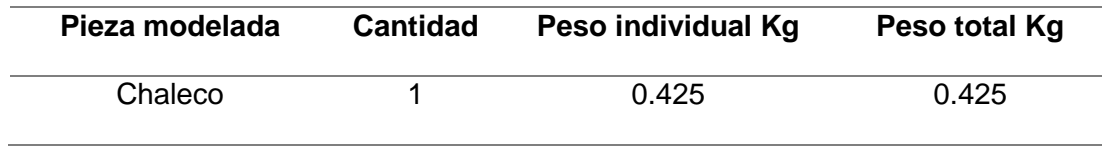

### **Ecuación 10**

*Fuerza inicial ejercida por el perro.*

$$
W1 = m x g
$$

$$
W1 = 0.425 kg f x 9.81 m/s2
$$

$$
W1 = 4.16 N
$$

A la fuerza inicial ejercida por el perro se le sumará la fuerza ejercida por el peso de la pieza mencionadas en el cuadro anterior ya que ahora conforma parte del perro, entonces:

#### **Ecuación 11**

*Suma de fuerzas ejercidas.*

$$
W + W1 = 63.2N
$$

## **Figura 41.**

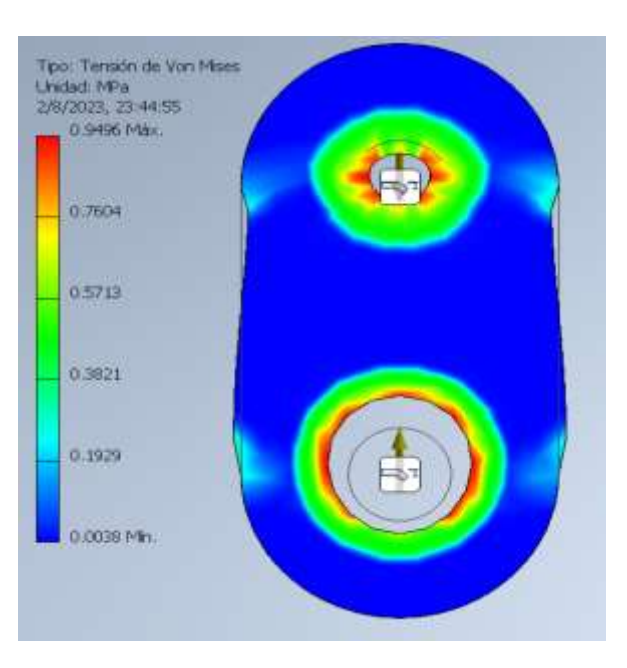

*Análisis estático realizado en el software Inventor 2023.*

En la figura 41 se muestra el análisis estático al aplicar una fuerza de 63.02 N al modelado, donde el valor máximo critico es de 0,4372 MPa el mismo que se encuentra dentro del límite elástico que es de 35-40 MPa.

## **Ecuación 12**

*Factor de seguridad.*

 $Fs = (estr\acute{e}s \text{ m\'aximo})/(estr\acute{e}s \text{ de trabajo})$ 

 $Fs = 40/0.949$ 

 $Fs = 42.14$ 

Fs = Factor de Seguridad

El punto crítico es de 0.949 MPa y según el resultado final se necesita 42.14 veces para

alcanzar el límite de elasticidad por lo que el modelado es apto usarse en la prótesis canina.

#### *Mecanismo superior de amortiguación*

#### **Ecuación 13**

*Mecanismo superior de amortiguación.*

$$
W = m x g
$$

$$
W = 6kgf x 9.8 m/s2
$$

$$
W = 58.86 N
$$

 $W =$  Peso en Newtons

 $m =$ Masa en  $kgf$ 

 $g =$  Gravedad (9.8  $m/s^2$ )

Esta fuerza de 58.86 N está siendo aplicada en la parte superior del modelado como indica en la figura 41 de tal modo que se tomará en cuenta para realizar la simulación de carga estática, verificando así posibles deformaciones y comprobando que el factor de fallo sea superior a 1 que es del material en el que fue impreso. Por lo que, esto garantizará la seguridad del paciente a la hora de usar la prótesis canina, adicional se le sumará la fuerza de las cargas extras mencionadas en el siguiente cuadro:

### **Tabla 11**

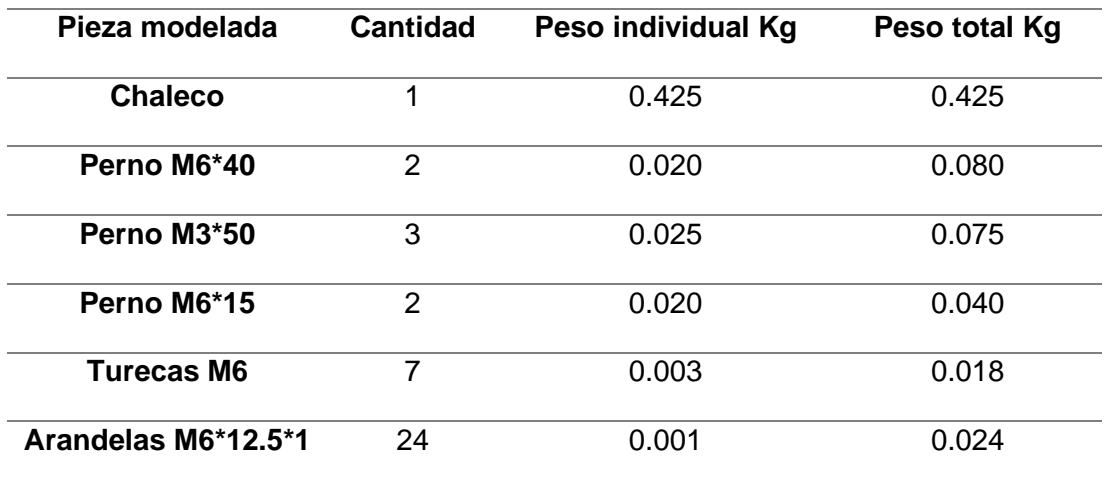

*Peso de las piezas modeladas.*

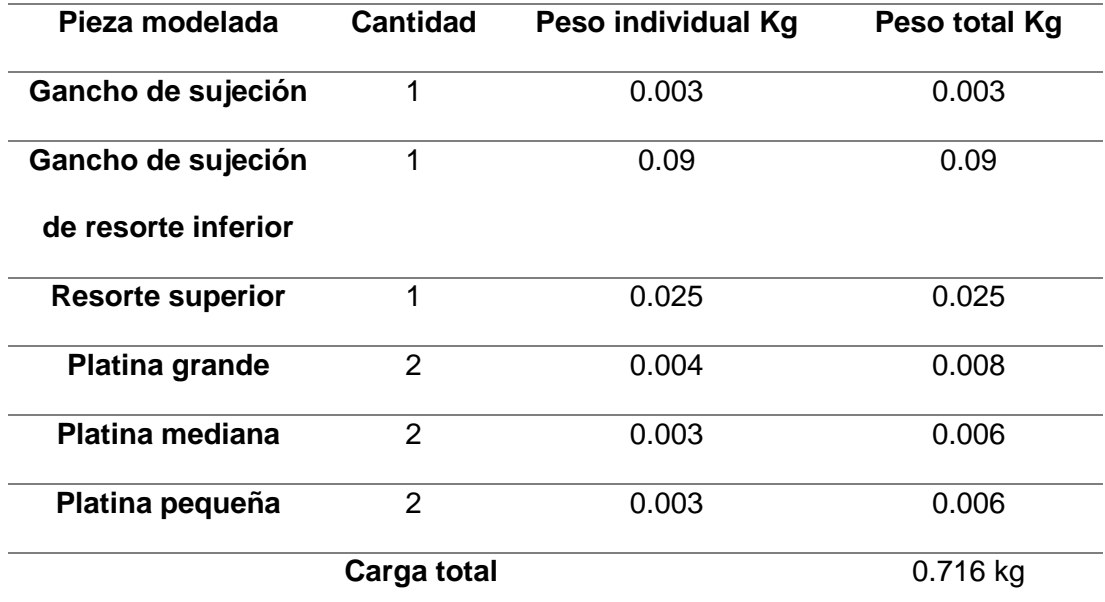

*Nota.* Elaborado por el autor.

**Ecuación 14.** *Suma de las fuerzas ejercidas por el perro.*

 $W1 = m x g$  $W1 = 0.716 kgf x 9.81 m/s^2$  $W1 = 7.05 N$ 

A la fuerza inicial ejercida por el perro se le sumará la fuerza ejercida por el peso de las piezas mencionadas en el cuadro anterior ya que ahora conforman parte del perro, entonces se tiene que:

*Ecuación 15*

*Suma de fuerzas.*

$$
W + W1 = 65.91 N
$$

## **Figura 42.**

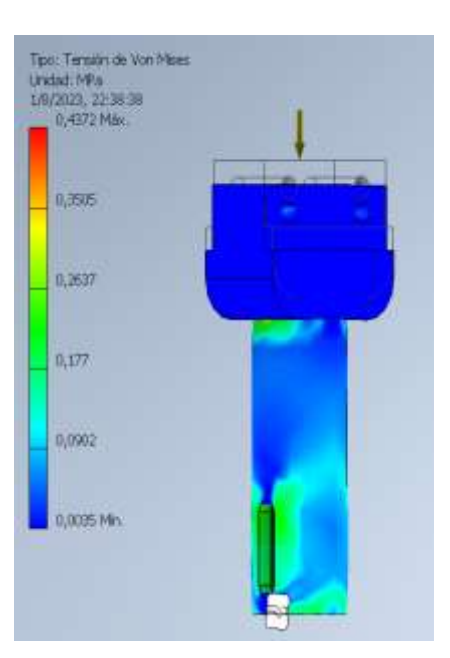

*Análisis estático realizado en el software Inventor 2023.*

En la figura 42 se muestra el análisis estático al aplicar una fuerza de 65.91 N al modelado, donde el valor máximo critico es de 0,4372 MPa el mismo que se encuentra dentro del límite elástico que es de 35-40 MPa.

### **Ecuación 16**

*Factor de seguridad.*

 $Fs = (estr\acute{e}s \text{ }m\acute{a}x\acute{e}m\acute{o})/(estr\acute{e}s \text{ }de \text{ }trabajo)$  $Fs = 40/0.437$  $Fs = 91.53$ 

Fs = Factor de Seguridad

El punto crítico es de 0.437 MPa y según el resultado final se necesita 91.53 veces para

alcanzar el límite de elasticidad por lo que el modelado es apto usarse en la prótesis canina.

Barra inferior con punta roscada *M*14 \* 45 \* 2.0 del mecanismo de amortiguación.

#### *Mecanismo inferior de amortiguación*

#### **Ecuación 17**

*Mecanismo inferior de amortiguación.*

$$
W = m x g
$$

$$
W = 6kgf x 9.8 m/s2
$$

$$
W = 58.86 N
$$

 $W =$  Peso en Newtons

 $m =$ Masa en  $kgf$ 

 $g =$  Gravedad (9.8  $m/s^2$ )

Esta fuerza de 58.86 N está siendo aplicada en la parte inferior del modelado como indica en la figura 37, de tal modo que este empuja hacia arriba para ingresar en el espacio designado en la parte superior del mecanismo de amortiguación interactuando así las dos partes a través de un resorte para confirmar el mecanismo de movimiento. Adicional, se sumará el peso del chaleco, las platinas, pernos, arandelas, tuercas, y mecanismo superior de amortiguación ya que esto sumará una fuerza extra a la hora de realizar el trabajo que es dar movilidad al can.

### Tabla 12

**Pieza modelada Cantidad Peso individual Kg Peso total Kg Chaleco** 1 0.425 0.425 **Perno M6\*40** 2 0.020 0.080 **Perno M3\*50** 3 0.025 0.075 **Perno M6\*15** 2 0.020 0.040

*Peso de la pieza modelada para el perro.*

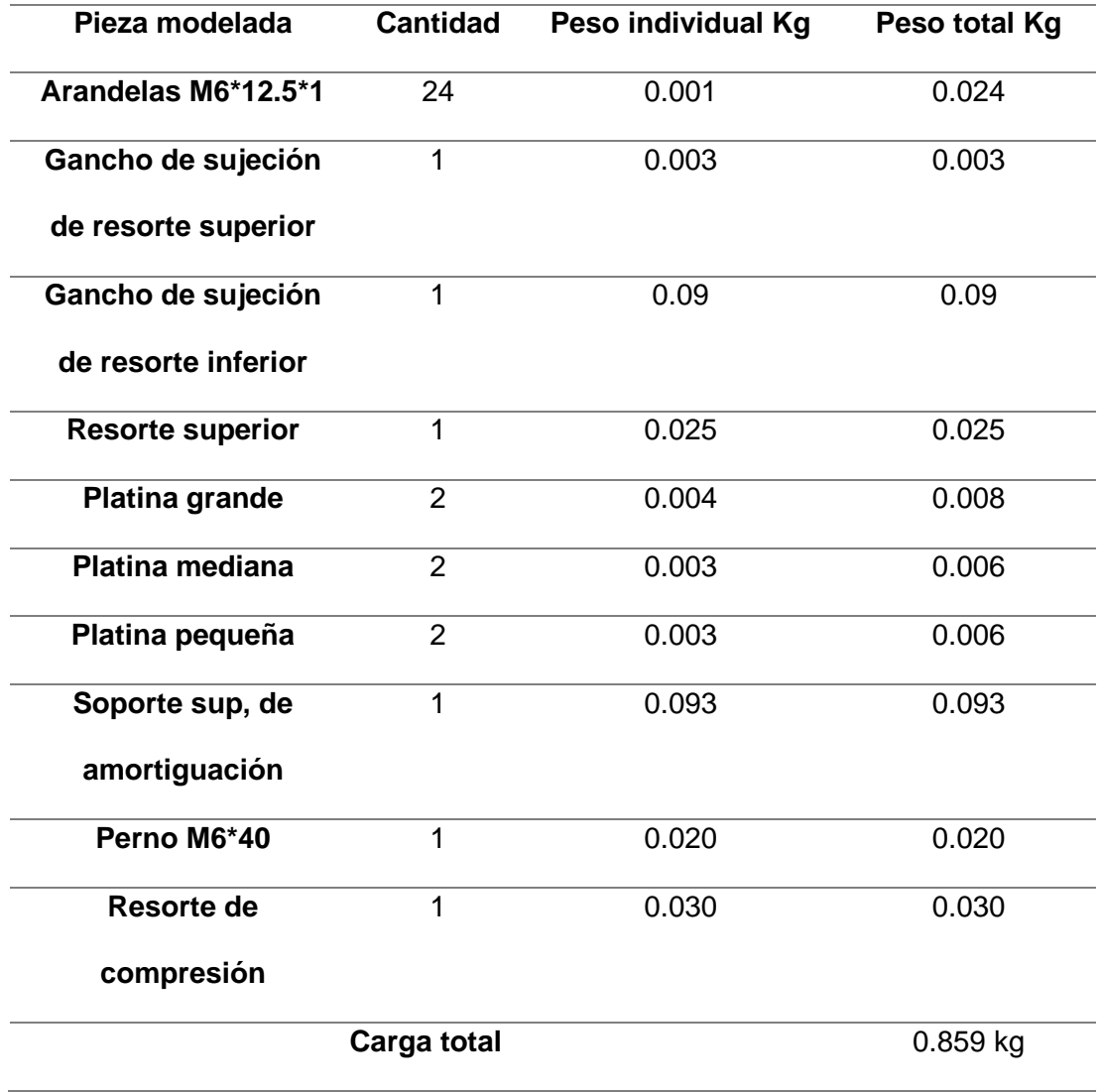

## **Ecuación 18**

*Cálculo de la fuerza ejercida.*

$$
W1 = m. total x g
$$

$$
W1 = 0.859 kg f x 9.81 m/s2
$$

$$
W1 = 8.43 N
$$
A la fuerza inicial ejercida por el perro se le sumará la fuerza ejercida por el peso de las piezas mencionadas en el cuadro anterior ya que ahora conforman parte del perro, entonces se tiene que:

**Ecuación 19.** *Suma de fuerzas.*

$$
W + W1 = 67.28N
$$

### **Figura 43**

*Análisis estático realizado en el software Inventor 2023.*

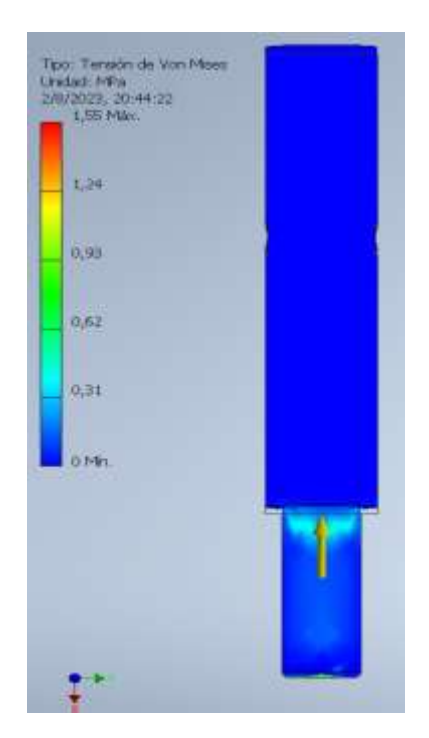

En la figura 43 se muestra el análisis estático al aplicar una fuerza de 67.28 N al modelado, donde el valor máximo critico es de 1.55 MPa el mismo que se encuentra dentro del límite elástico que es de 35-40 MPa.

### **Ecuación 20**

*Factor de seguridad.*

 $Fs = (estr\acute{e}s \text{ m\'aximo})/(estr\acute{e}s \text{ de trabajo})$ 

$$
Fs = 40/1.55
$$

$$
Fs = 25.81
$$

Fs = Factor de Seguridad

El punto crítico es de 1.55 MPa y según el resultado final se necesita 25.81 veces para alcanzar el límite de elasticidad por lo que el modelado es apto usarse en la prótesis canina.

### *Pata de la prótesis*

### **Ecuación 21**

*Peso en Newtons de la pata de la prótesis.*

$$
W = m x g
$$

$$
W = 6kgf x 9.8 m/s2
$$

$$
W = 58.86 N
$$

 $W =$  Peso en Newtons

 $m =$ Masa en  $kgf$ 

 $g =$  Gravedad (9.8  $m/s^2$ )

Esta fuerza de 58.86 N está siendo aplicada en la parte inferior del modelado como indica en la figura 43, de tal modo que este empuja hacia arriba para ingresar en el espacio designado en la parte superior del mecanismo de amortiguación interactuando así las dos partes a través de un resorte para confirmar el mecanismo de movimiento, adicional se sumara el peso del chaleco, las platinas, pernos, arandelas, tuercas, y mecanismo superior de amortiguación ya que esto sumara una fuerza extra a la hora de realizar el trabajo que es dar movilidad al can.

# Tabla 13

*Peso de la pieza modelada para el perro.*

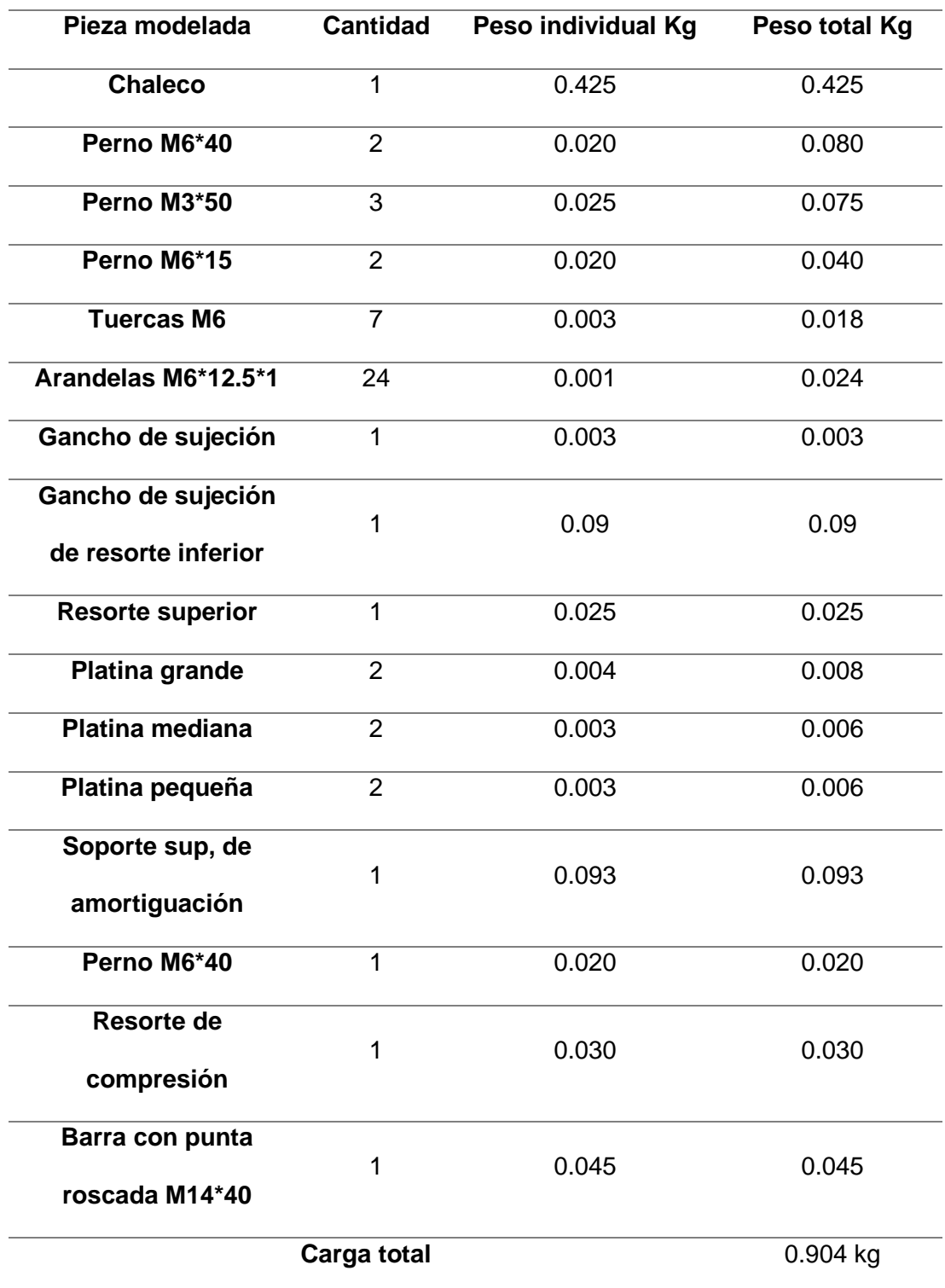

### **Ecuación 22**

*Cálculo de la fuerza inicial con la fuerza ejercida por el perro.*

$$
W1 = m. total x g
$$

$$
W1 = 0.904 kgf x 9.81 m/s2
$$

$$
W1 = 8.87 N
$$

A la fuerza inicial ejercida por el perro se le sumara la fuerza ejercida por el peso de las piezas mencionadas en el cuadro anterior ya que ahora conforman parte del perro, entonces tenemos que:

$$
W + W1 = 67.72N
$$

### **Figura 44***Análisis estático realizado en el software Inventor 2023.*

*Análisis estático realizado en el software Inventor 2023.*

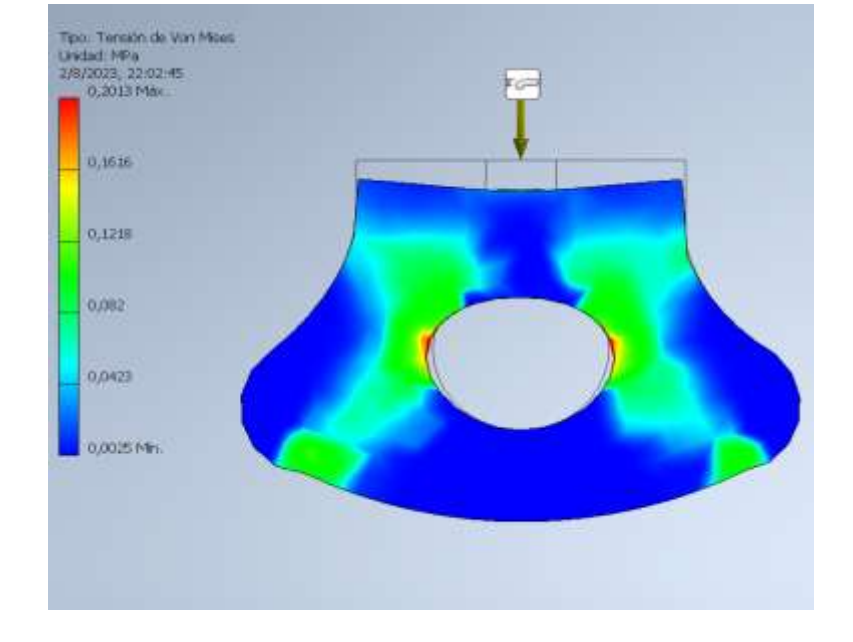

En la figura 44 se muestra el análisis estático al aplicar una fuerza de 67.72N al modelado, donde el valor máximo critico es de 0.20 MPa el mismo que se encuentra dentro del límite elástico que es de 35-40 MPa.

*Factor de seguridad.*

 $Fs = (estr\acute{e}s \text{ m\'aximo})/(estr\acute{e}s \text{ de trabajo})$ 

$$
Fs = 40/0.20
$$

 $Fs = 200$ 

Fs = Factor de Seguridad

El punto crítico es de 0.20 MPa y según el resultado final se necesita 200 veces para

alcanzar el límite de elasticidad por lo que el modelado es apto usarse en la prótesis canina.

# **Tabla de resultados alcanzados en el análisis estructural**

Resumen de resultados obtenidos de los análisis realizados al aplicar la fuerza a la que están sometidos durante el trabajo realizado por parte del can.

### **Tabla 14** *Análisis del trabajo realizado por parte del can.*

*Análisis del trabajo realizado por parte del can.*

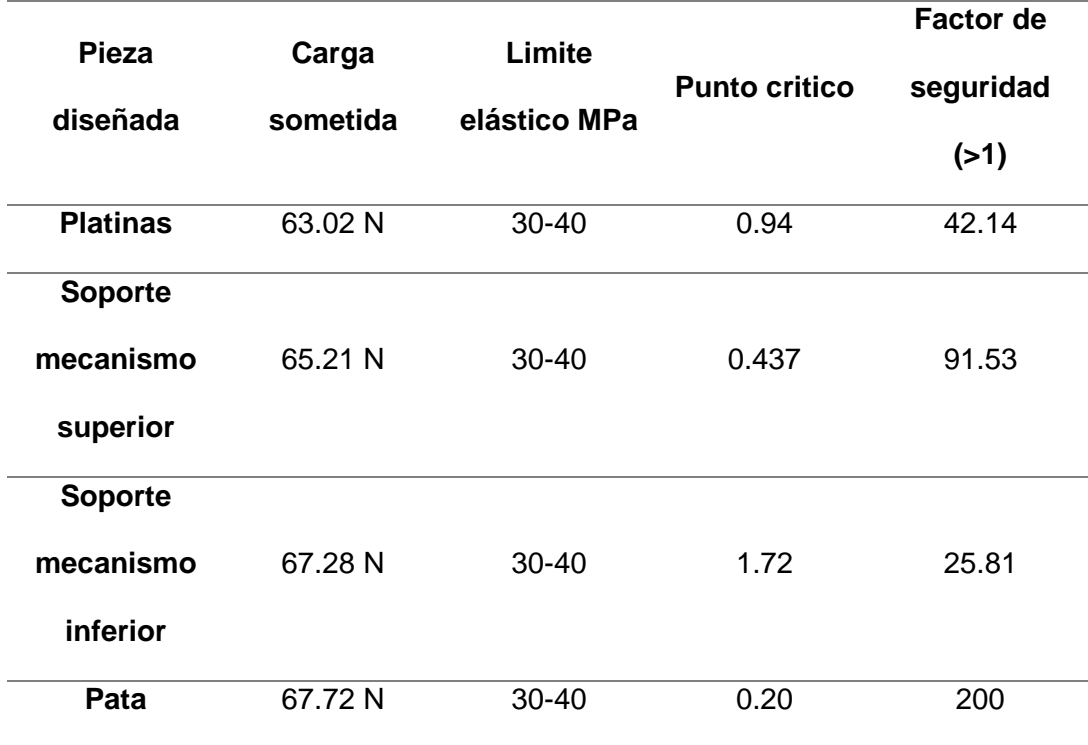

Como se puede observar en la Tabla 11, las piezas se dimensionaron excediendo en más de un 50% la carga requerida para prevenir posibles fallos, fatiga y deformaciones causadas por el uso. Sin embargo, durante el proceso de diseño se consideró cuidadosamente lograr un equilibrio de peso óptimo en la prótesis para facilitar la adaptación del perro. Se procuró evitar que la prótesis resultara ni demasiado liviana ni demasiado pesada al usarla. Otra razón, para el sobredimensionamiento del diseño de la prótesis se relaciona con la etapa de recuperación del perro. A medida que el perro se recupera, es probable que aumente de peso con el tiempo, lo que generará una mayor carga y fuerza ejercida sobre la prótesis.

### *Pruebas y resultados*

#### **Chaleco y prótesis**

Se realiza las primeras pruebas colocando la prótesis al perro y se verifica que la altura de la prótesis este acorde a la pata izquierda del perro para evitar cualquier desequilibrio o sobresfuerzo a la hora de realizar una caminada o correr por parte del perro (Figura 28) adicional se verifica que el mecanismo de amortiguación esté funcionando acorde a lo dimensionado, cumpliendo así la función de absorber impactos como es la función de las almohadillas del can, como se puede apreciar en la figura 28 no existen problemas en el tema tanto de altura como ancho de la prótesis, ni tampoco en el ajuste del chaleco al tórax del cuerpo, estas pruebas se realizaron con la prótesis impresa en filamento PLA, posteriormente la prótesis final se imprimirá en filamento ABS y TPU respectivamente.

## **Figura 45**

*Pruebas de ergonomía y ajustes del chaleco y prótesis al perro vista frontal.*

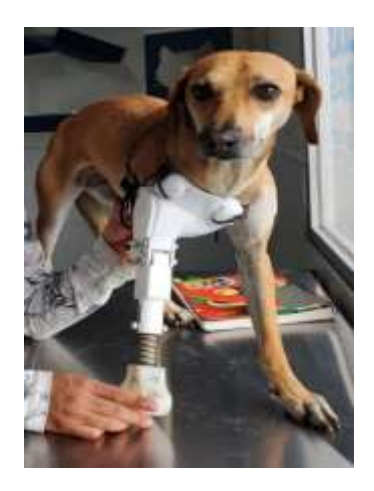

En la vista lateral derecha se puede apreciar el mecanismo de articulación en el cual se verifica y procede a revisar el resorte dimensionado para dar movilidad a dicha articulación se mantenga rígido durante la caminata del perro caso contrario de no ser así se volvería a dimensionar otro resorte garantizando así la seguridad del can a la hora de movilizarse de un punto A un punto B.

### **Figura 46**

*Pruebas de ergonomía y ajustes del chaleco y prótesis al perro vista lateral derecha.*

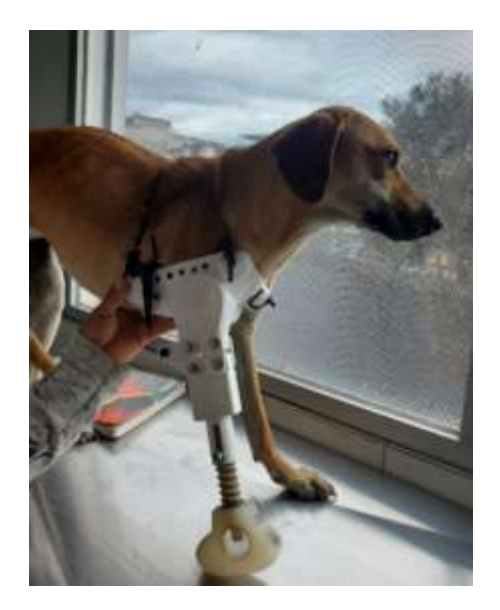

El tiempo de adaptación normalmente se dan entre los entre los 2 a 3 meses, pero esto puede variar dependiendo del perro y el trauma que haya sufrido.

#### **Segunda prueba**

La prótesis se fabrica finalmente utilizando los filamentos previamente seleccionados. Se ha verificado que el chaleco, impreso con el filamento TPU, proporciona una ergonomía adecuada al tórax del perro al ajustarse con su arnés. Sin embargo, durante las pruebas de movilidad, se observa que el perro no puede operar el mecanismo de movimiento por sí mismo. Dado que ha estado caminando con tres patas durante aproximadamente un año, se ha acostumbrado a esta forma de movilidad, lo que dificulta el uso de la prótesis. Por esta razón, se toma la decisión de modificar el diseño, incorporando una pieza adicional en el mecanismo articulado para mantenerlo rígido y bloquear el movimiento. Este ajuste tiene como objetivo permitir que el perro se acostumbre gradualmente a la prótesis.

Una vez que el perro se familiarice con la prótesis, se procederá a retirar el bloqueo del mecanismo de movimiento para enseñarle cómo utilizarlo correctamente. Estos ajustes y el período de adaptación se han definido en colaboración con la Dra. Angela, quien destaca la importancia de brindar tiempo y enseñanza adecuada a animales que han experimentado maltrato. La Dra. Angela considera fundamental este proceso de adaptación y aprendizaje con la nueva prótesis.

# **Figura 47**

*Prótesis final ensamblada.*

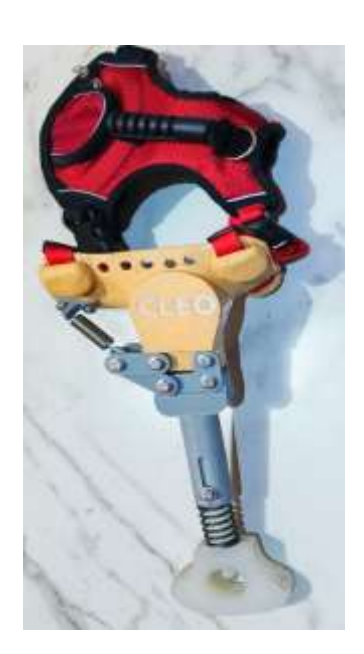

# **Figura 48**

*Prueba final de la prótesis, vista frontal.*

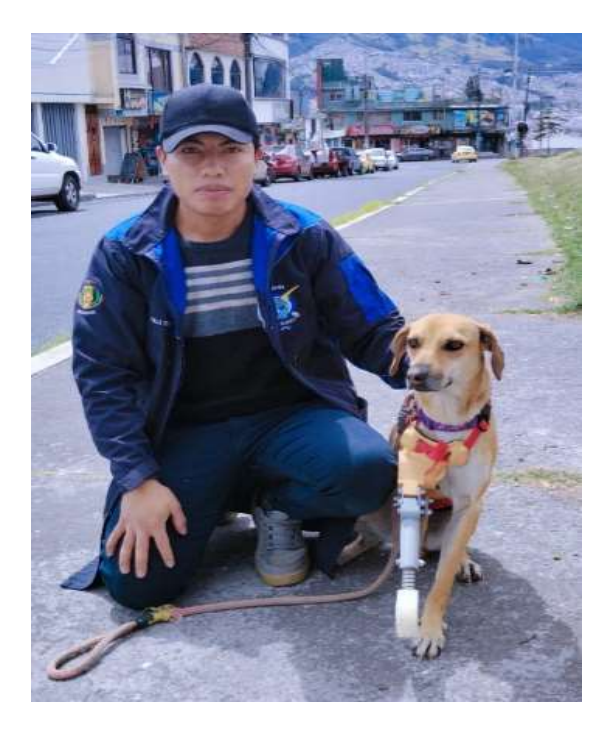

# **Figura 49**

*Prueba final de la prótesis, vista lateral derecha*.

# **Figura 50** *Platina de bloqueo de articulación de la prótesis.*

*Platina de bloqueo de articulación de la prótesis.*

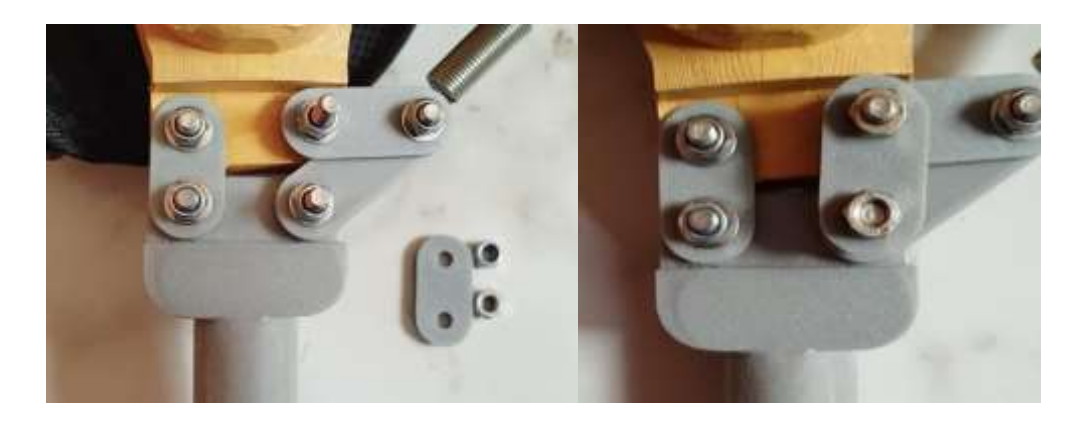

# **Figura 51** *Repuestos extras que se dejan en los bolsillos de la prótesis.*

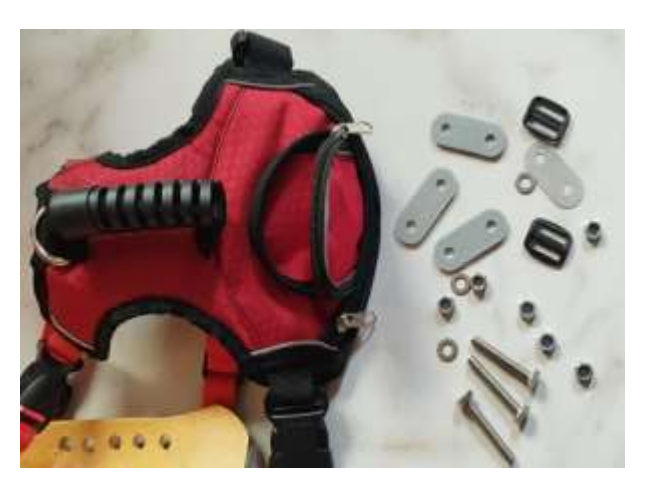

*Repuestos extras que se dejan en los bolsillos de la prótesis.* 

Se realiza y se deja repuestos como platinas, pernos, arandelas y seguros de las correas del chaleco en caso de que estos llegaran a deteriorarse o perderse a la hora de hacer limpieza los mismos que serán guardados en los bolsillos que fueron fabricados en el arnés del perro.

### Tabla 15

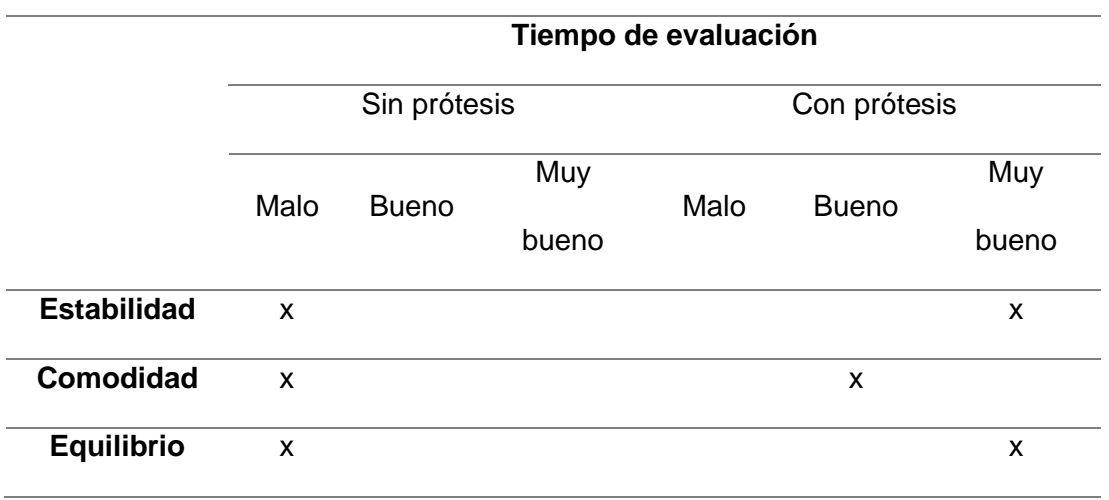

*Evaluación del grado de satisfacción sobre la prótesis canina*

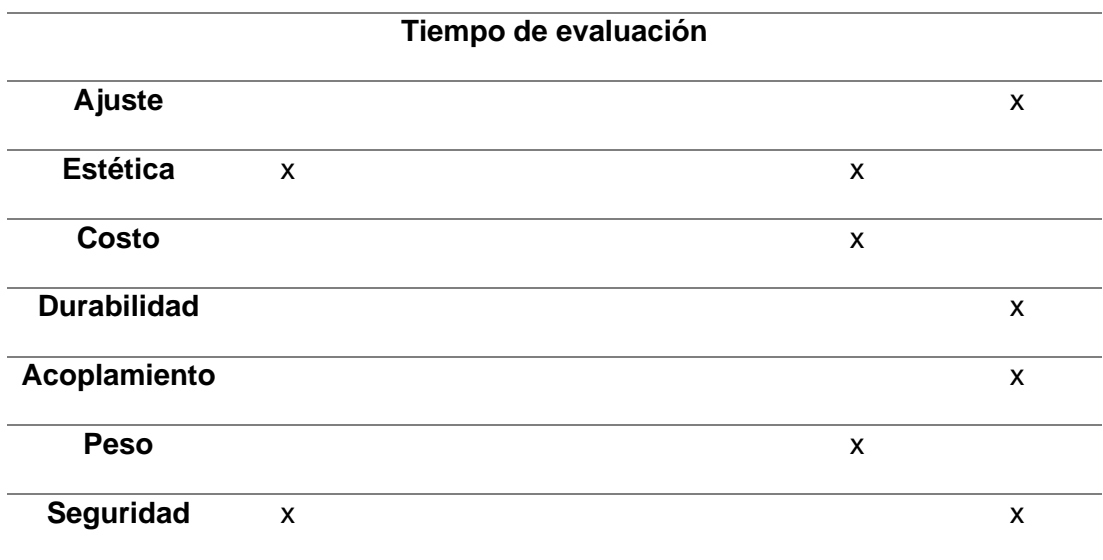

A través de esta tabla y con el criterio de la Doc. Angela se ha logrado analizar diferentes puntos de vista que han sido mejorados con el uso de la prótesis canina no obstante se podrían mejorar o mantener para un futuro estudio realizado que este enfocado en el diseño de una prótesis canina pudiéndose establecer y mejorar los criterios establecidos.

### **Estabilidad**

En este punto se a logrado mejorar en un 100% la estabilidad del can, ya que anteriormente su estabilidad no era tan buena a causa de tener una correcta distribución de las cargas del can en sus tres extremidades.

### **Presupuesto**

Es una estimación fundamentada de las necesidades en términos monetarios para cristalizar el proyecto. Es importante recalcar que en el presupuesto contemplará estrictamente los costos operacionales del mismo tales como: Materiales, equipos, servicios y transporte. El presupuesto garantizará la finalización exitosa del proyecto a realizarse.

#### *Costos primarios*

## **Tabla 16** *Costos primarios.*

# *Costos primarios.*

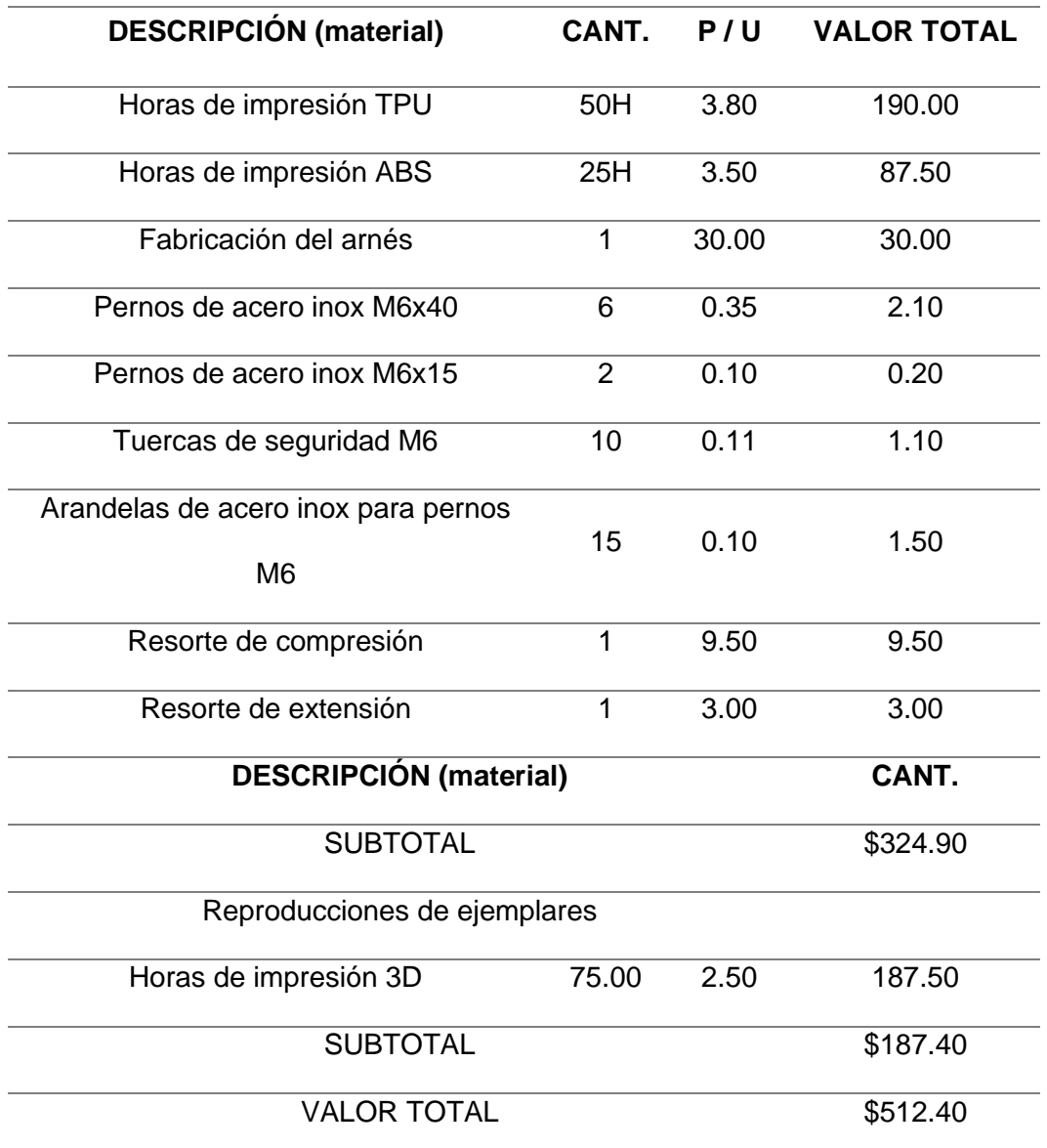

*Costos secundarios*

## **Tabla 17** *Costos secundarios.*

*Costos secundarios.*

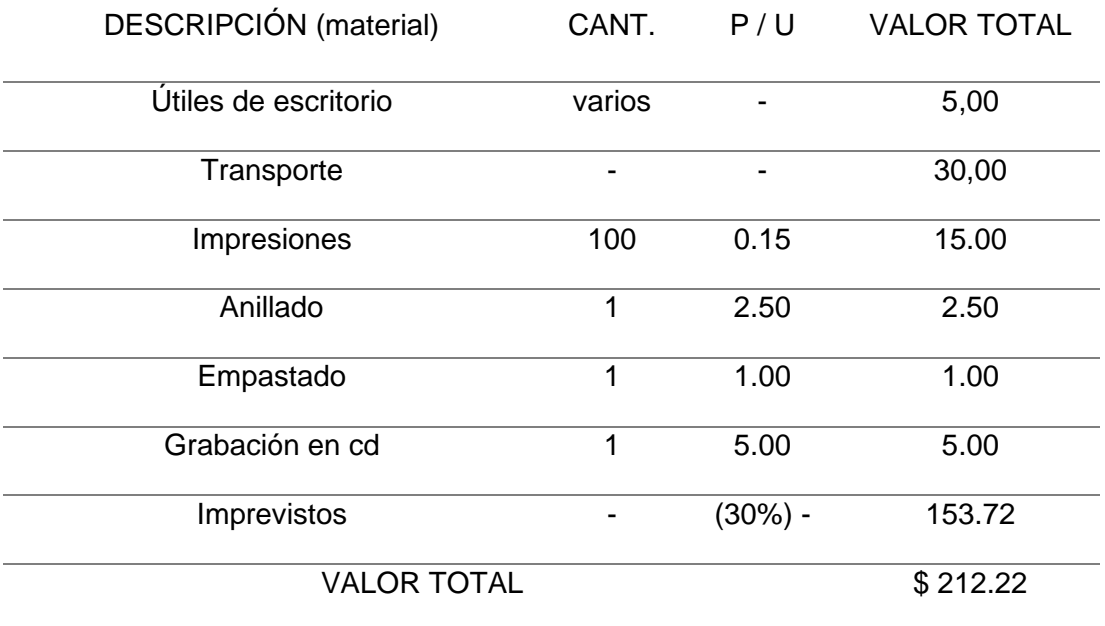

# *Costo total*

Tabla 18.

# *Costo total.*

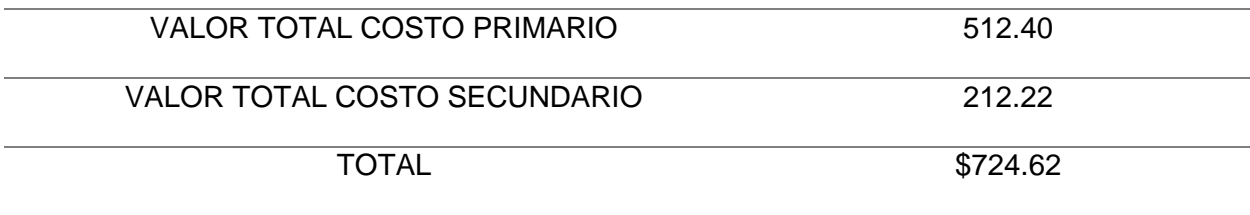

Costo total de \$ 724.62 dólares americanos.

#### $Cap$ **itulo V**

### **Conclusiones y Recomendaciones**

### **Conclusiones**

- El proyecto actual ha logrado proponer una solución exitosa a través del modelado CAD, permitiendo la creación, modificación, análisis y optimización de planos y modelos en 2D y 3D con mayor facilidad de manipulación de elementos geométricos. Asimismo, se ha posibilitado la simulación de elementos con diferentes materiales y su exposición a cargas y esfuerzos, garantizando su aplicabilidad laboral. En este contexto, se ha abordado el diseño de una prótesis canina para la pata delantera derecha, cuyos diseños y simulaciones se han materializado mediante la impresión 3D a través del software CURA, reconocido por su eficiencia en la preparación de impresiones 3D al verificar, corregir y calcular el material necesario. No obstante, para obtener un modelo mecánico de calidad, la calibración precisa de la impresora y la utilización de un equipo de alta calidad son esenciales para garantizar la temperatura adecuada para los materiales empleados en la construcción del modelo.
- Tras la evaluación exhaustiva del proyecto titulado "Modelado Mecánico y Fabricación de una Prótesis Canina de Pata Delantera para Mejorar la Movilidad del Can Mediante el Uso de Impresión 3D", se han logrado alcanzar los objetivos y llevar a cabo las actividades propuestas desde su inicio. Los resultados obtenidos son altamente positivos, gracias a la metodología implementada, que permitió la concepción de una prótesis específica para la extremidad delantera derecha del perro, en plena sintonía con los propósitos originales del proyecto. Es relevante subrayar la destacada contribución de la Dra. Angela, cuya colaboración fue fundamental para asegurar una adaptación y ergonomía óptimas de la prótesis al animal. Este esfuerzo conjunto culminó en la creación de una prótesis que satisface los requisitos esenciales en términos de diseño, movilidad, ajuste y comodidad

durante su utilización, en última instancia, garantizando una mejora sustancial en la calidad de vida del can.

• A través de este proyecto, se ha logrado adquirir un conocimiento más profundo y detallado acerca de la anatomía y biomecánica de los perros, lo cual resultó fundamental para llevar a cabo el diseño de la extremidad derecha faltante de manera efectiva. Además, se obtuvo una comprensión más clara de la función desempeñada por las almohadillas en las patas de los perros, un aspecto sobre el cual existe una escasez de información. Específicamente, se exploró cómo estas almohadillas absorben y amortiguan impactos durante el caminar y correr. Mediante pruebas y cálculos, se pudo establecer un factor de absorción de impactos para las almohadillas, que en este caso debe ajustarse al rango de 10 mm, correspondiente al tamaño de las almohadillas de los perros. Sin embargo, este factor variará entre individuos, considerando la diversidad de razas y pesos existentes en la actualidad, factores que se ven influenciados por su estilo de vida.

### **Recomendaciones**

- La metodología aplicada en el desarrollo de la prótesis canina ha resultado en un trabajo exitoso que respalda y valida el estudio llevado a cabo. Es altamente recomendable adoptar este tipo de metodologías en trabajos similares, ya que constituye un elemento crucial para un enfoque ordenado y eficaz. Esta metodología proporciona una estructura de trabajo que asegura la viabilidad tanto para el paciente como para el autor del trabajo, garantizando resultados óptimos y una realización efectiva de proyectos similares.
- Este trabajo de diseño e impresión 3D ha proporcionado una solución funcional que mejora significativamente la calidad de vida de los perros a través de prótesis. En este sentido, se sugiere que este trabajo siente las bases para proyectos futuros similares, los cuales podrían explorar nuevas metodologías y diseños de impresión 3D. Estas iniciativas podrían profundizar aún más en el campo de las prótesis, contribuyendo a la mejora continua de la movilidad de las extremidades de los perros y ofreciendo soluciones innovadoras para su bienestar.
- Se recomienda llevar a cabo un proceso de adaptación y rehabilitación cuando se empleen prótesis caninas con mecanismos de movimiento articulado. Este proceso es crucial para que el can se familiarice con la prótesis y pueda aprovechar plenamente el diseño articulado para el cual fue concebida. Además, se aconseja realizar inspecciones tanto antes como después del uso de la prótesis, con el fin de garantizar su estado y correcto funcionamiento. Estas revisiones abarcarían ajustes de tuercas, la evaluación del estado de los mecanismos de movimiento y la amortiguación. Dado que el uso continuo podría ocasionar desgaste y potenciales fisuras, estas revisiones periódicas son esenciales para prevenir daños y asegurar el óptimo rendimiento a largo plazo de la prótesis.

### **Bibliografía**

Bacsica. (2017, agosto 20). Acrylonitrile butadiene styrene—Structural chemical formula and... iStock. https://www.istockphoto.com/es/vector/acrilonitrilo-butadieno-estirenof%C3%B3rmula-qu%C3%ADmica-estructural-y-modelo-gm836011940-135928051

Chicaiza, D., & Quinga, D. (2008). Construcción de una máquina para fabricar resortes helicoidales cilíndricos de alambre de acero ASTM A227gradoB de 4.5mm de diámetro [BachelorThesis, EPN]. http://bibdigital.epn.edu.ec/handle/15000/2139

Go3DPrint.es. (2020, noviembre 22). Materiales Más Usados En Impresión 3D | Go3DPrint.es. MATERIALES MÁS USADOS EN IMPRESIÓN 3D.

https://go3dprint.es/materiales-mas-usados-en-impresion-3d/

LiteCure. (2023). Companion | Lasers for Life. Stance Analyzer.

https://www.companionanimalhealth.com/product/stance-analyzer

Llanes, E., Peralta, D., Pucha, M., & Rocha, J. (2019). Caracterización mecánica a flexión de materiales compuestos con matriz fotopolimérica reforzados con fibras de abacá y cabuya mediante impresión 3d. Ingenius. Revista de Ciencia y Tecnología, 22, 100-112.

López, E. (2020). El golden retriever: Orígenes—Estándar—Elección del cachorro—Cría y normas elementales de educación—Alimentación higiene—El estándar. EL GOLDEN RETRIEVER: ORÍGENES - ESTÁNDAR - ELECCIÓN DEL CACHORRO - CRÍA Y NORMAS ELEMENTALES DE EDUCACIÓN - ALIMENTACIÓN HIGIENE ·.

https://reader.digitalbooks.pro/book/preview/105143/html9?1691396357834

Martín, J. (2020). Optimización de los procesos de impresión 3D [Universidad de Valladolid]. https://uvadoc.uva.es/handle/10324/44662

Martínez, E. (2013). CÁLCULO DE RESORTES HELICOIDALES DE COMPRESION [Universidad Política de Cartagena].

https://repositorio.upct.es/bitstream/handle/10317/3379/pfc5169.pdf

Martínez, M. (2023). Análisis experimental de piezas tipo fabricadas mediante modelado por deposición de fundido (FDM) en la impresora 3D ULTIMAKER S5 [Universidad de Sevilla]. https://idus.us.es/handle/11441/148381

Noblecilla, S., & Zapata, M. (2017). Diseño y desarrollo de un prototipo de prótesis en impresión 3D aplicado en medicina veterinaria para pequeñas especies [BachelorThesis, Universidad Técnica de Machala]. http://repositorio.utmachala.edu.ec/handle/48000/11716

Peralta, M., Maravi, D., Iparraguirre, M., & Prado, S. (2019). Diseño e implementación eficiente de la primera impresora 3D multifuncional desarrollada en la UPAO. PUEBLO CONTINENTE, 30(1), Article 1.

Print3d Colombia. (2022). Creality CR-10 Smart Pro. Print3d Colombia. http://www.print3dcolombia.com/impresoras-3d-de-filamento-fdmfff/435-creality-cr-10-smartpro.html

Rodríguez, J. (2020). Diseño, análisis e implementación de una prótesis de extremidad delantera canina, mediante técnicas CAD/CAM/CAE, adaptable a cualquier animal, a partir de geómetra escaneada en 3D [Universitat Politècnica de València].

https://riunet.upv.es/handle/10251/150147

Salvador, N. (2022). Modelado 3D de prótesis para animales trípedos, para la Fundación Lucky—Bienestar Animal, Rumiñahui, 2022 [BachelorThesis, Universidad Tecnològica Indoamèrica]. https://repositorio.uti.edu.ec//handle/123456789/4881

Sánchez, A. (2019). Utilización de la tecnología del sinterizado selectivo por láser en el sector del juguete [Tesis doctoral, Universitat Politècnica de València].

https://doi.org/10.4995/Thesis/10251/131289

Smart Motor Devices OÜ. (2023). Filamento ABS 750 gr para impresión 3D. Filamento ABS. https://3dlaboratorio.es/plastic-abs.htm

3dneworld. (14 de 08 de 2023). 3dneworld. Obtenido de 3dneworld:

https://3dneworld.com/que-es-la-impresion-3d/

adrformacion. (2017). ¿Qué es SolidWorks? Obtenido de adrformacion:

https://www.adrformacion.com/knowledge/ingenieria-y-proyectos/\_que\_es\_solidworks\_.html

ecu11. (10 de julio de 2023). Protesis de animales, un mercado naciente en Ecuador.

Obtenido de ecu11: https://ecu11.com/protesis-de-animales-un-mercado-naciente-en-ecuador/

ECUAPROTESIS 3D. (2020). CATALOGO DE PROTESIS 3D. Obtenido de

ECUAPROTESIS 3D: https://ecuaprotesis3d.com/servicios-ecuaprotesis-3d/

European Commision. (2020). GUIA TÉCNICA DE IMPRESIÓN 3D. Obtenido de

European Commision: https://www.e3dplusvet.eu/wp-content/docs/O1A1-ES-RES.pdf

Frank, R. a. (2023). Obtenido de https://protesisimbabura.com/

Frascara, J. (2000). cataria.udlap. Obtenido de

http://catarina.udlap.mx/u\_dl\_a/tales/documentos/liv/cruz\_barbosa\_jc/capitulo3.pdf

Go3DPrint. (2020). MATERIALES MÁS USADOS EN IMPRESIÓN 3D. Obtenido de

Go3DPrint: https://go3dprint.es/materiales-mas-usados-en-impresion-3d/

IDOCPUB. (2019). clasificacion de los resortes en la industria. Obtenido de IDOCPUB: https://idoc.pub/documents/clasificacion-de-resortes-34wm37r9vjl7

López, E. M. (Mayo de 2013). CÁLCULO DE RESORTES . Obtenido de Enrique

Martínez López: https://repositorio.upct.es/bitstream/handle/10317/3379/pfc5169.pdf

MAURICIO, N. V. (6 de octubre de 2017). DISEÑO Y DESARROLLO DE UN

PROTOTIPO DE PRÓTESIS . Obtenido de Repositorio Digital de la UTMACH:

http://repositorio.utmachala.edu.ec/handle/48000/11716

Moldie. (21 de diciembre de 2022). ¿Qué es el moldeo por inyección de ABS? Obtenido de Moldie: https://moldie.net/es/what-is-abs-injection-molding/

PROTOLABS. (1999-2023). Comprender la tecnología de fusión por lecho de polvo. Obtenido de PROTOLABS: https://www.protolabs.com/es-es/recursos/sugerencias-dediseno/comprender-la-tecnologia-de-fusion-por-lecho-de-polvo/

stance-analyzer . (2018). ANALIZADOR DE POSTURA. Obtenido de stance-analyzer :

https://www.companionanimalhealth.com/page/stance-analyzer

Suntaxi, D. R. (Septiembre de 2008). Construccion de una maquina para fabricar resortes helicoidales cilinricos . Obtenido de Danny Ramiro Chicaiza Yugcha y Diego Mauricio Quinga Suntaxi: http://bibdigital.epn.edu.ec/handle/15000/2139

**ANEXOS**